## **Panasonic**

**(** 備電話答錄功能 **)**

# 型號 : **KX-FM90HK**

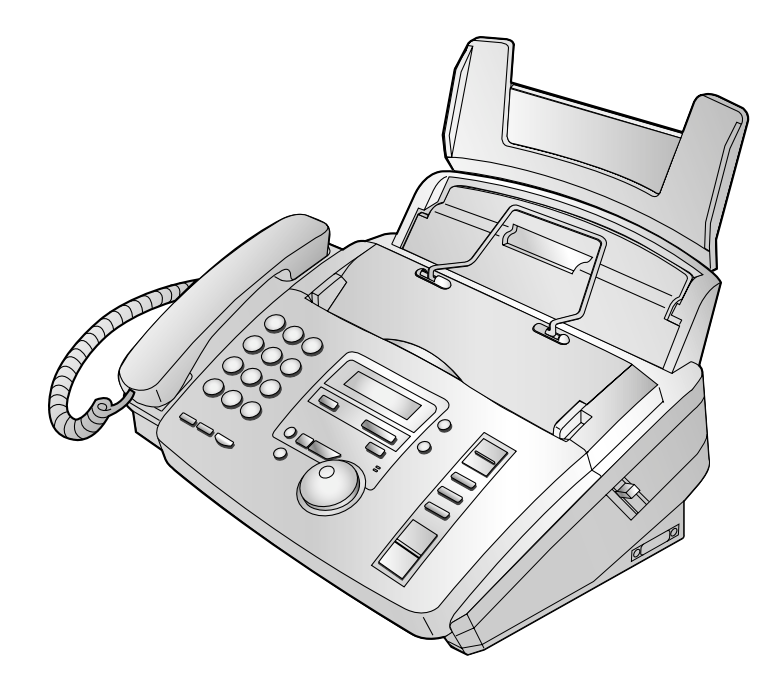

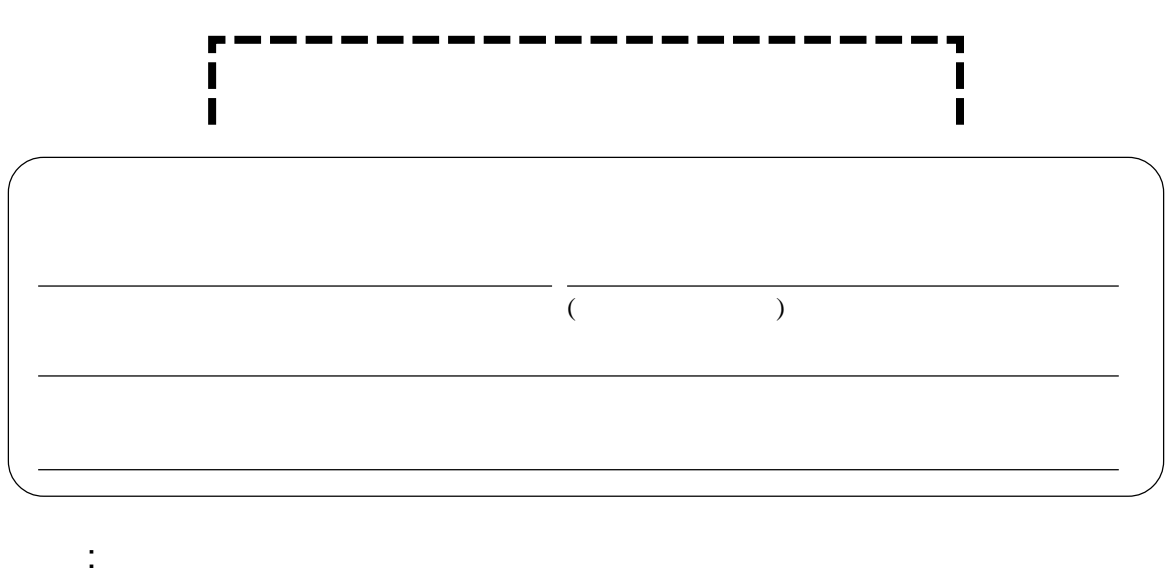

- $\bullet$
- $\bullet$

#### $\bullet$  I B  $\,$  M

- $\bullet$
- $\bullet$
- $\bullet$
- $\ddot{\phantom{a}}$  :

© Kyushu Matsushita Electric Co.,Ltd. 2001

## |<br>|- $1.$  $2.$  $D.$

- $3.$  $4.$ F. 如發現機內功能有異樣。  $14.$  ( ) , and ( ) , and ( ) , and ( ) , and ( ) , and ( ) , and ( ) , and ( ) , and ( ) , and ( ) , and ( ) , and ( ) , and ( ) , and ( ) , and ( ) , and ( ) , and ( ) , and ( ) , and ( ) , and ( ) , and ( ) , and ( ) , and ( )
- $5.$
- $6.$ 安裝 **:**
- $7.$
- $8.$
- $9.$
- $10.$
- $11.$
- $12.$

### 13. 如發現下列情況發生,請從牆壁插座上拔

- A.
- B.  $\blacksquare$
- C.  $\blacksquare$
- $E.$
- $15.$
- 
- $\bullet$
- $\bullet$
- $\bullet$
- $\bullet$ 警告 **:**
- $\bullet$
- $\bullet$
- $\bullet$ 
	- $\bullet$
	- $\bullet$
- $\bullet$

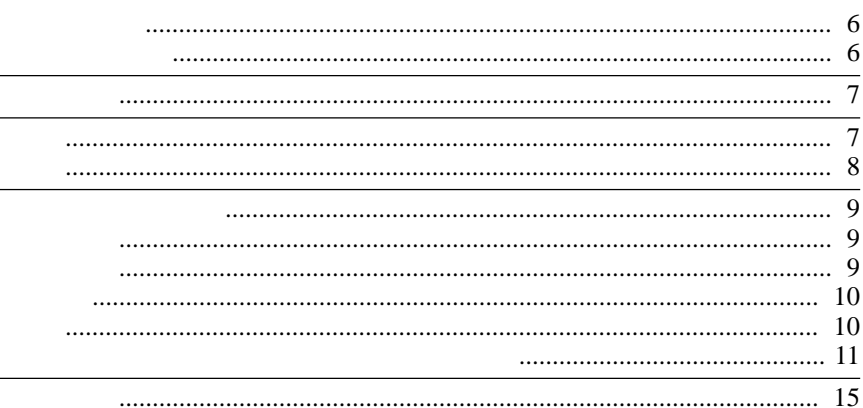

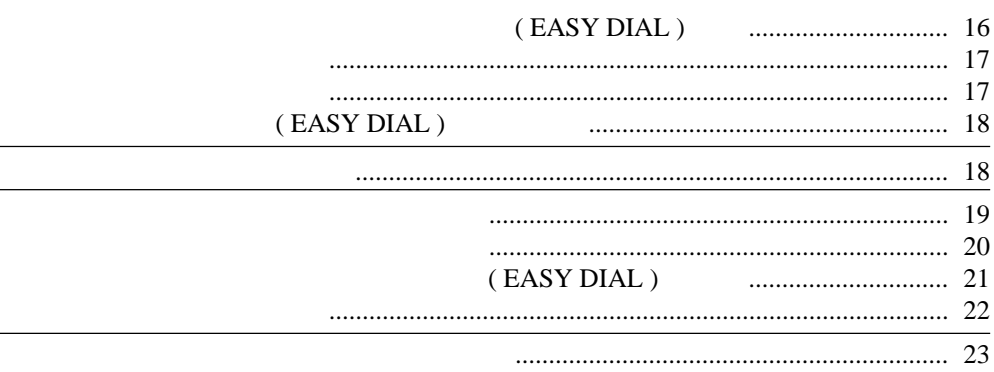

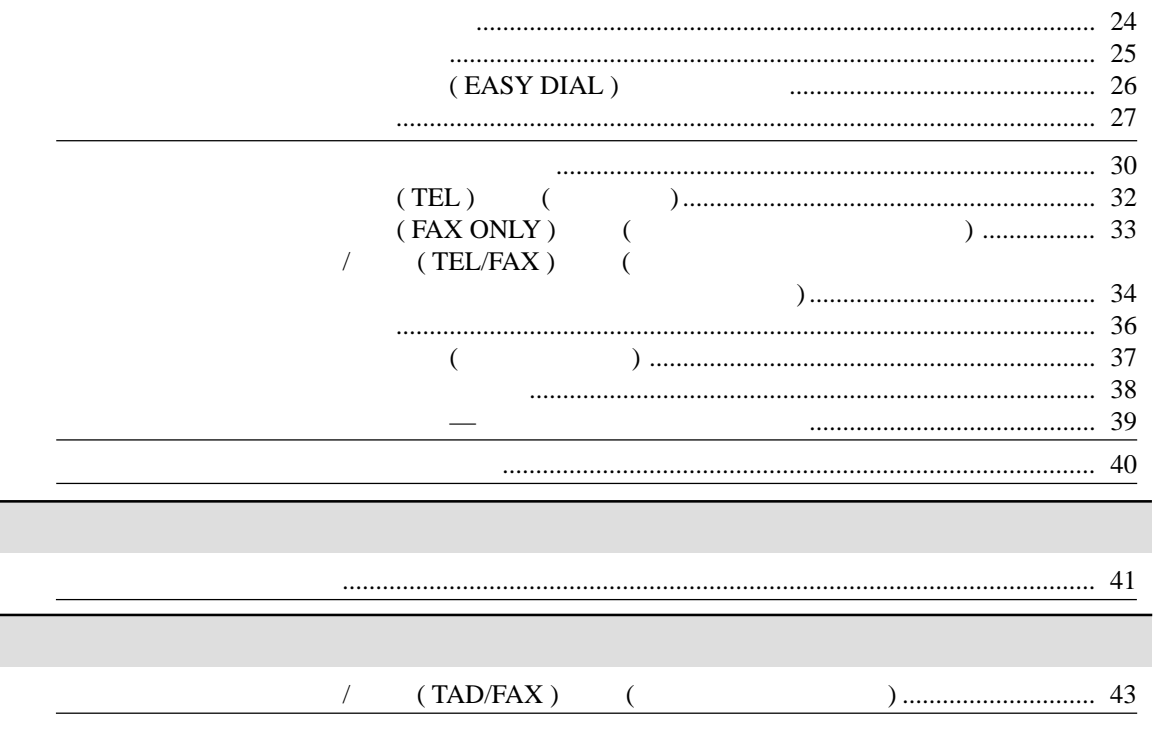

<u> 1989 - Johann Barn, amerikansk politiker (</u>

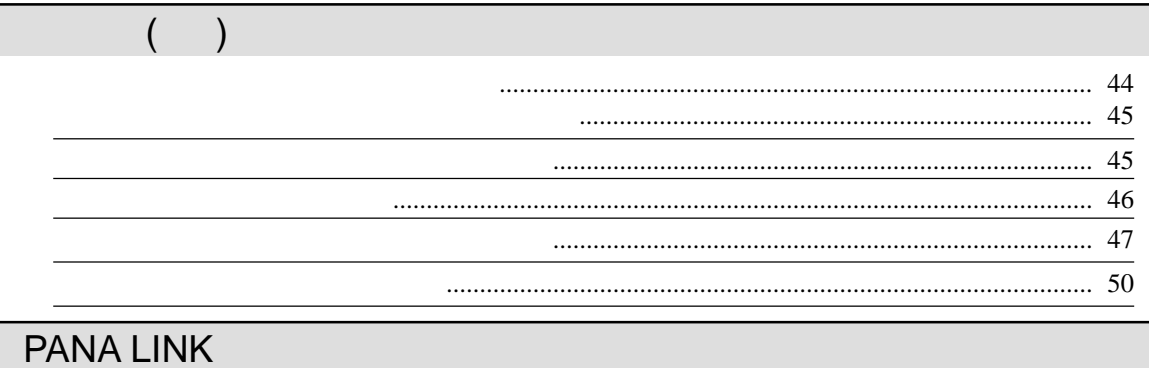

a.

<u> 1980 - Johann Barbara, martxa alemaniar a</u>

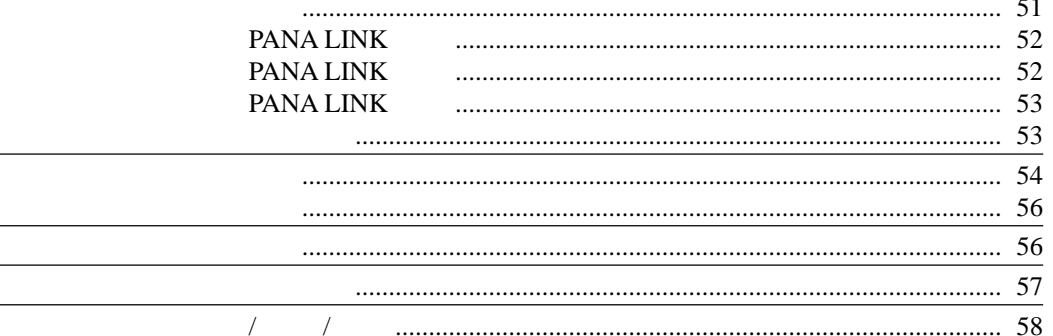

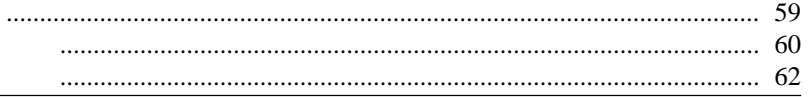

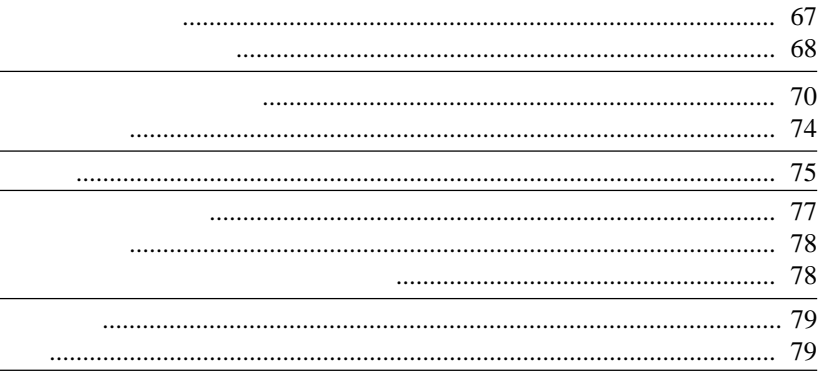

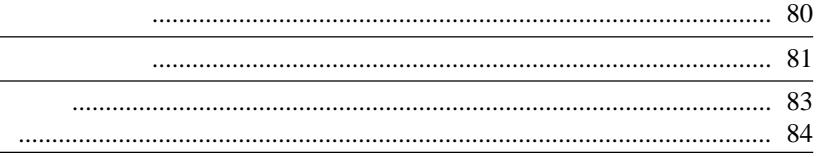

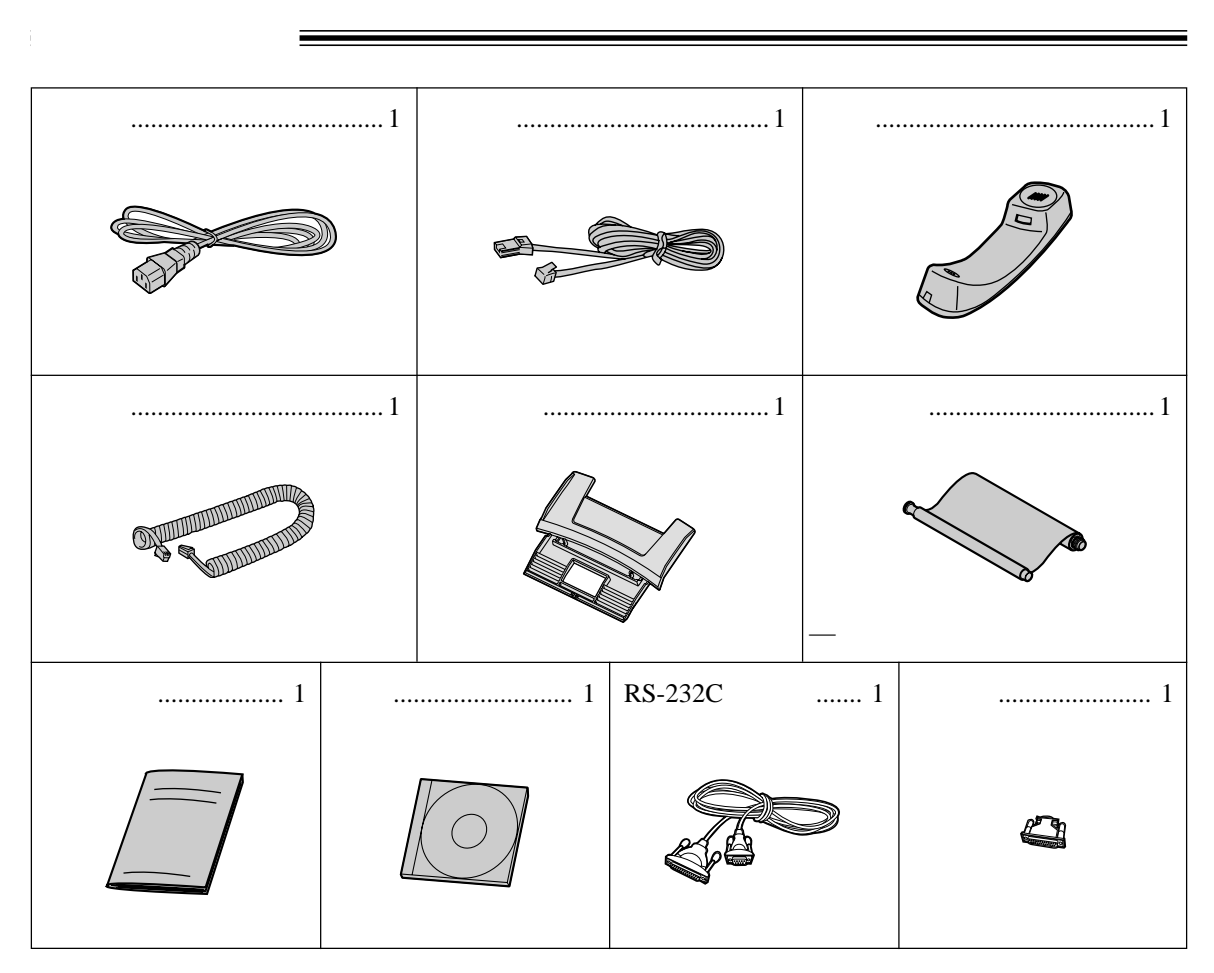

- $\bullet$
- $\bullet$

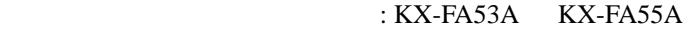

 $\mathcal{L}_{\mathcal{A}}$ 

附件訂購資料!

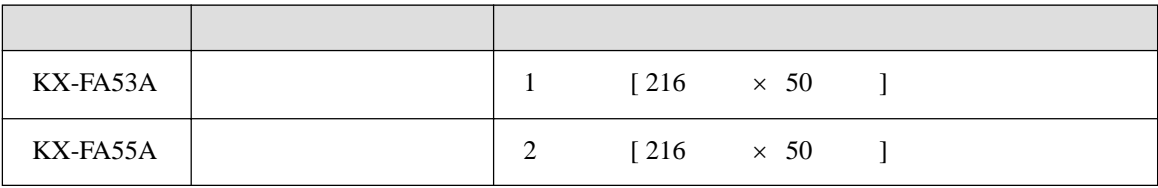

 $\bullet$ 

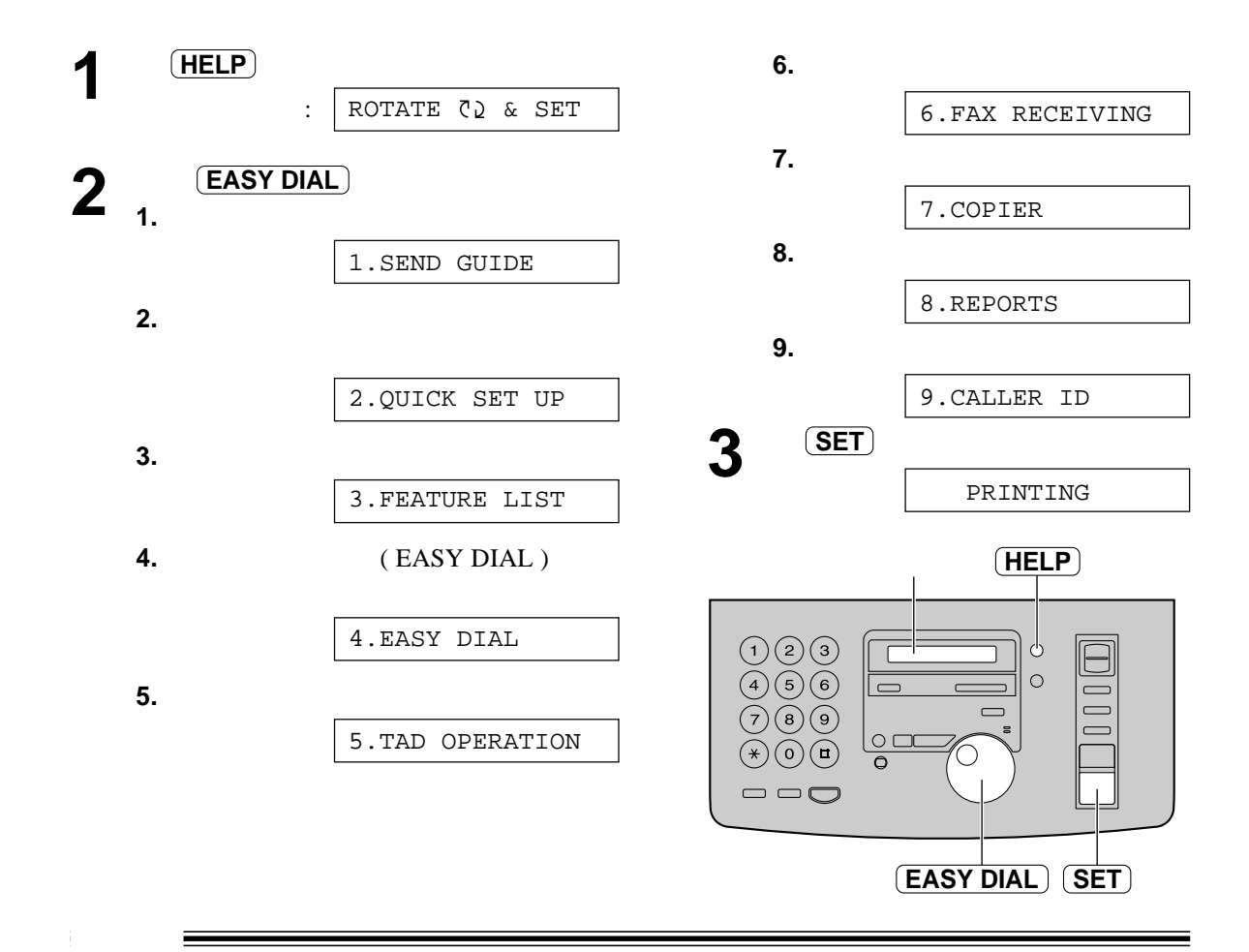

 $\frac{1}{2}$ 

有用功能!

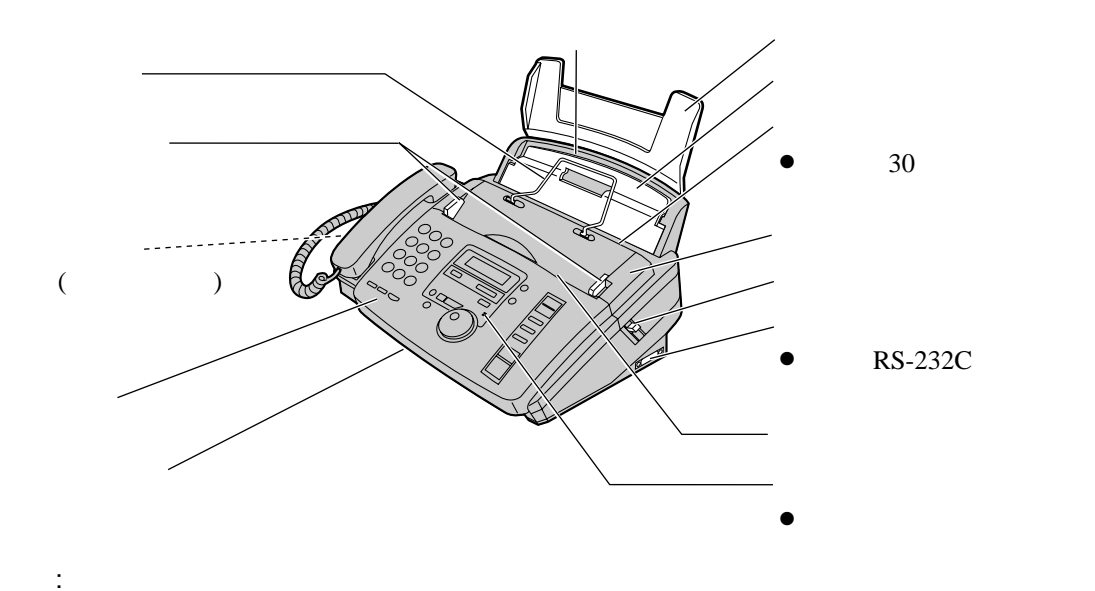

● 文件會由本機最前部分輸出。應把本機安裝在平滑的桌面或平面及不要在本機前放置任何物品。

 $\bullet$  $($  25 41 ) ● 在影印時選取 " 排序 " 模式 ( 參看 42 )  $\bullet$  (  $15$  )  $\bullet$  /  $($  42 )  $( 7 )$  $($ AUTO ANSWER )<br> $($   $30 \t 31)$  $( 30 31 )$  $\bullet$  $\bullet$  expected to the  $\vert$ HELP  $\bigcirc$ **NOTTINE** 3 **MENU** RY% CALLS 0  $\overline{a}$ MUTE  $\gamma$ AUTO ANSWER 5 6 COLLATE  $CAUTE <sup>10</sup>$  SEARCH QUICK SCAN  $\mathsf{B}$ 9  $\sum_{n=1}^{\infty}$ RECORD ERASE PLAYMI AGES<sup>D</sup> **RESOLUTION** Q) レ  $\Box$  $\star$ 0  $\bigcirc$  $STOP$ **ORECTORY** DIGI<br>P-PH **SEARCH** FAX<br>START<br><u>(SET</u>) **FLASH**  $\Diamond$ PAU COPY<br>START  $\bullet$   $\qquad$  $\bullet$  $\bullet$  $\begin{array}{cccc} ( & & 20 & 22 & ) \end{array}$  $( 46 )$  $\bullet$  $\bullet$  $\bullet$  $\bullet$ ( 參看 46 )  $( 46 )$  $\bullet$  $\bullet$  and  $\bullet$  $\bullet$  $($  16  $($  $18 \t 26$  17 )  $\bullet$  $59$  )  $\bullet$  $\bullet$  ( 44 )  $\bullet$  $\bullet$  $\bullet$  $($  24 41  $)$  $\overline{R}$  **DIGITAL SP-PHONE**  $\overline{R}$ 

位置!

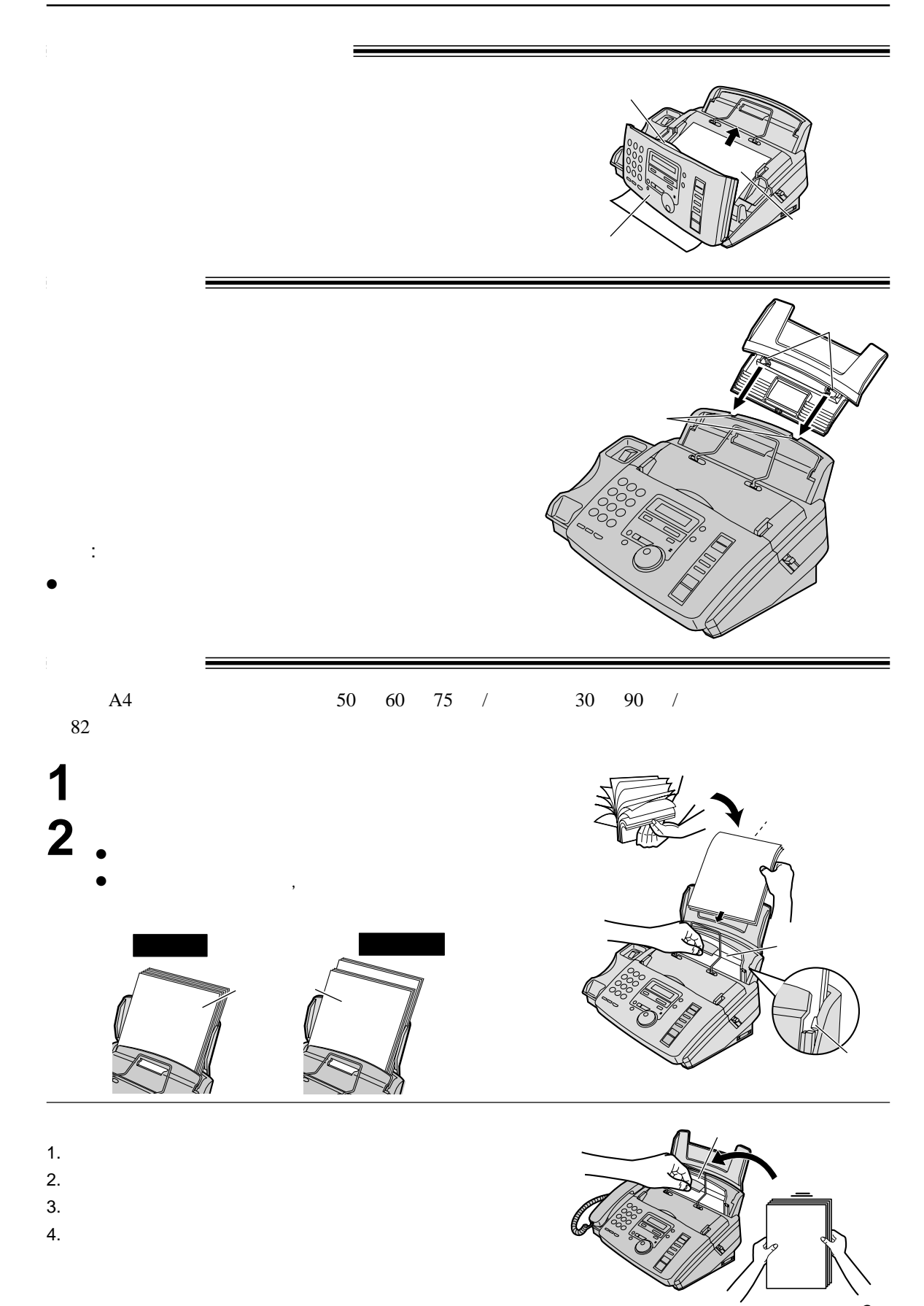

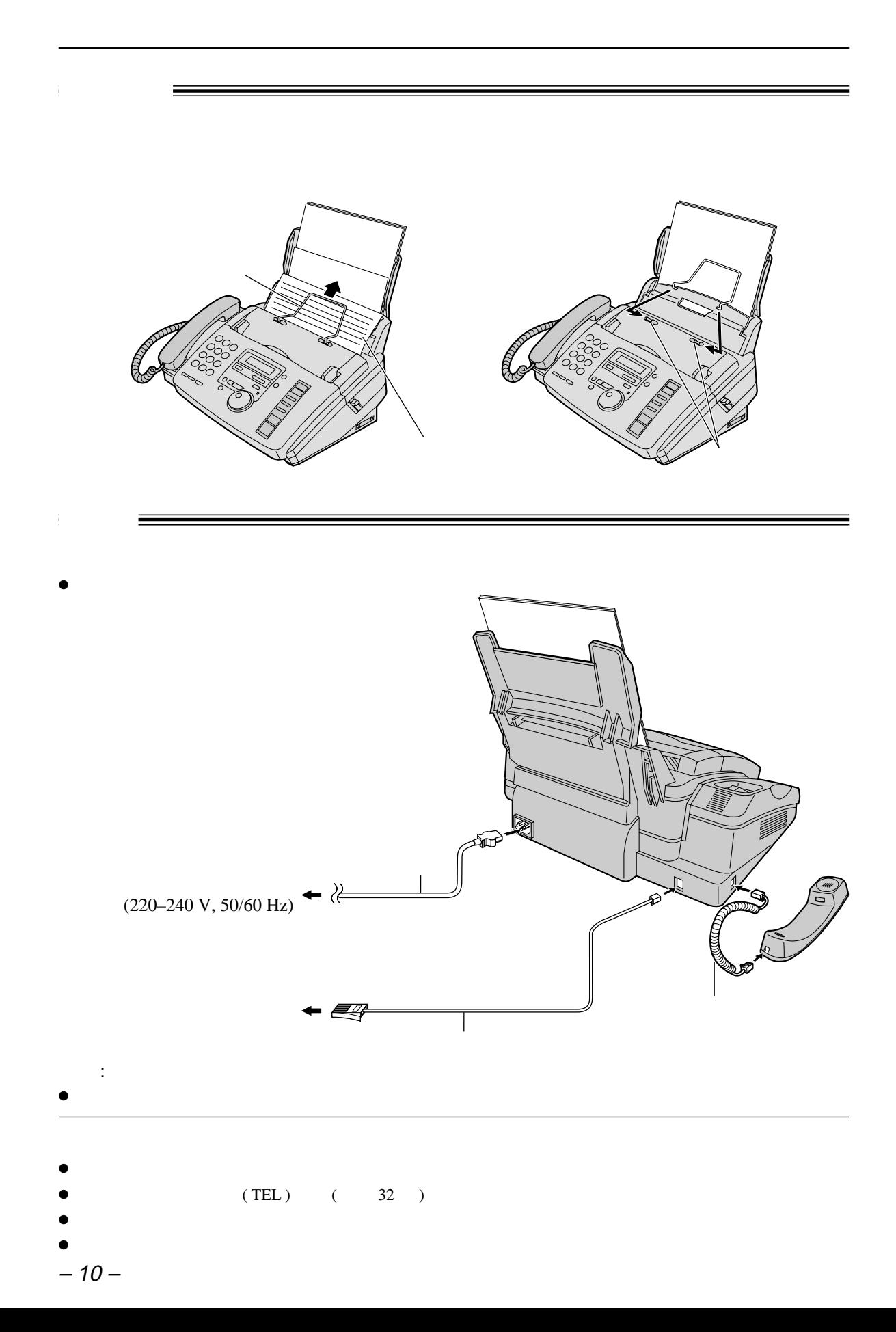

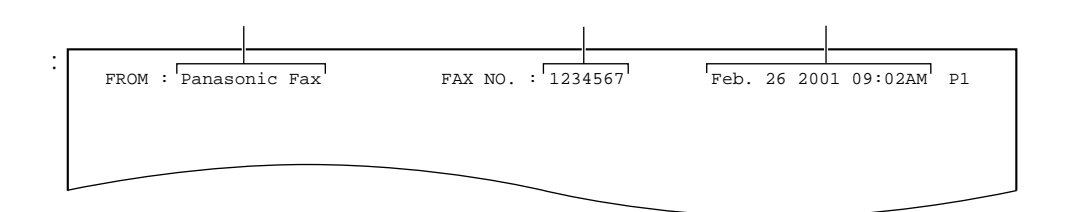

 $\mathbb{R}$  is a set of the set of the set of the set of the set of the set of the set of the set of the set of the set of the set of the set of the set of the set of the set of the set of the set of the set of the set of th

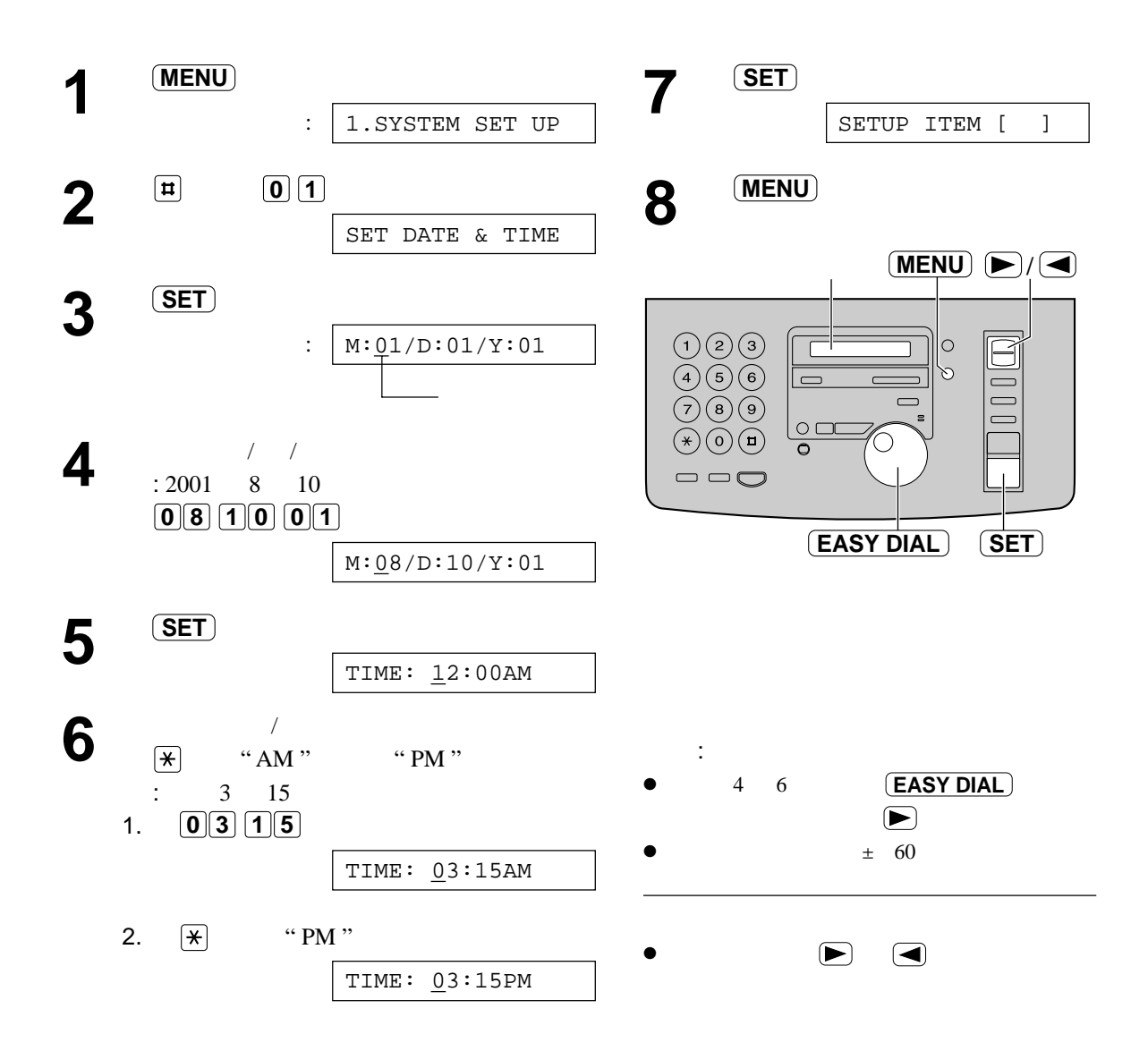

" LOGO "

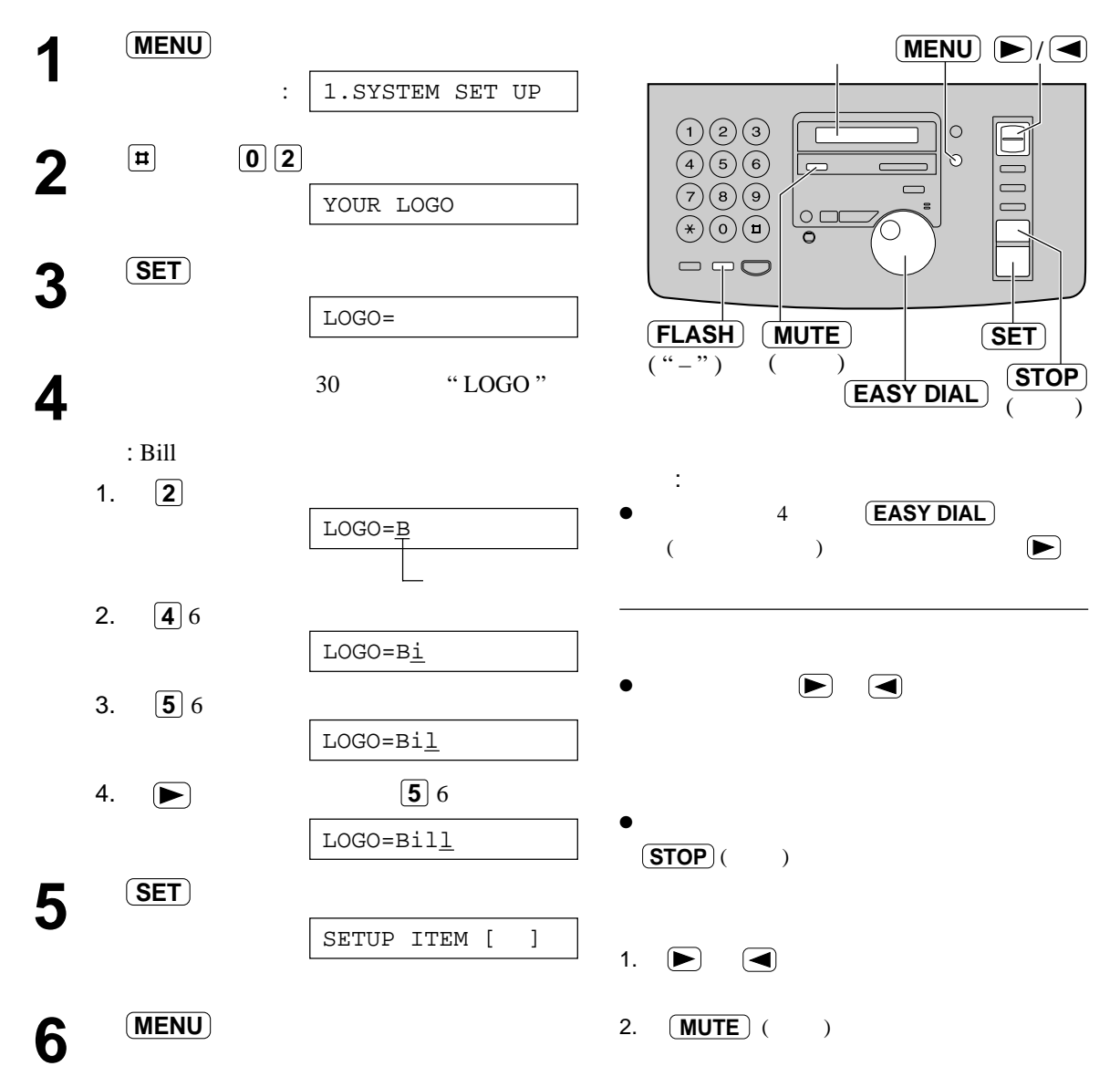

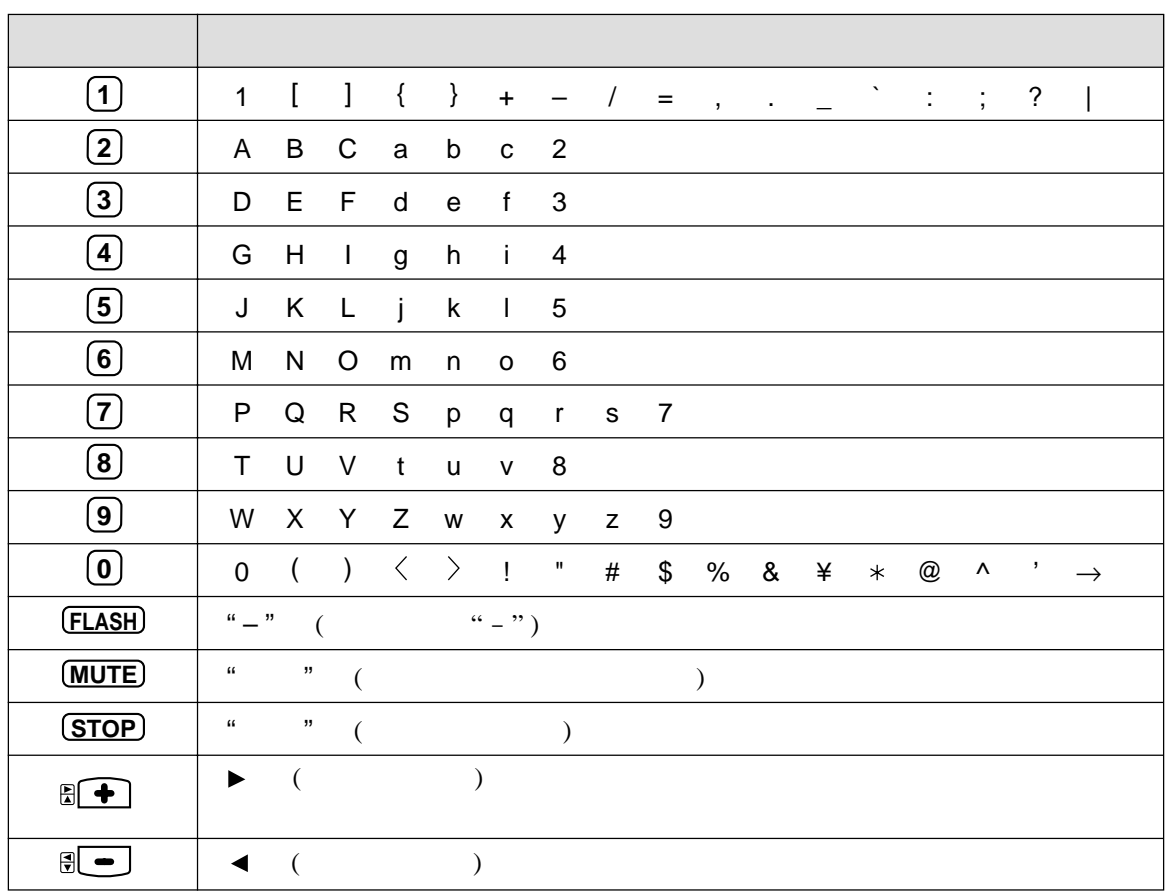

" EASY DIAL "

" EASY DIAL " 1. **EASY DIAL** 

- 2.  $\bullet$
- $\bullet$  1
- 3.  $1$

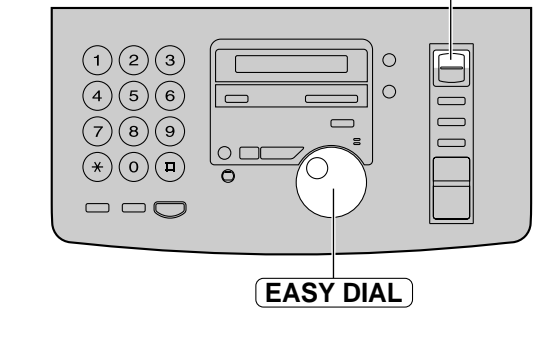

大階英文字母�  $\sim$  5  $\mu$   $\sim$  5  $\mu$   $\sim$  5  $\mu$   $\sim$  5  $\mu$  $\ddot{\bm{z}}$ : 向右轉 : 向左轉  $\bigodot$ 

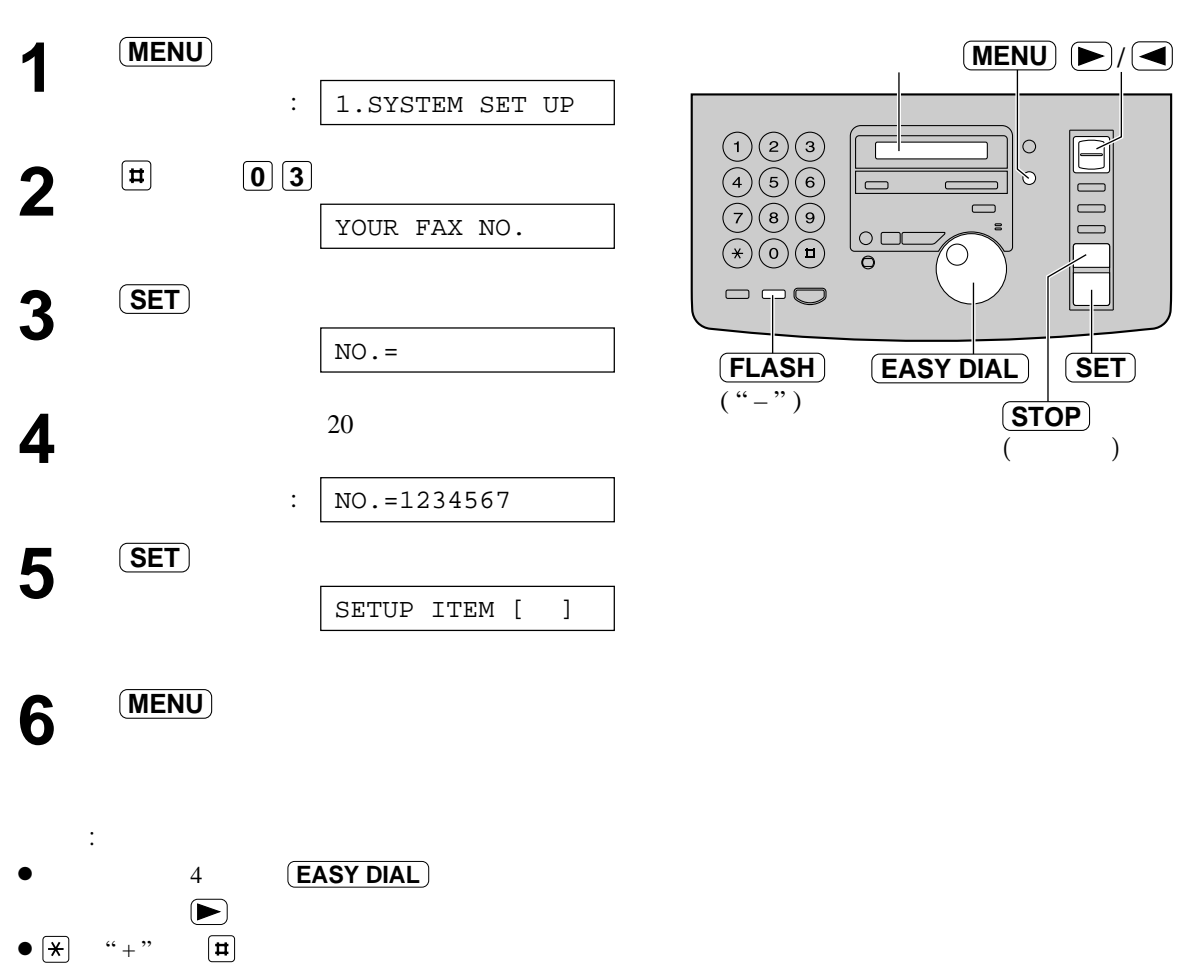

- $($   $) : +2345678$
- 按 **2 3 5 4 6 7 8**
- " " **(FLASH)**
- $\bullet$  ,  $\blacktriangleright$  ,  $\blacktriangleright$  ,  $\blacktriangleleft$
- $(TSTOP)( )$

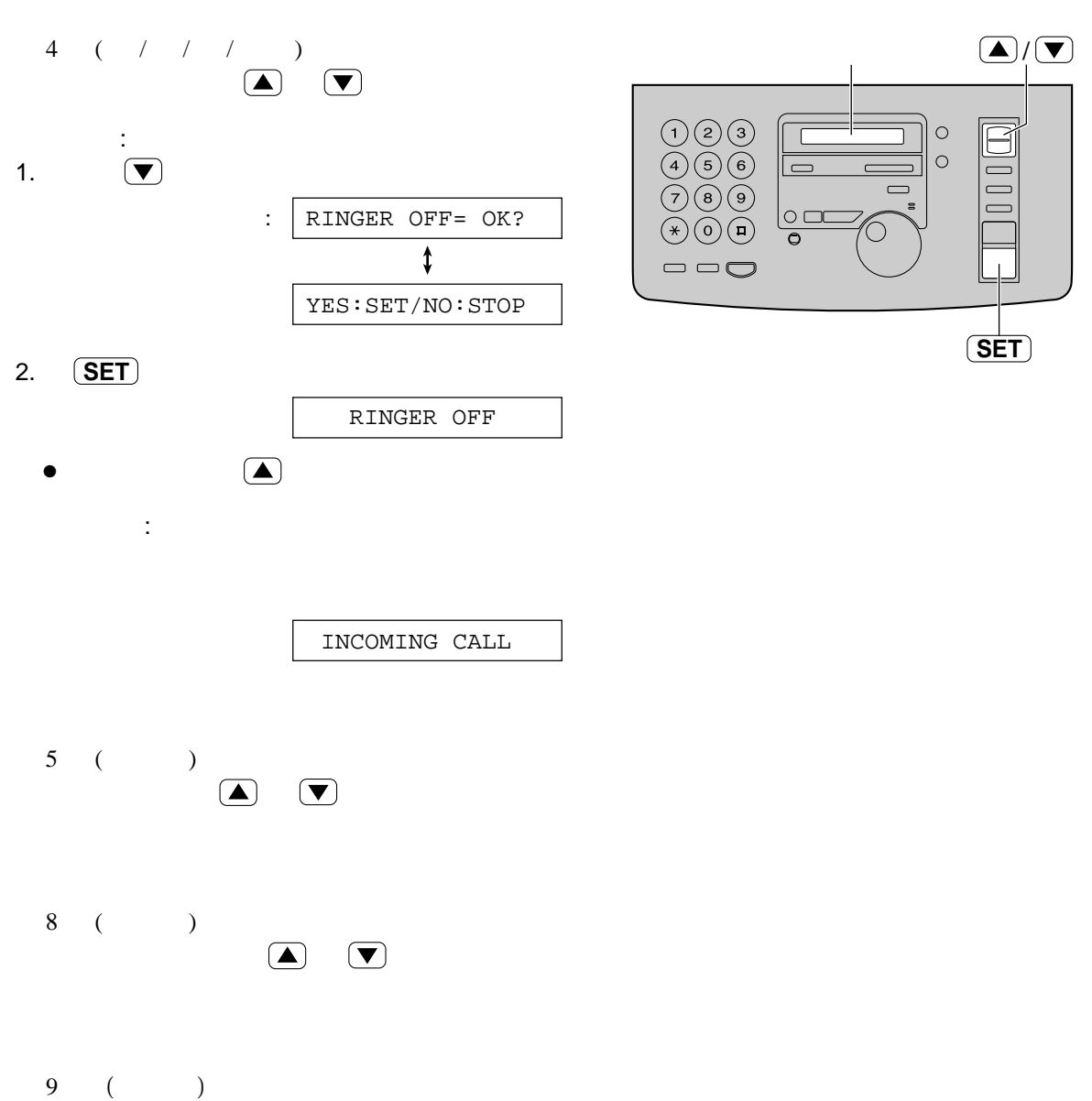

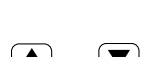

調校音量!

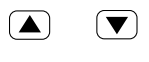

9 (  $)$ 

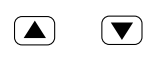

## **( EASY DIAL )** 索引!

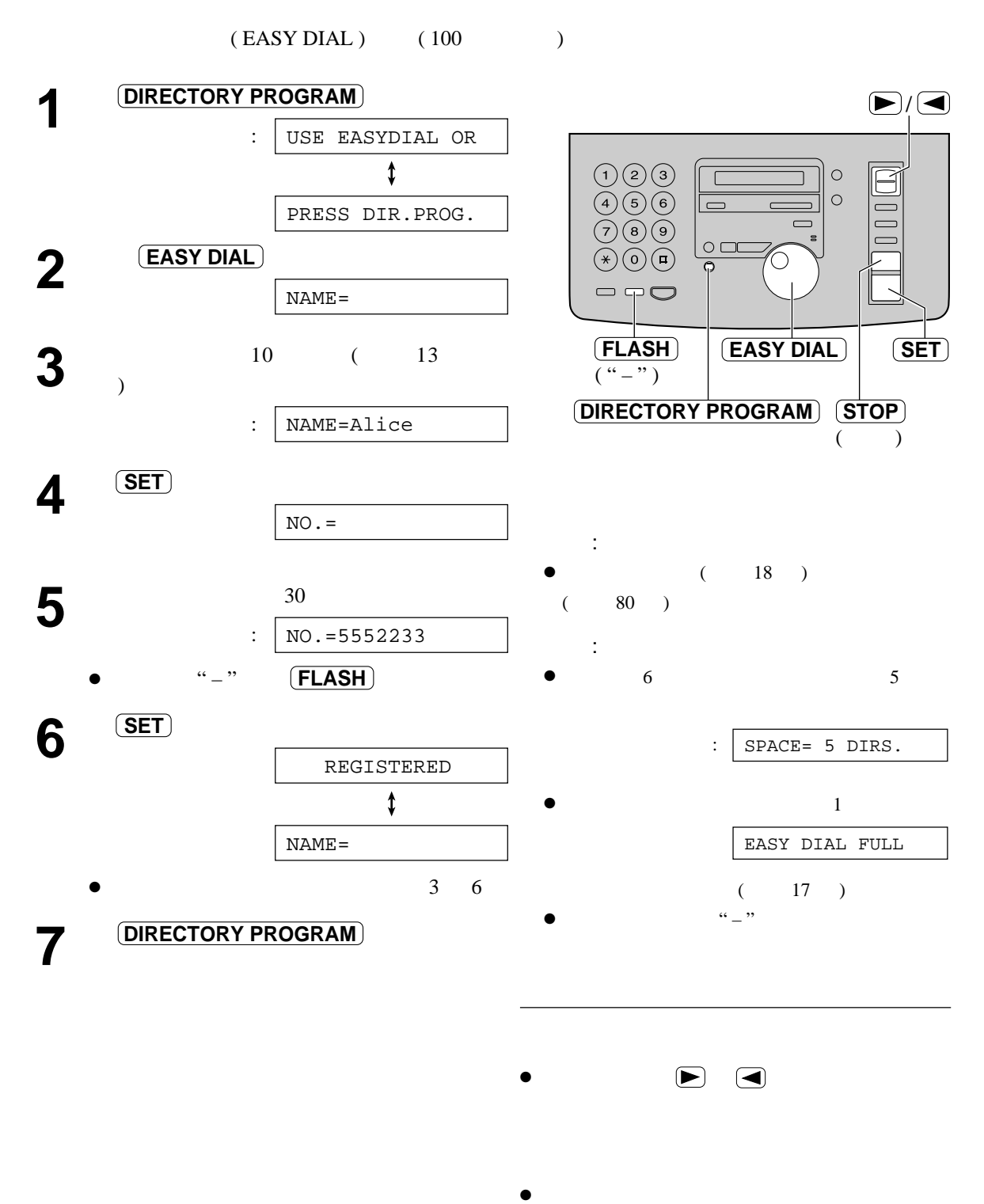

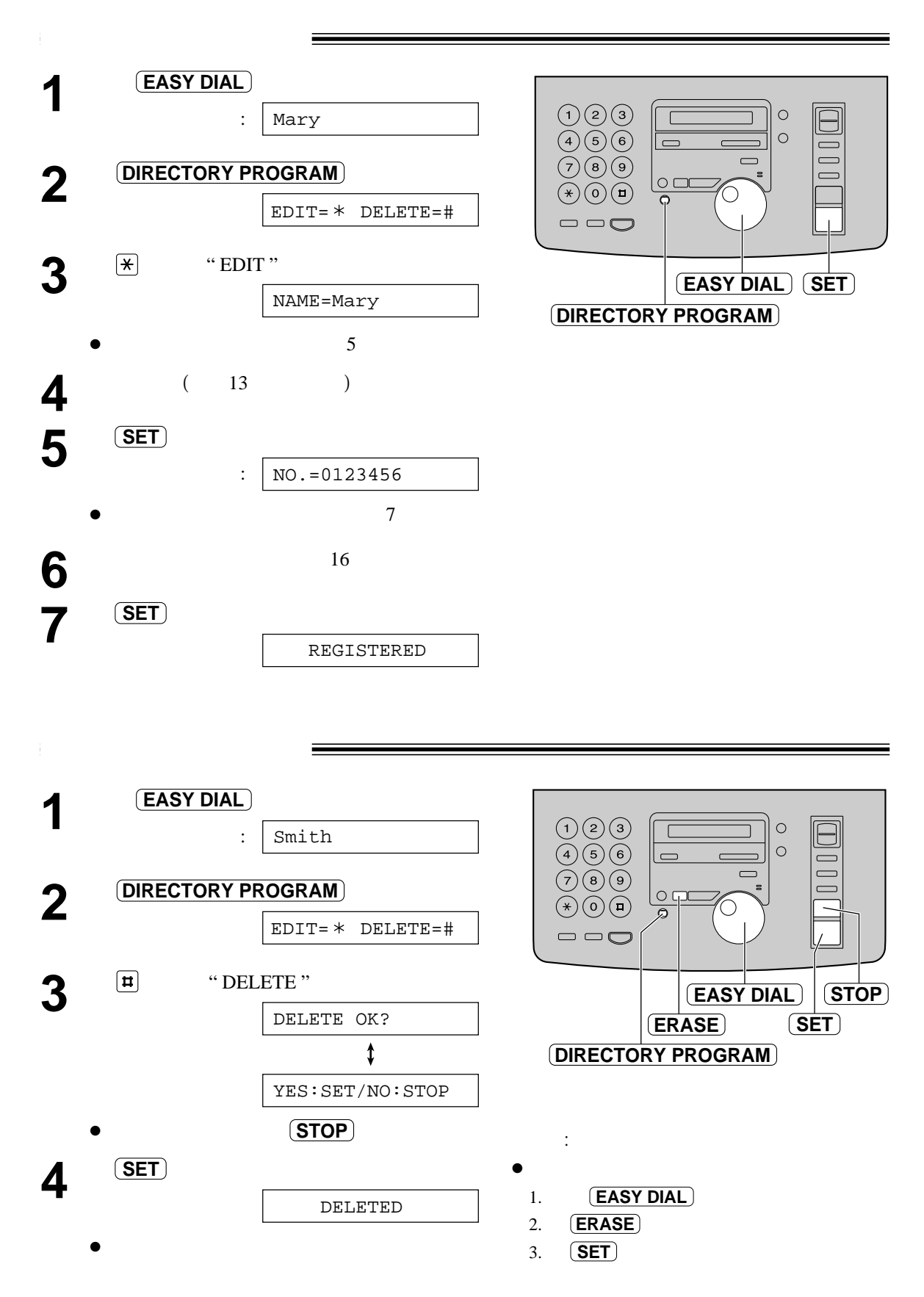

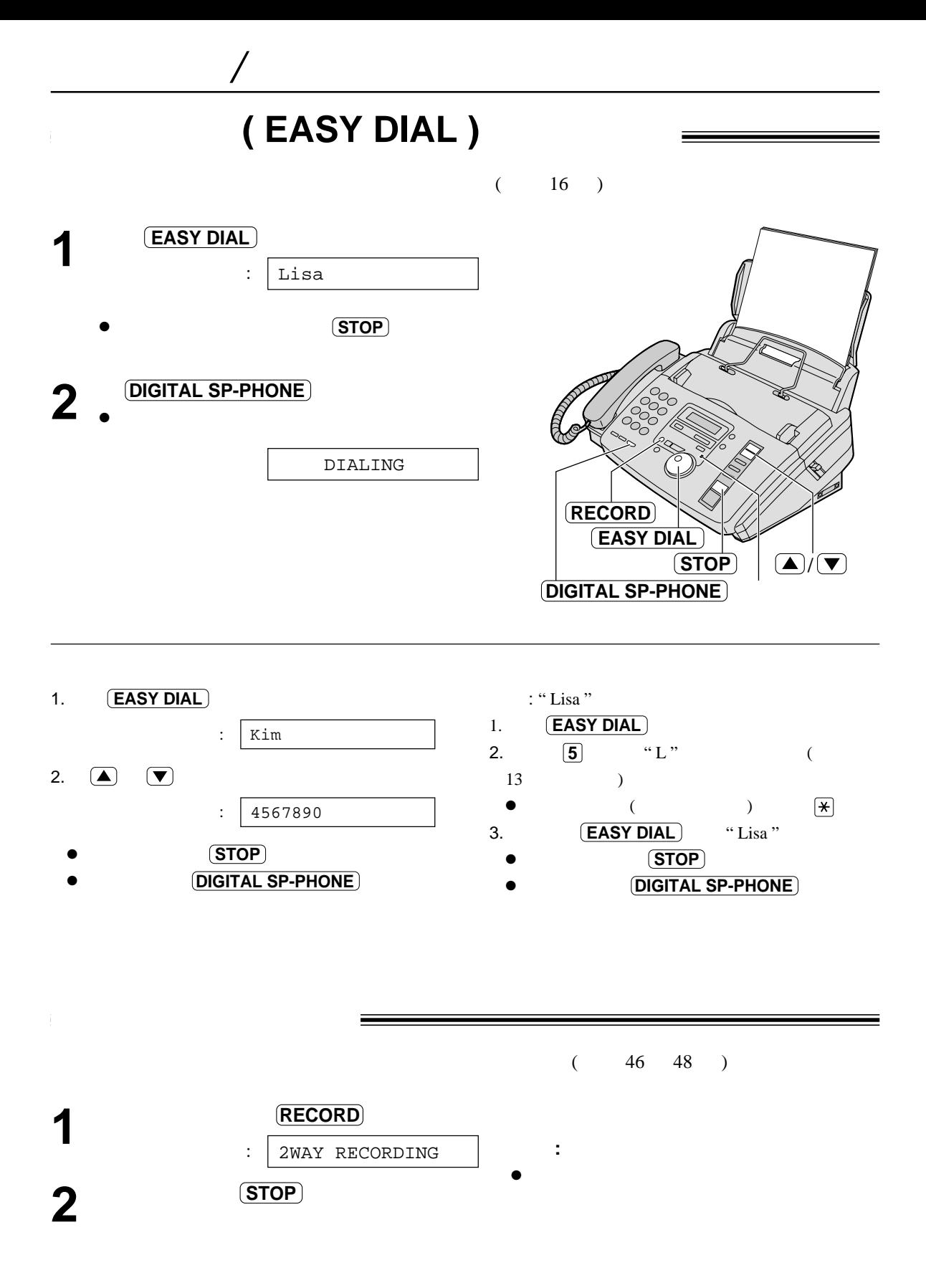

 $-18-$ 

電話公司提供的來電顯示服務!

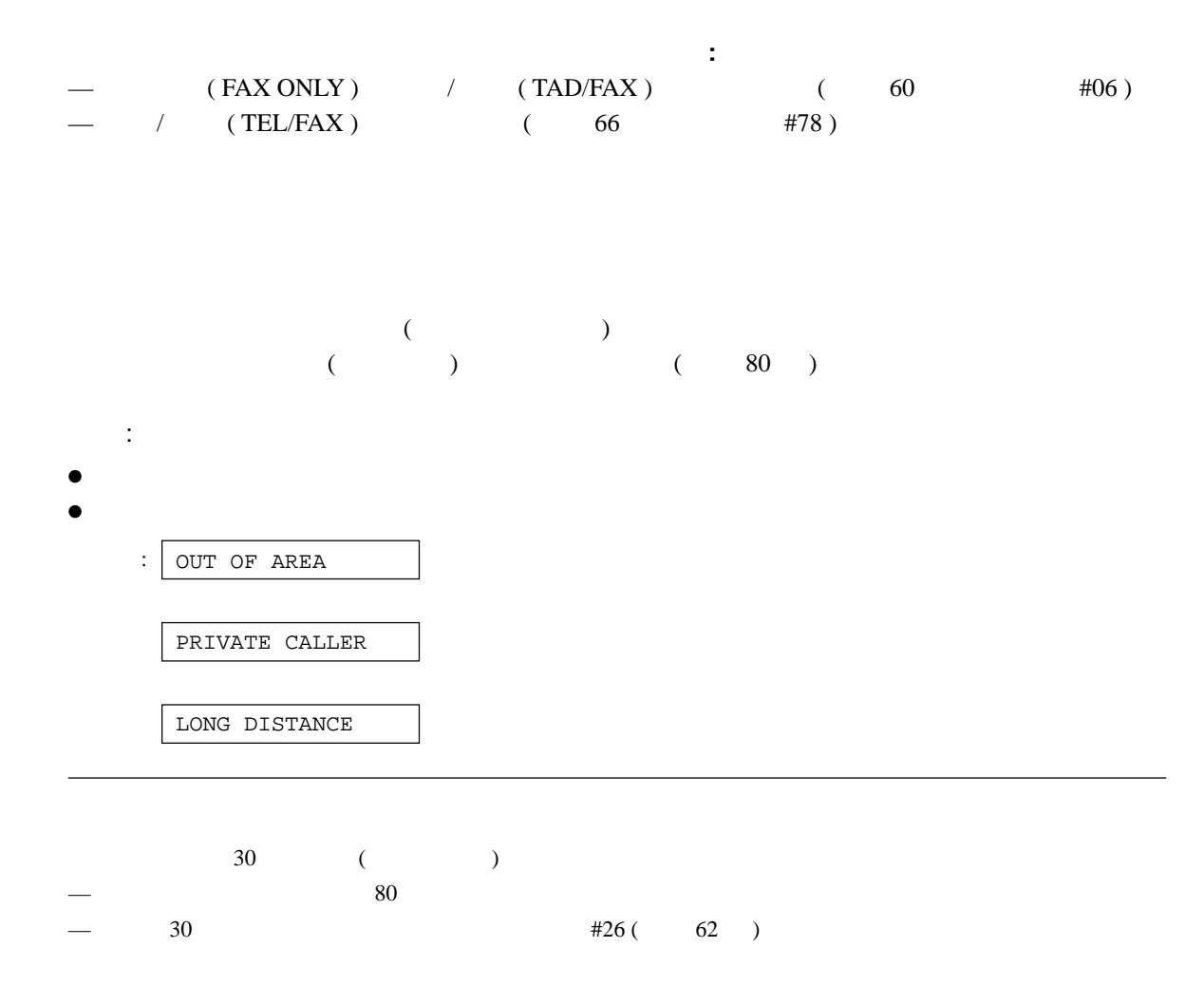

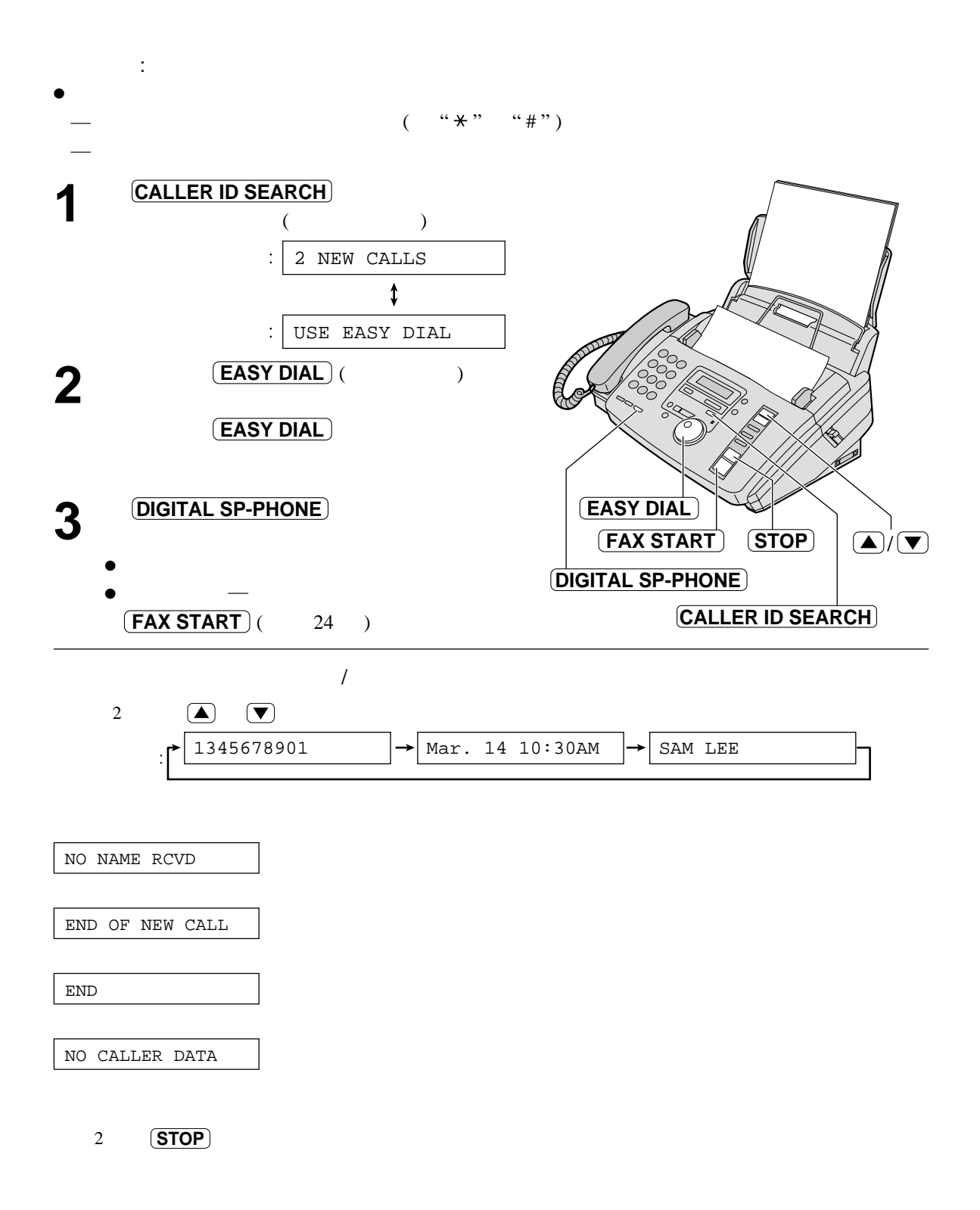

 $\mathbb{R}^n$  , we have a set of  $\mathbb{R}^n$  , we have a set of  $\mathbb{R}^n$ 

 $-20-$ 

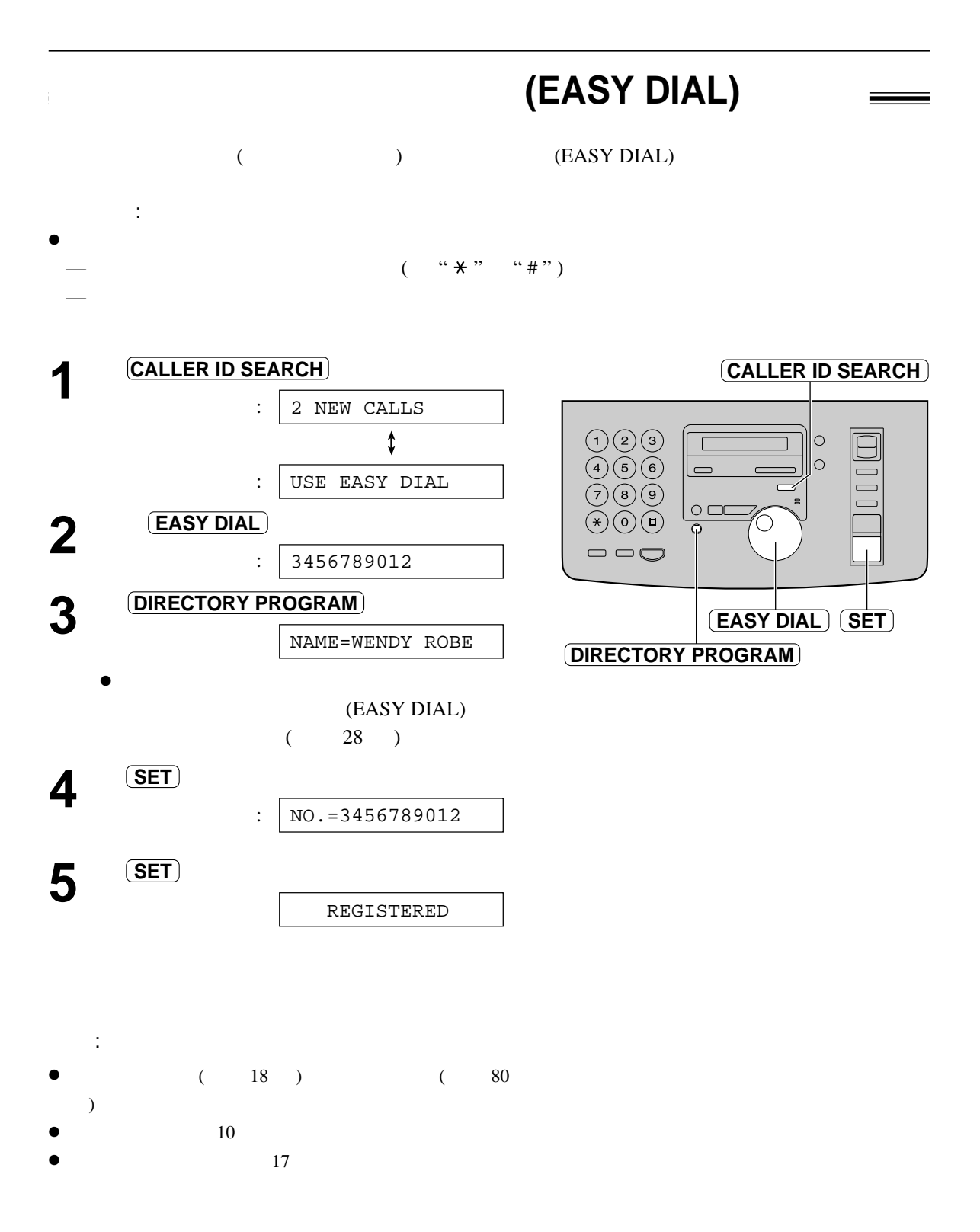

 $-21-$ 

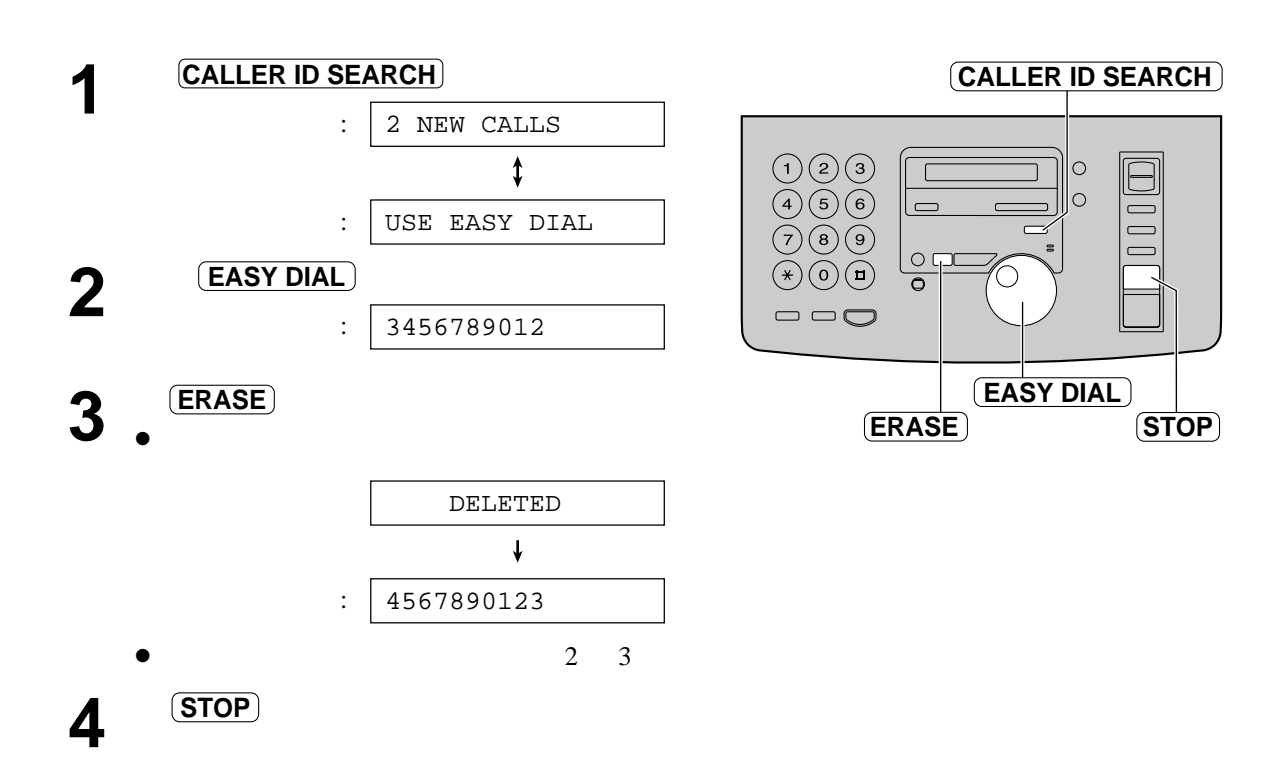

。<br>■ 簡略: 图书图: 图书图: 图书图

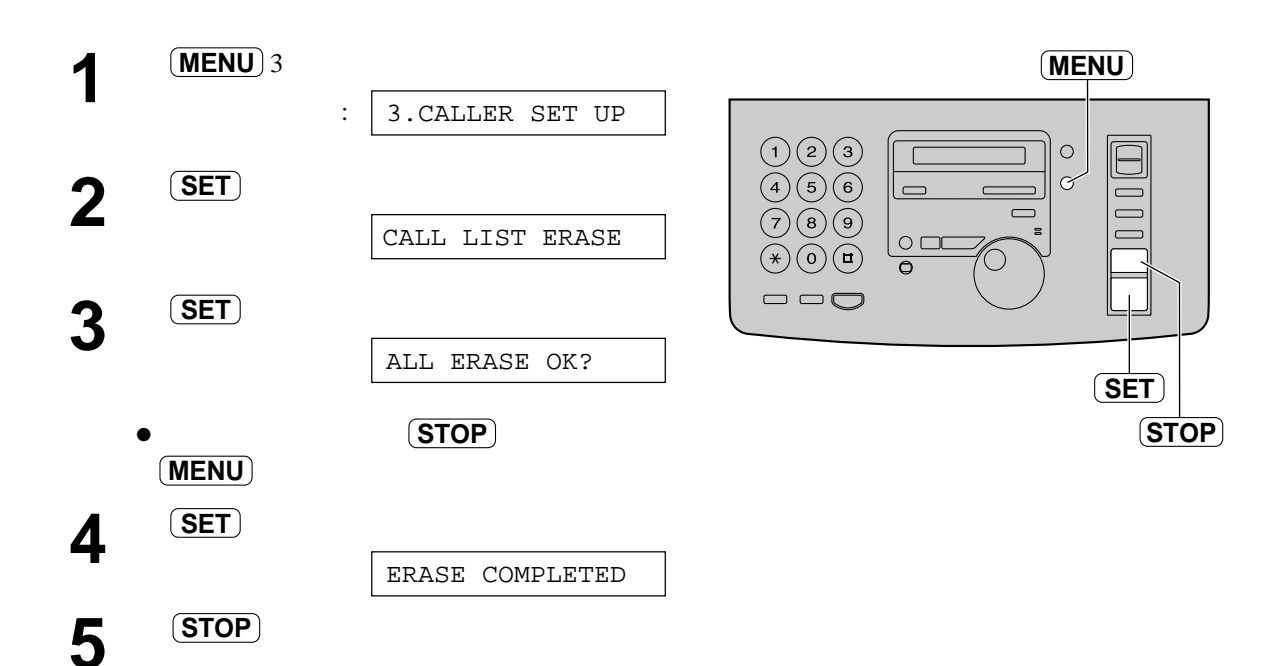

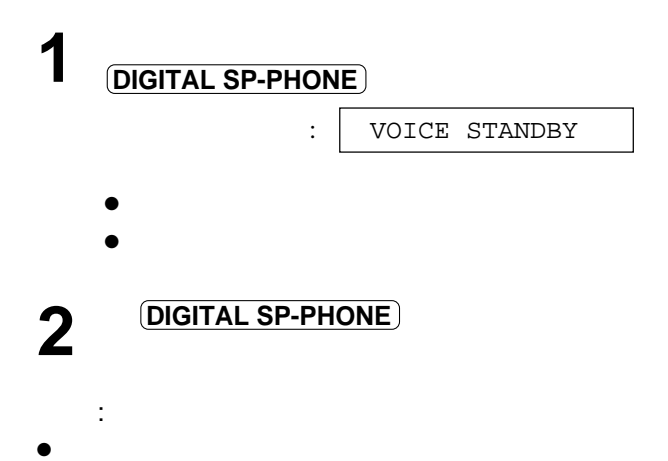

於傳送或接收文件後與對方通話!

**DIGITAL SP-PHONE**

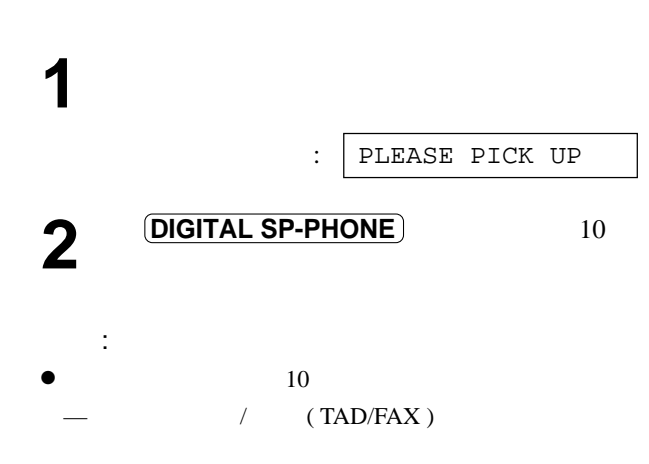

 $\bullet$ 

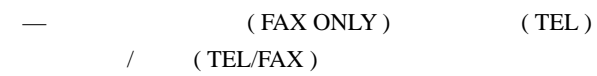

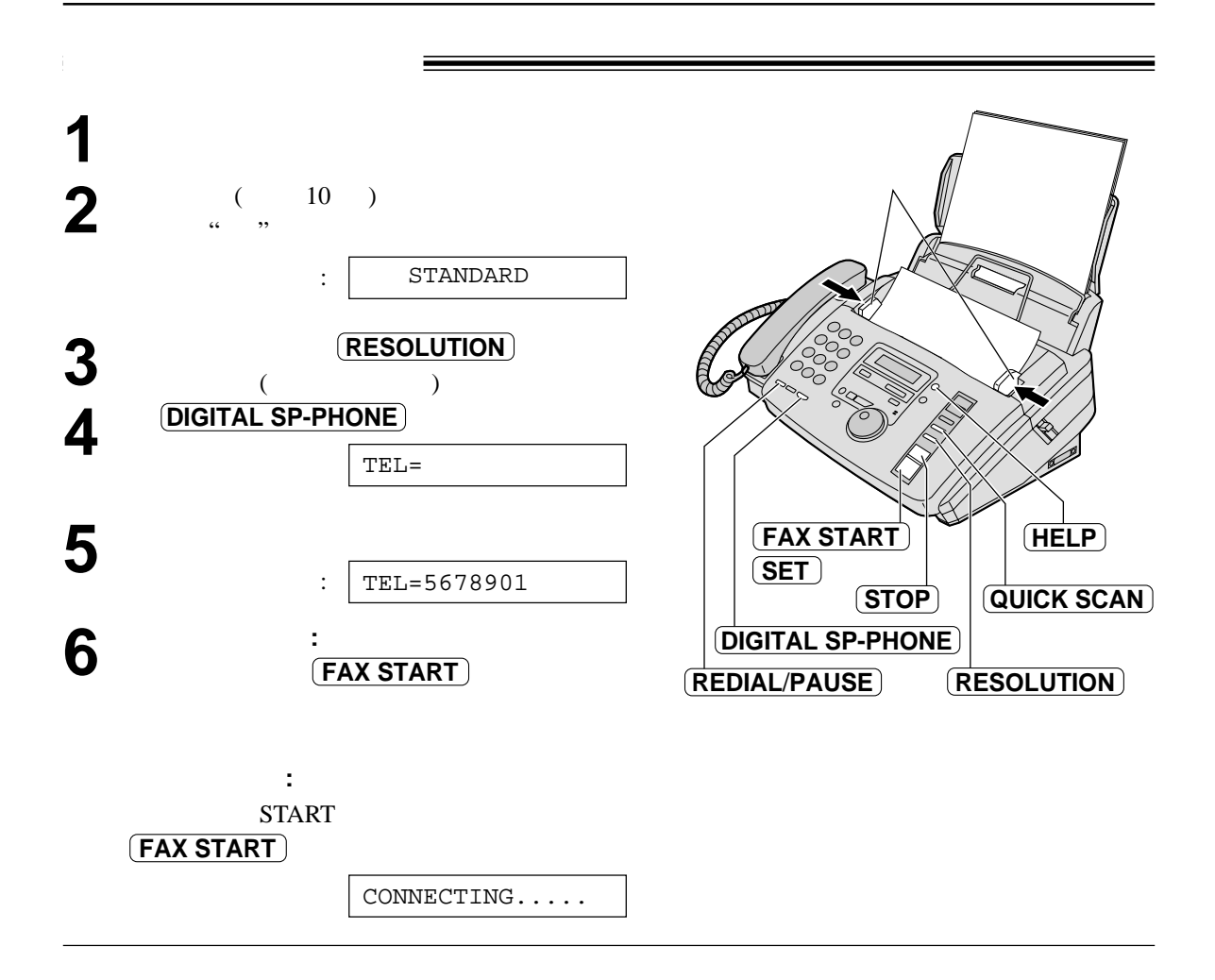

— STANDARD:

- $-$  FINE:
- $-$  SUPER FINE:
- HALF TONE:
- FINE SUPER FINE HALF TONE
- $\bullet$

按 **STOP**

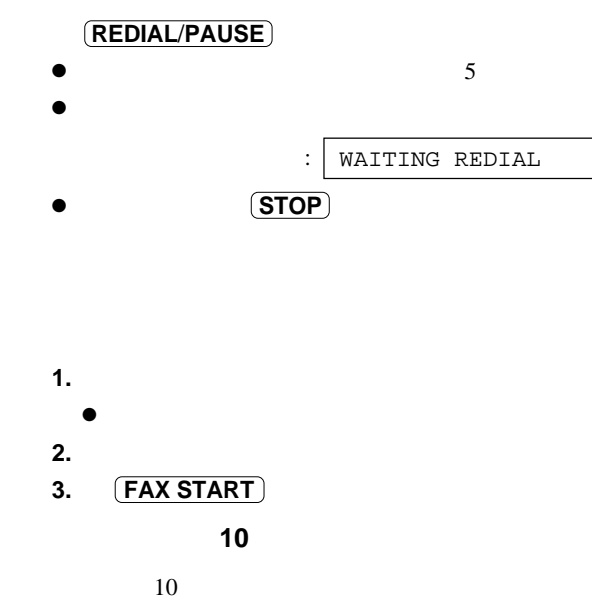

 $($  10  $)$ 

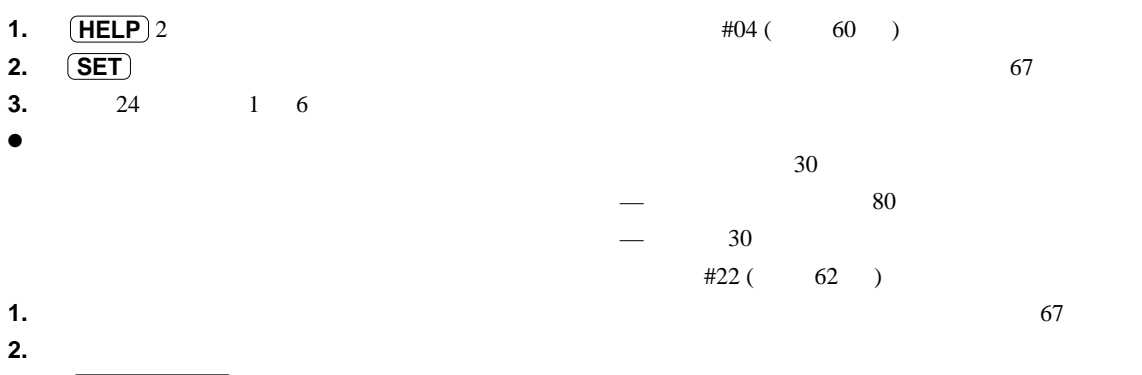

- **3. QUICK SCAN**
- $\bullet$

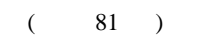

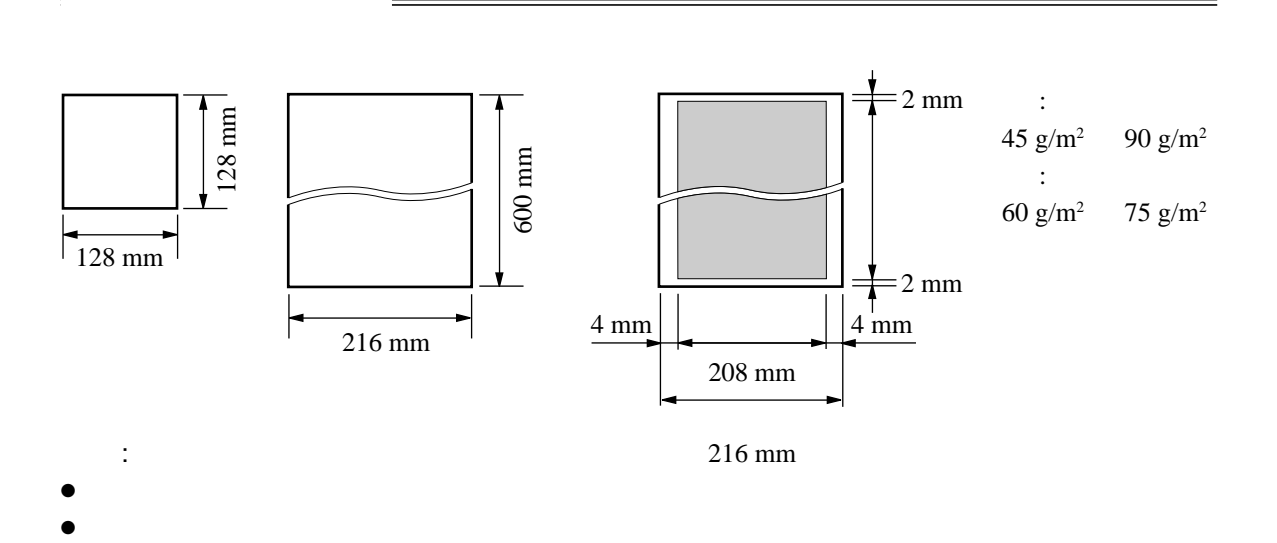

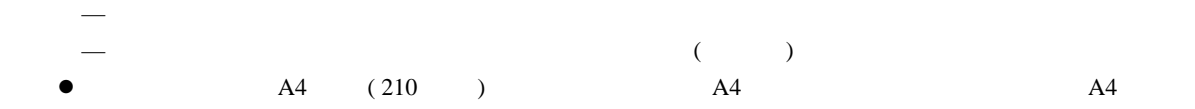

 $\bullet$ 

 $\rightarrow$ 

— 嚴重扭曲、摺痕、破損的紙張

 $-$ 

 $\overline{\phantom{a}}$ 

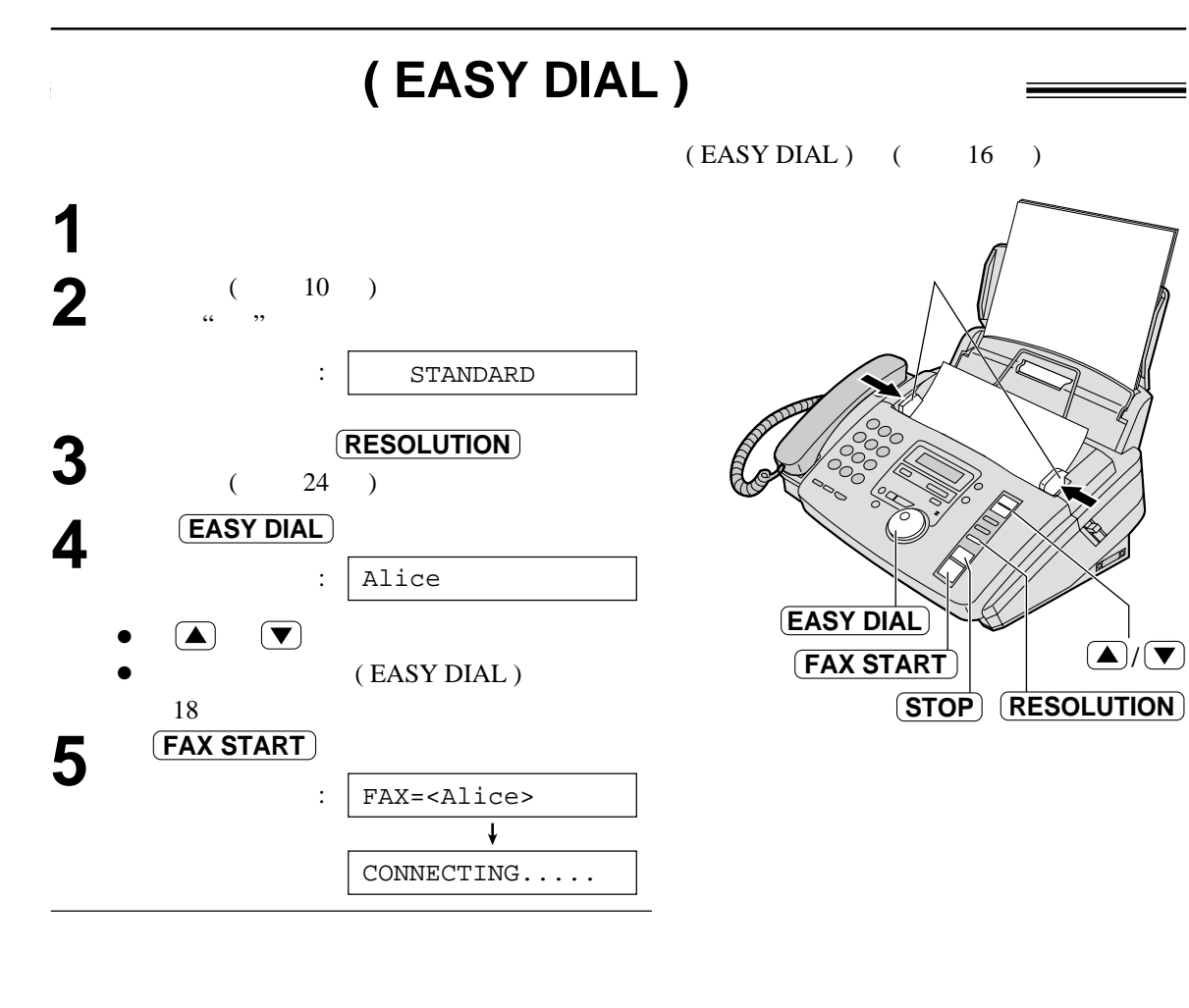

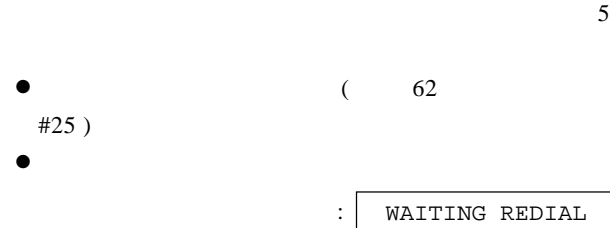

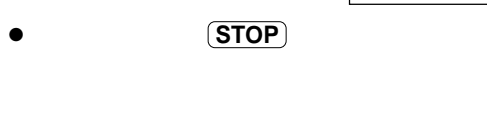

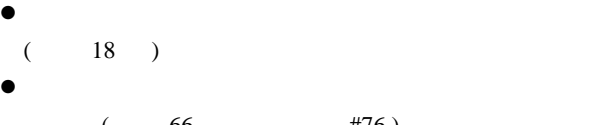

 $($  66 #76  $)$ 

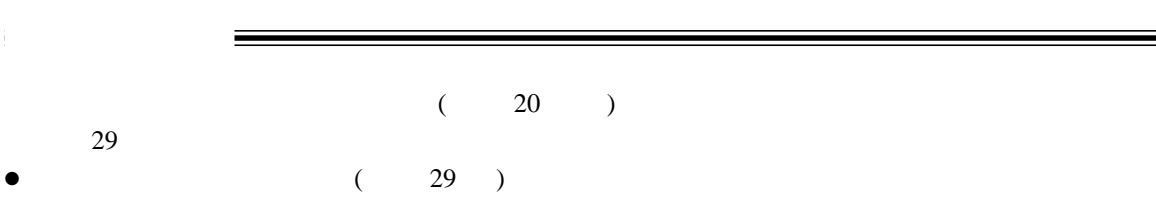

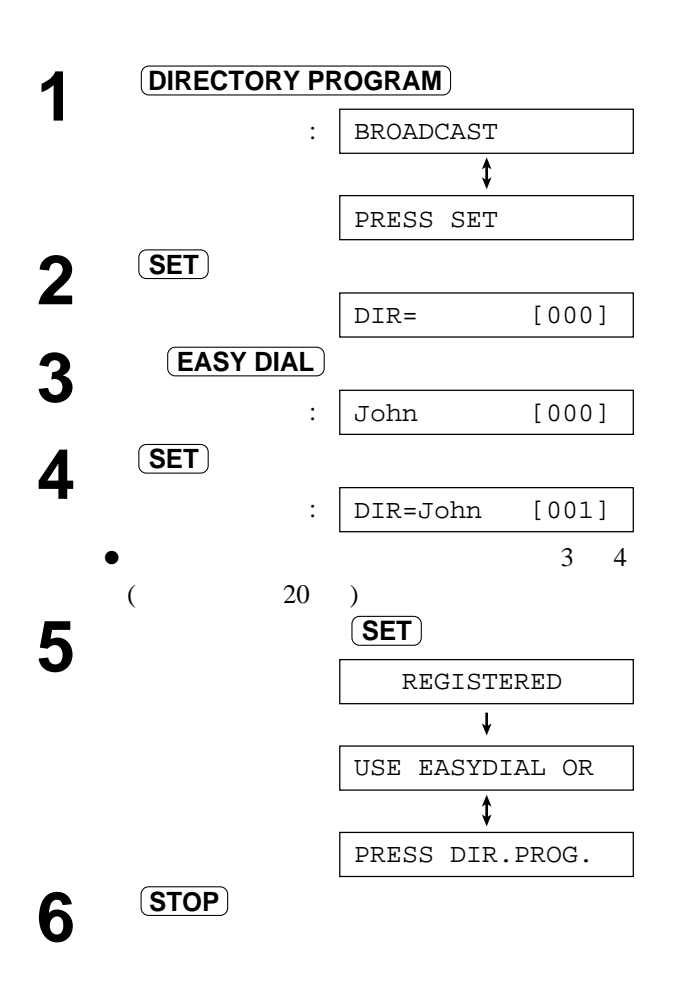

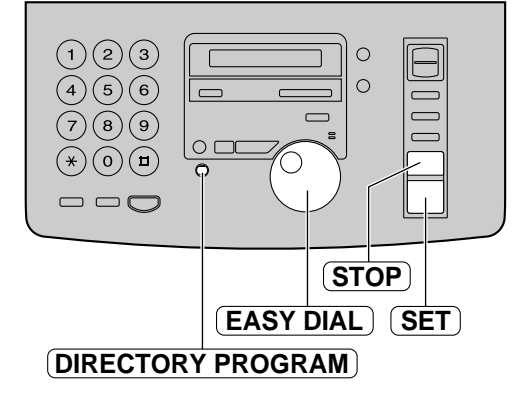

 $\ddot{\cdot}$ 

- 4 **(STOP)**  $\bullet$ 
	- $($  80  $)$

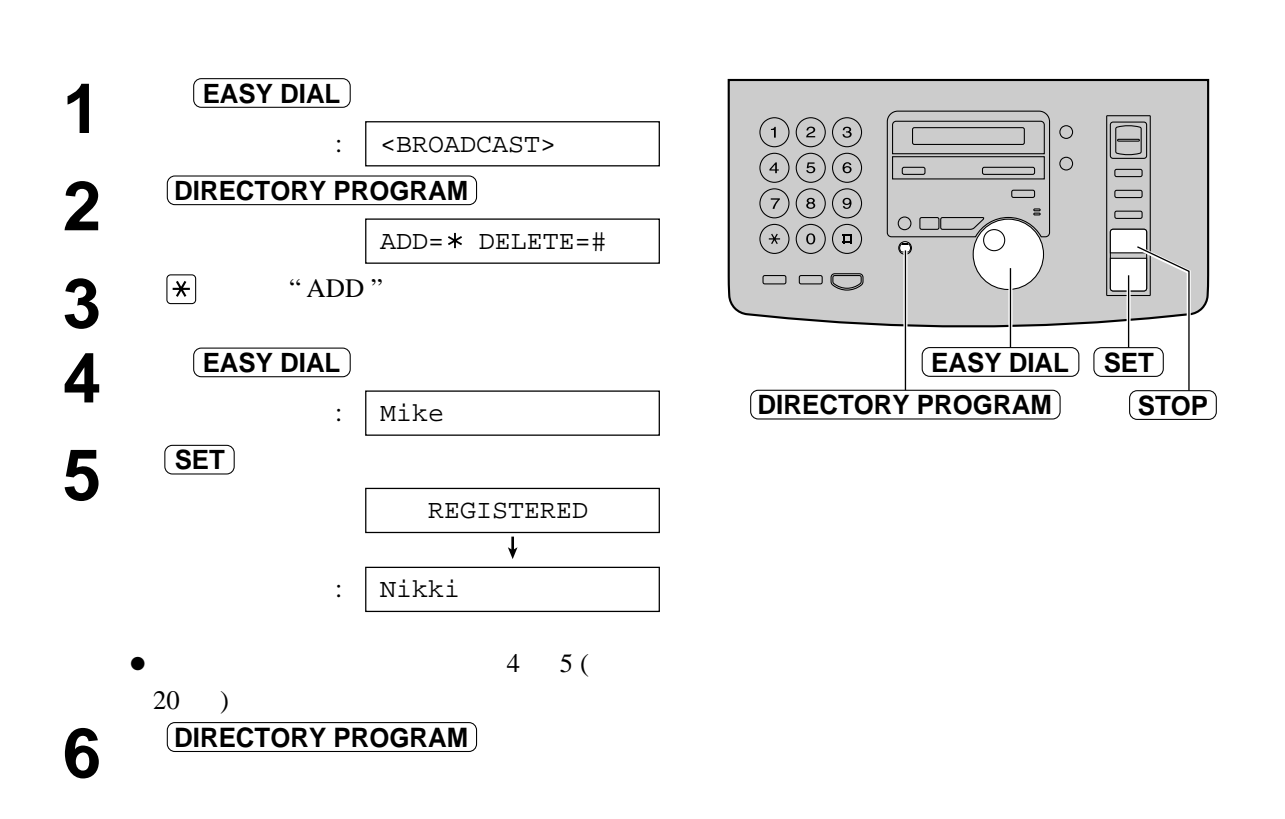

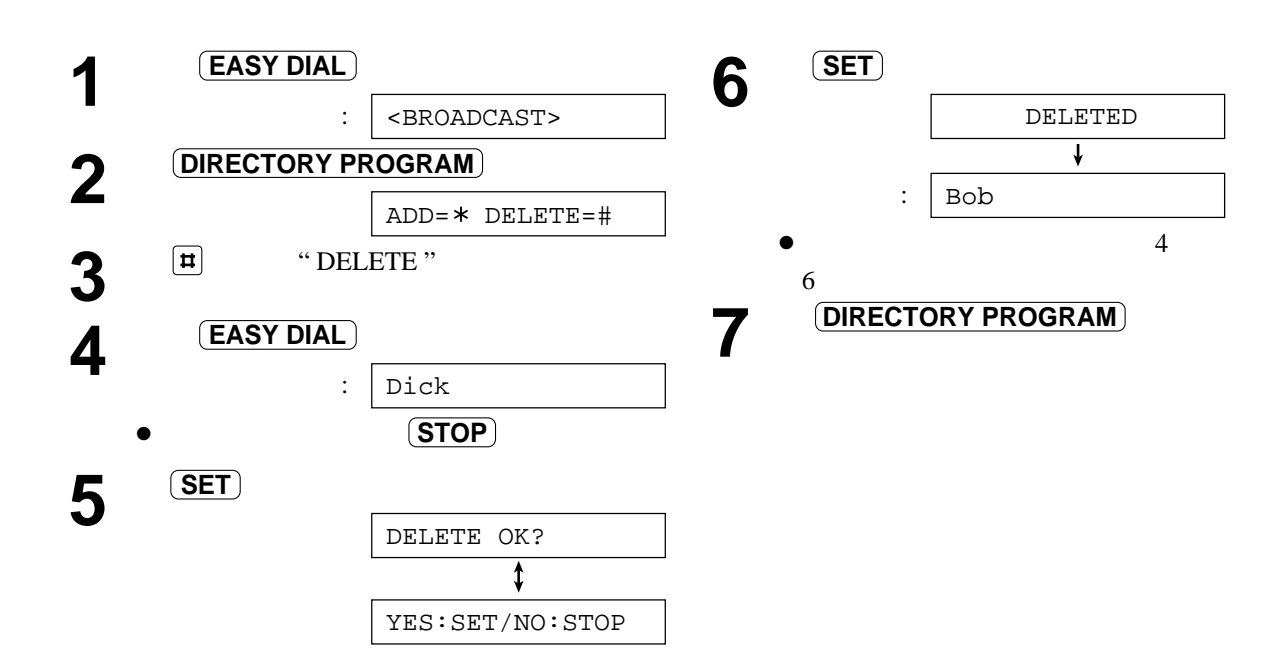

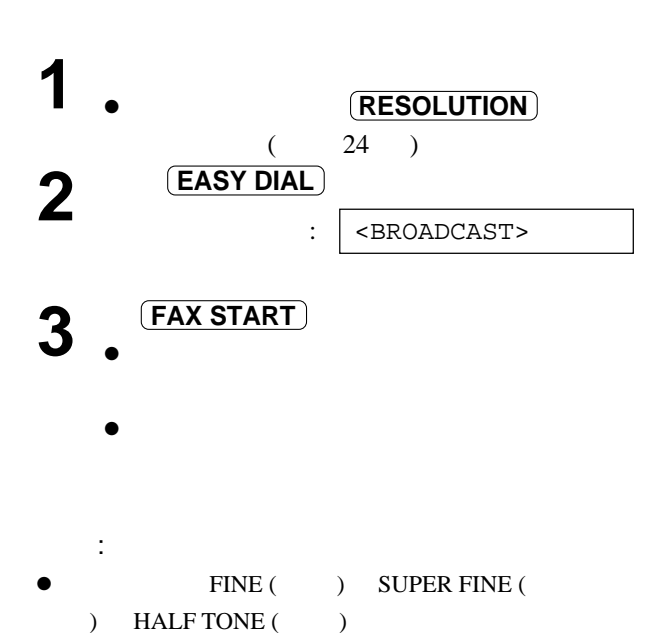

- ,<br>Face do **STOP FAX START RESOLUTION SET EASY DIAL** 文件面朝下�
- $\bullet$  and  $\bullet$  and  $\bullet$  81 )
- $\bullet$

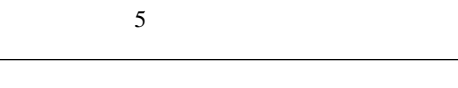

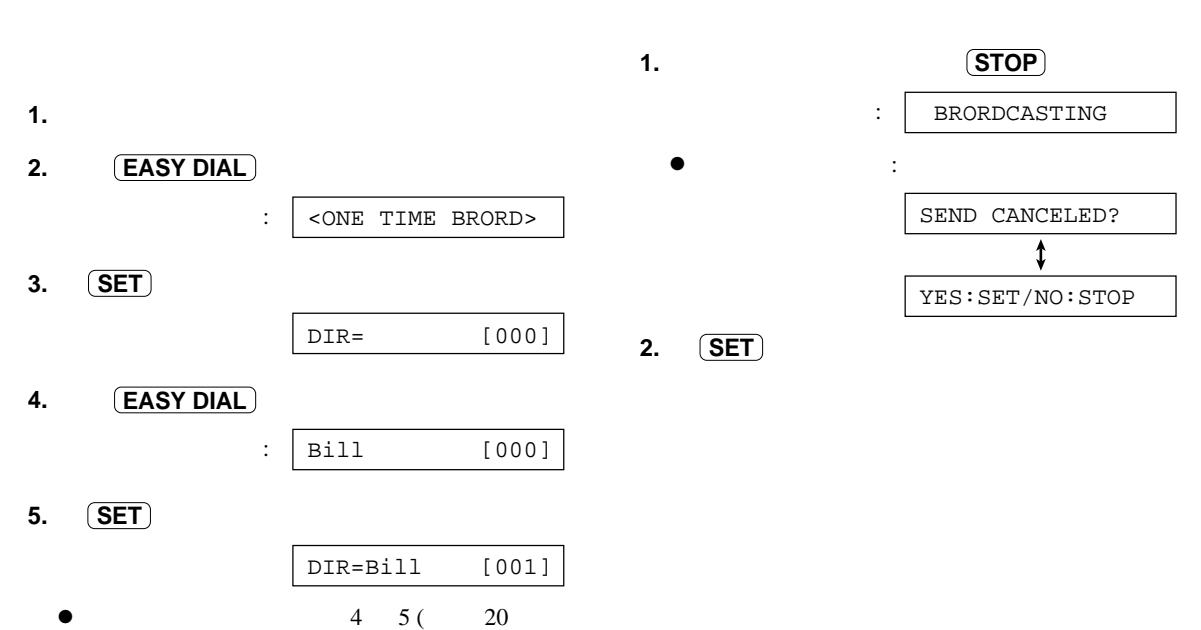

 $\overline{)}$ **6. (FAX START)** 

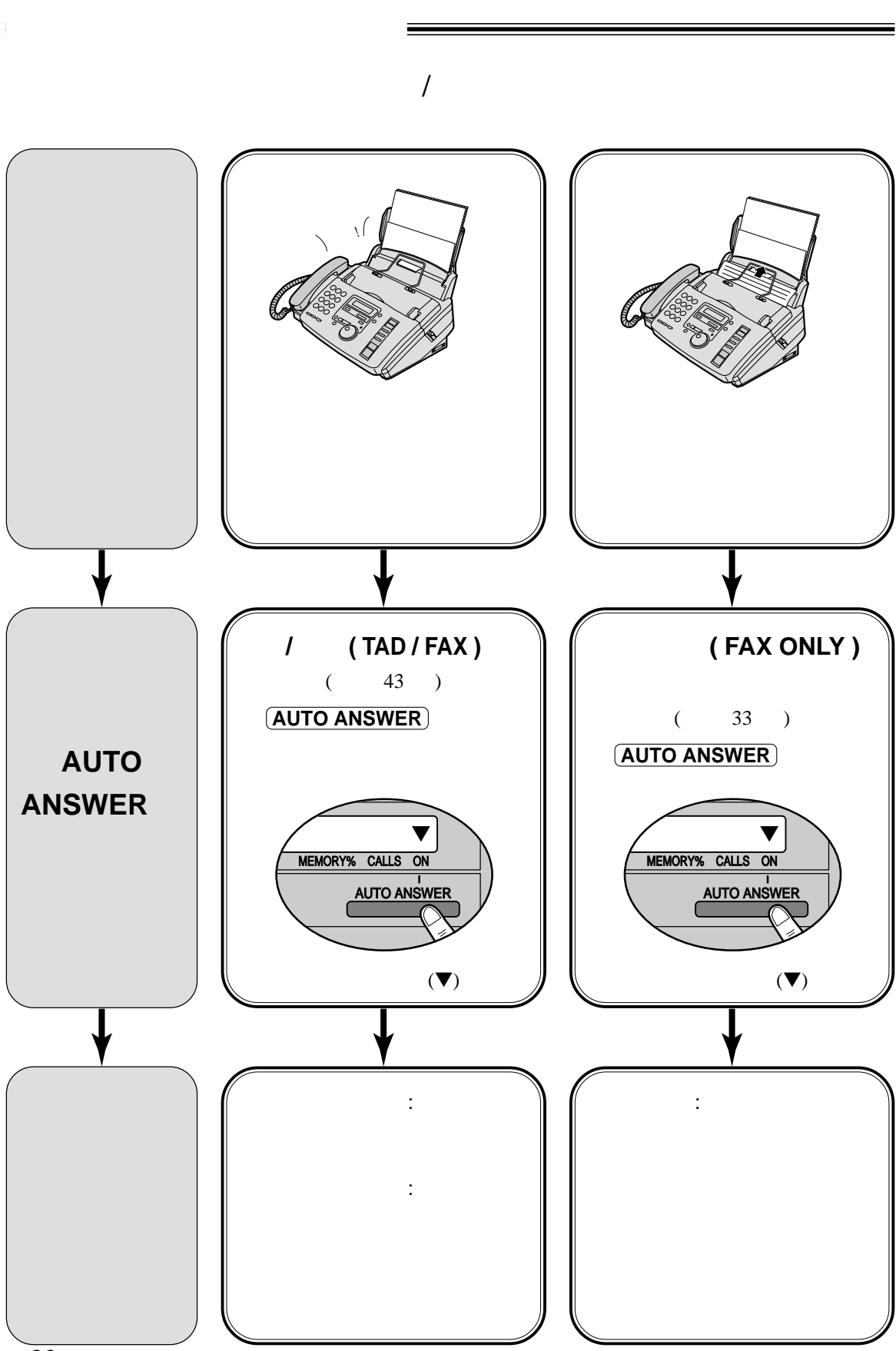

 $-30-$ 

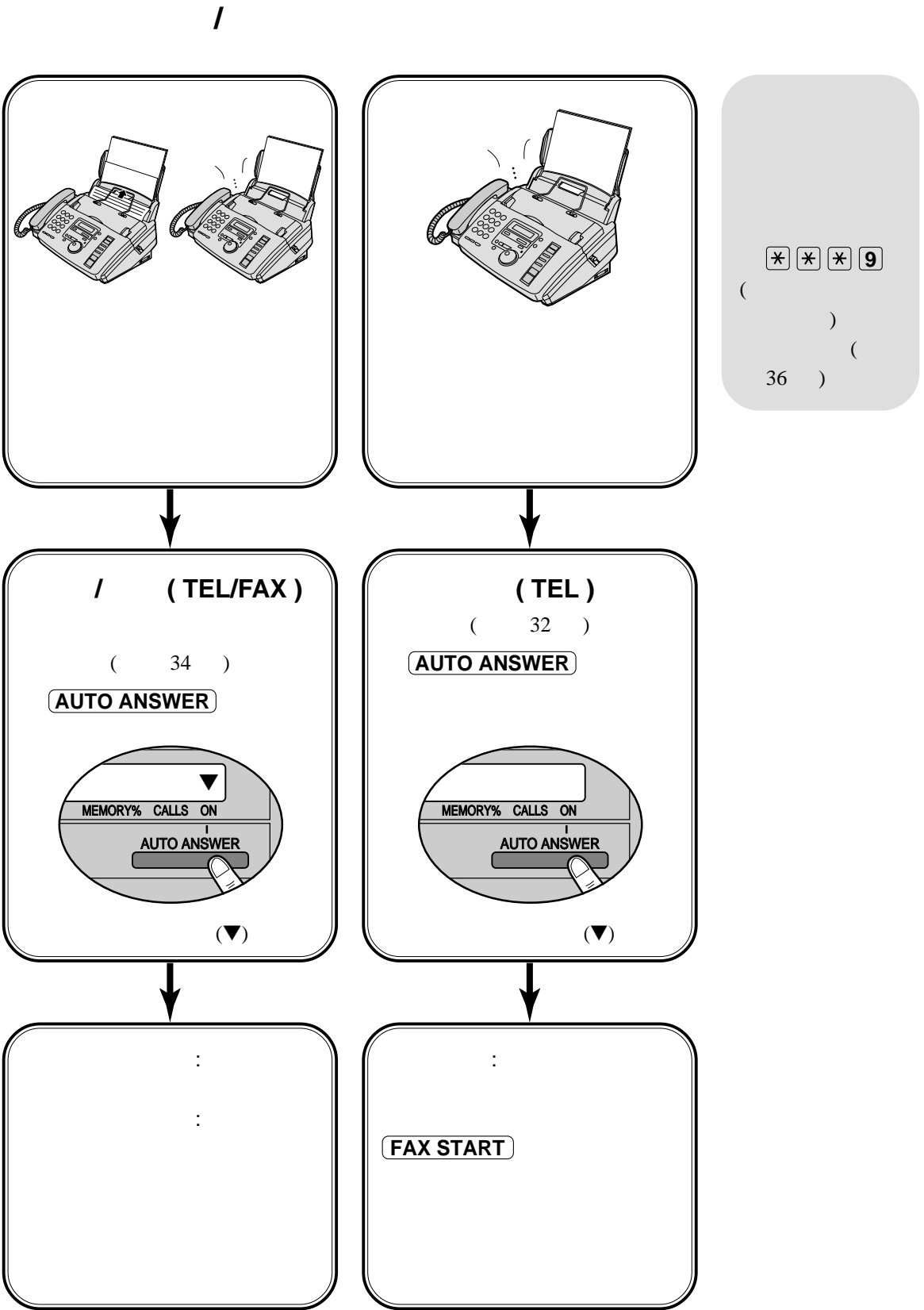

### – 31 –

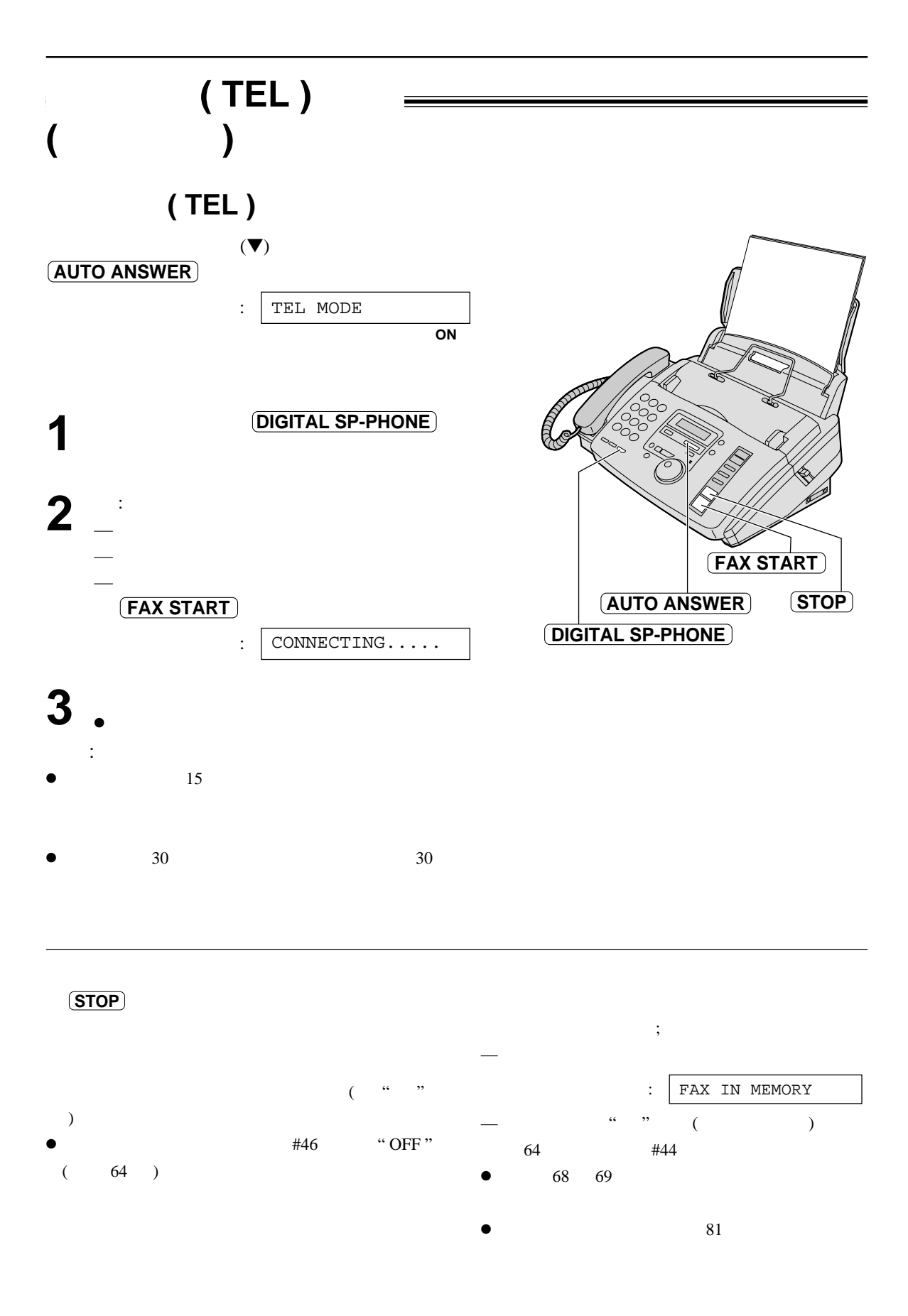

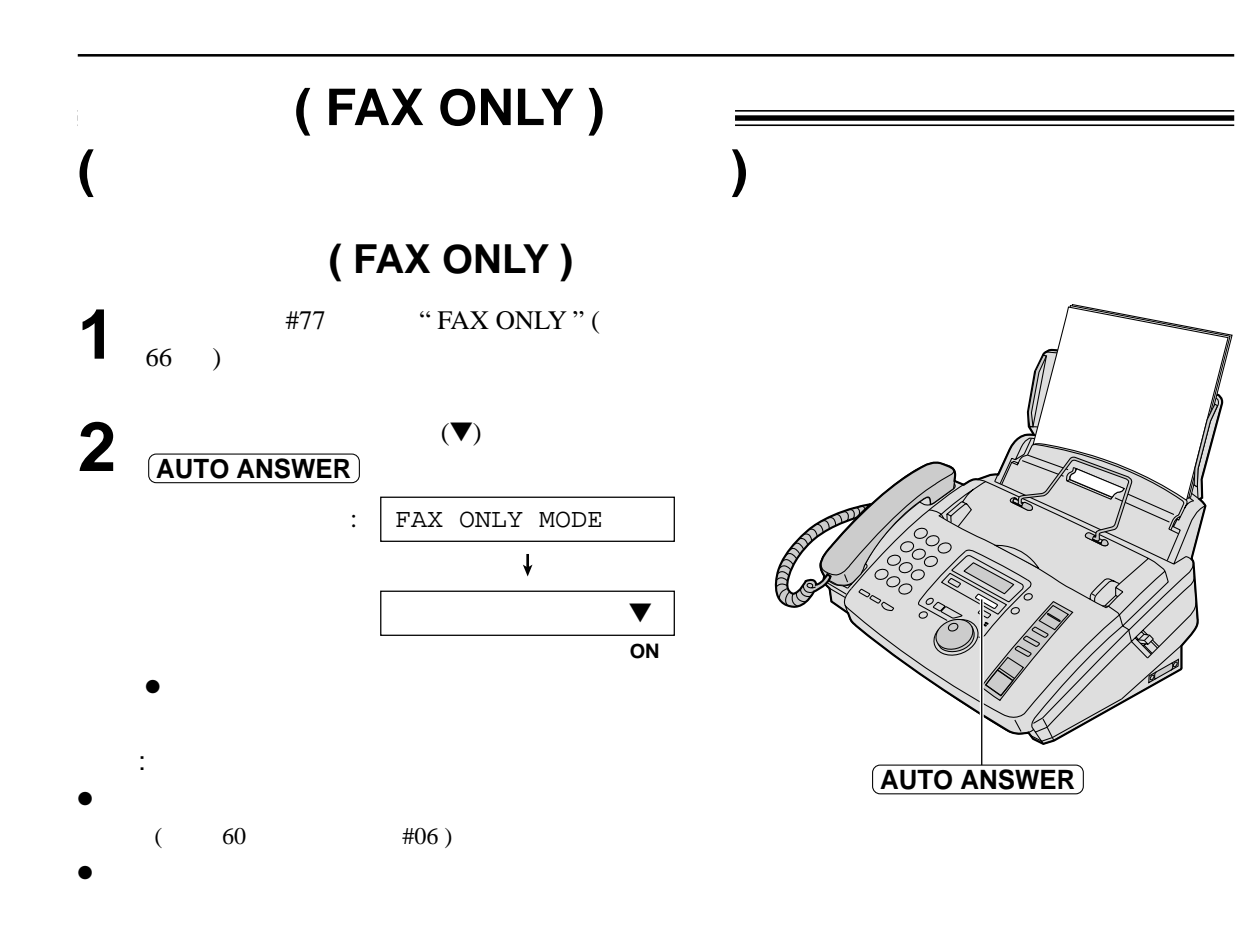

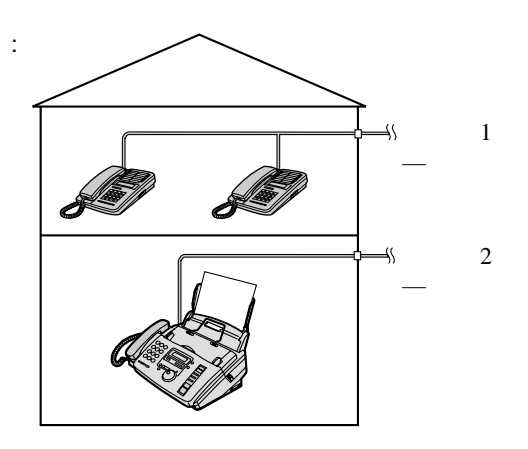

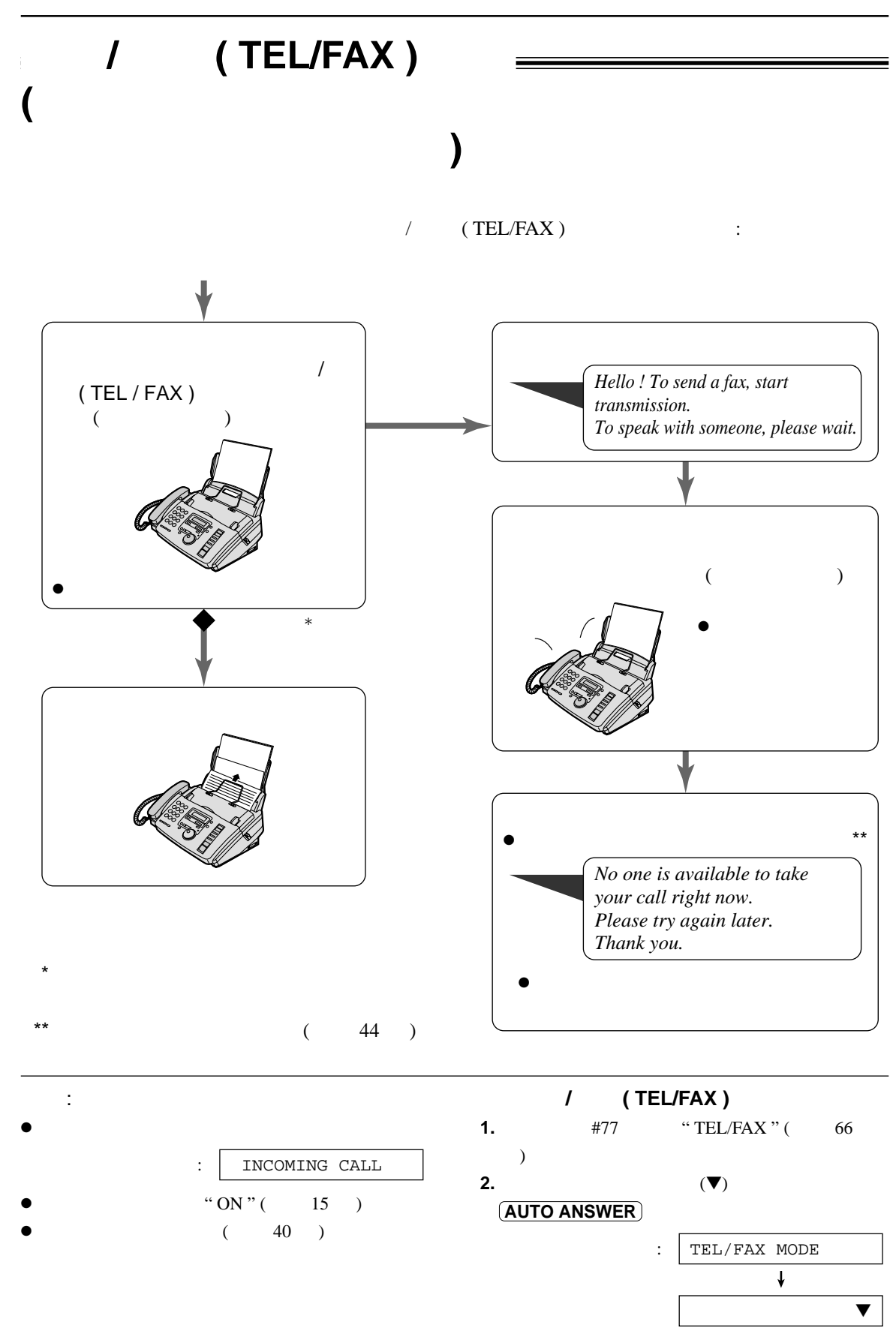

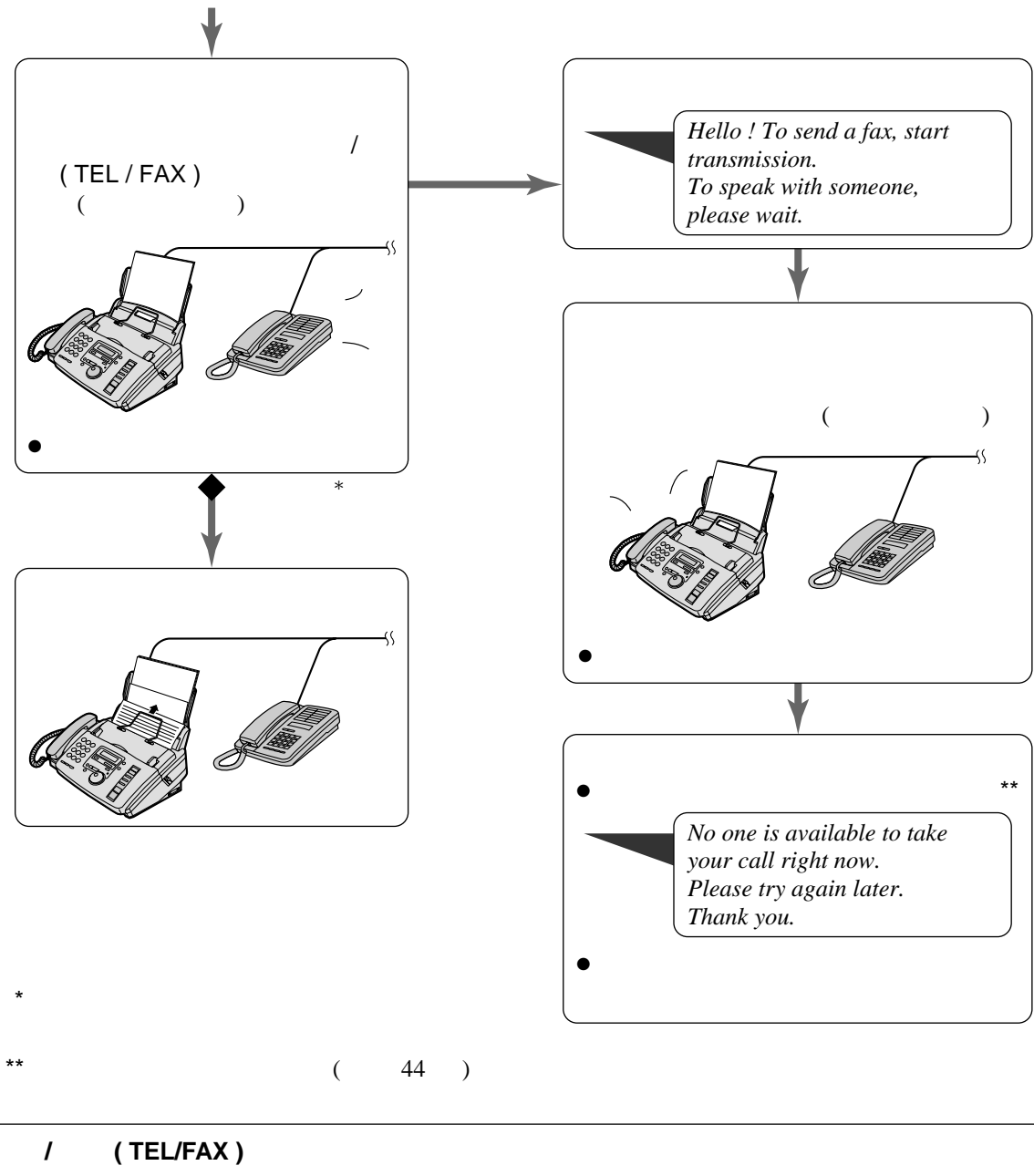

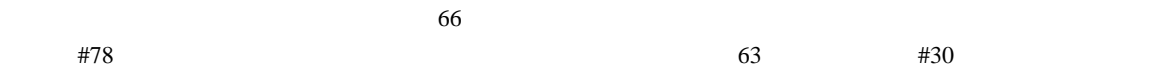

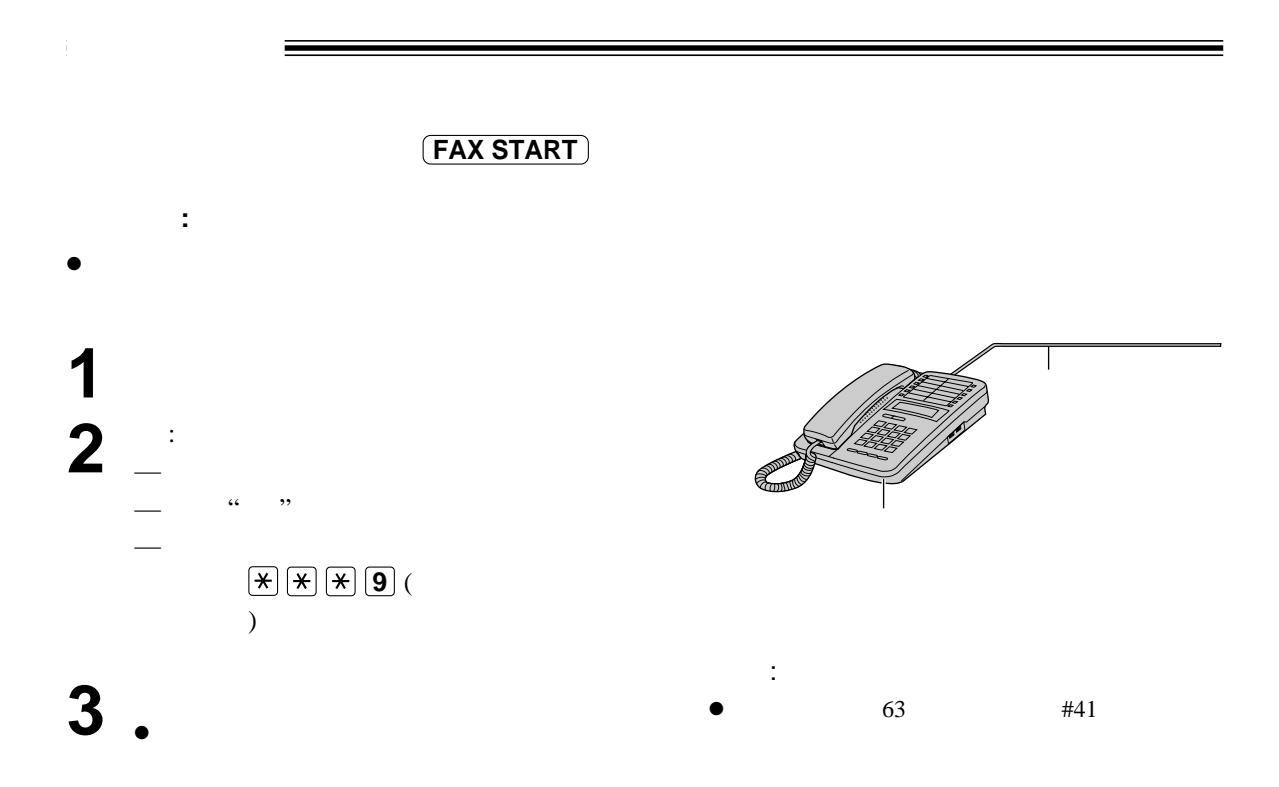
提取傳真功能! **(** 提取傳真文件 **)**

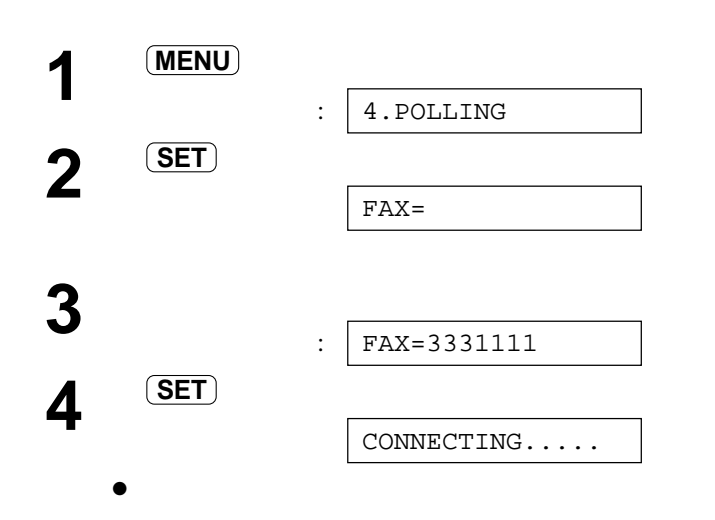

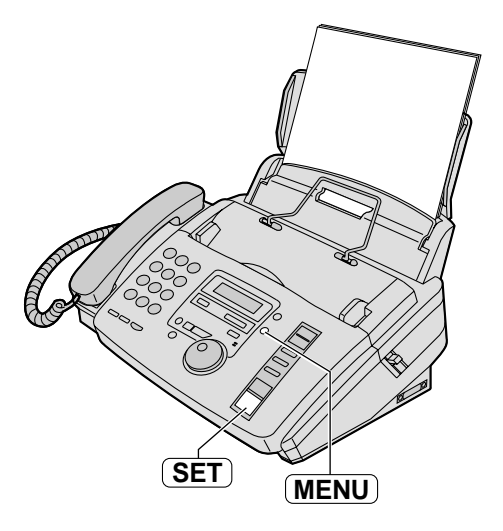

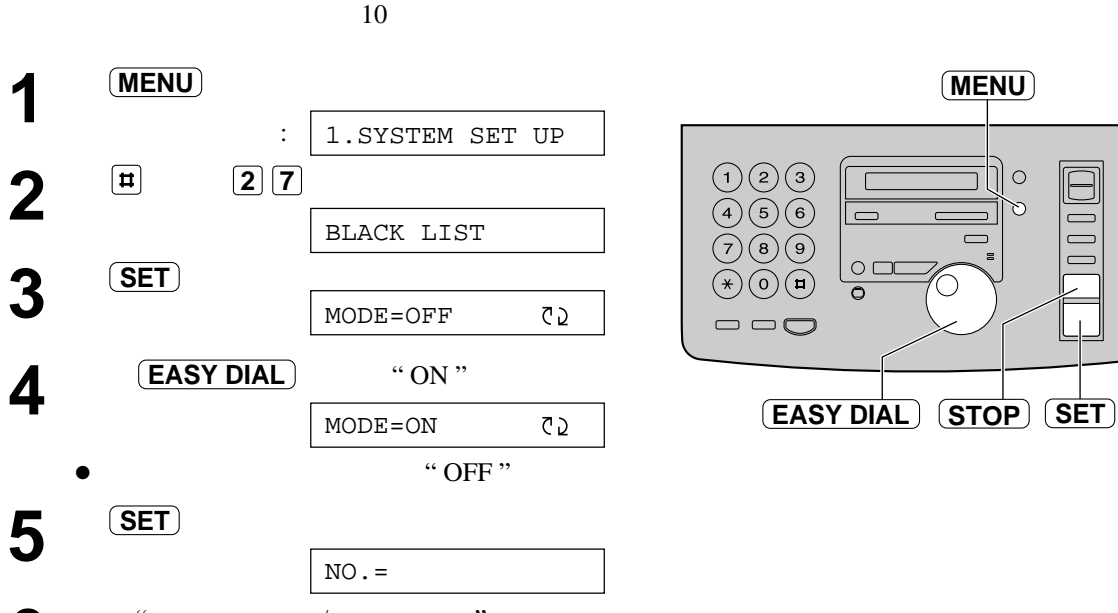

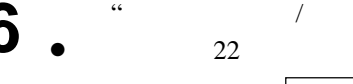

來電號碼黑名單功能!

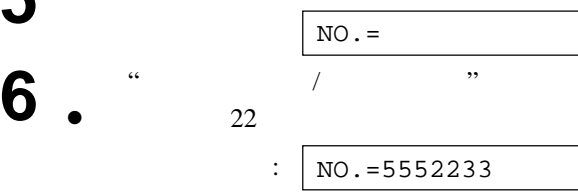

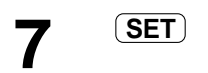

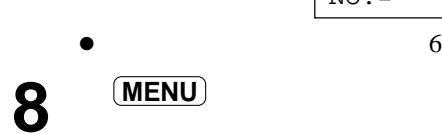

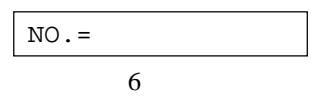

 $\ddot{\cdot}$ 

- 如儲存過程中發生錯誤,按 **STOP** 後再作更正。
- $\bullet$  6  $\bullet$  6  $(TSTOP)$
- $\bullet$ 80 )

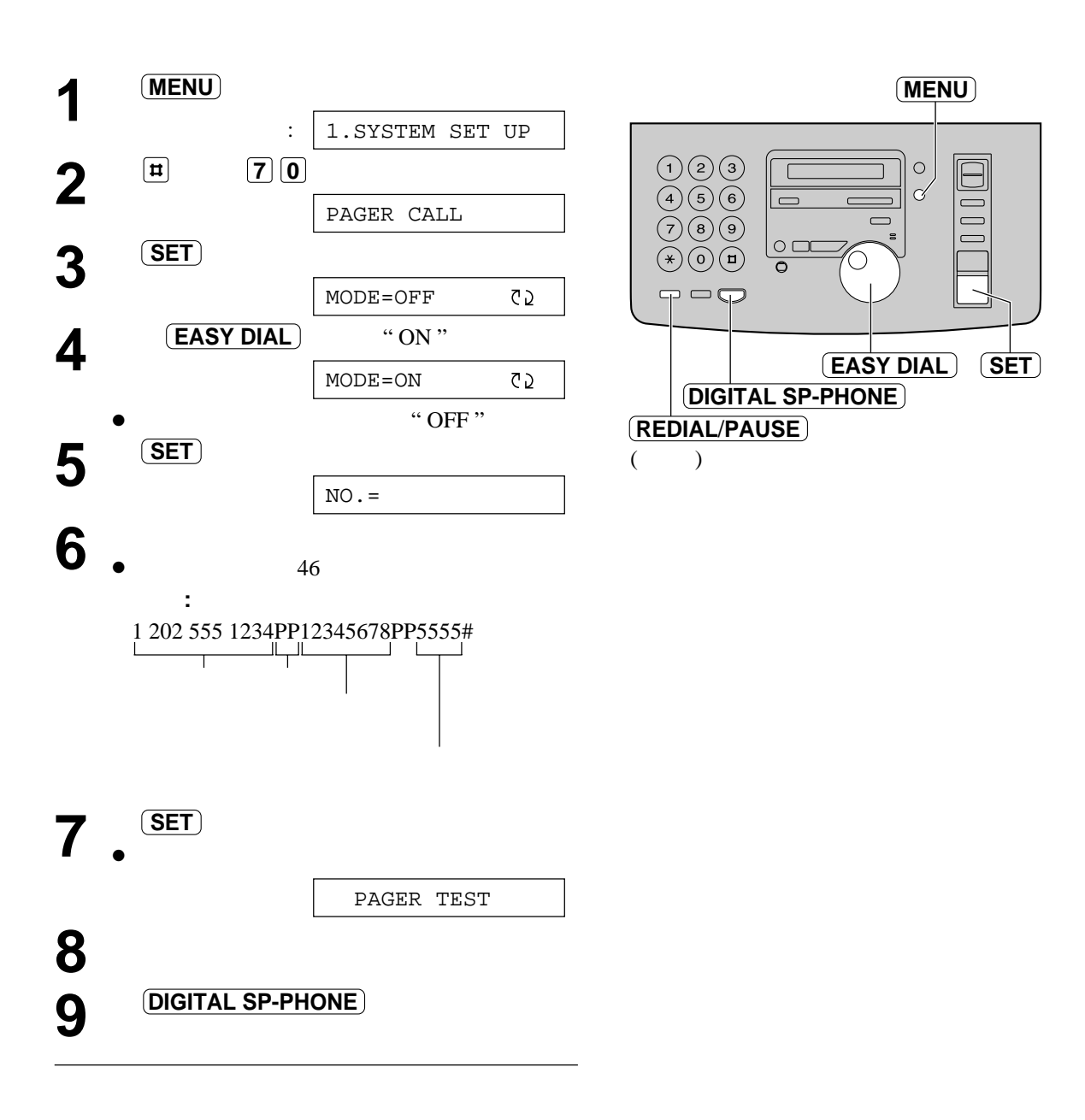

 $\mathbf{r} = \mathbf{r} \cdot \mathbf{r} = \mathbf{r} \cdot \mathbf{r} = \mathbf{r} \cdot \mathbf{r} = \mathbf{r} \cdot \mathbf{r} = \mathbf{r} \cdot \mathbf{r} = \mathbf{r} \cdot \mathbf{r} = \mathbf{r} \cdot \mathbf{r} = \mathbf{r} \cdot \mathbf{r} = \mathbf{r} \cdot \mathbf{r} = \mathbf{r} \cdot \mathbf{r} = \mathbf{r} \cdot \mathbf{r} = \mathbf{r} \cdot \mathbf{r} = \mathbf{r} \cdot \mathbf{r} = \mathbf{r} \cdot \mathbf{r} = \mathbf$ 

 $6 \t\t\t ( \t: 5555)$ 

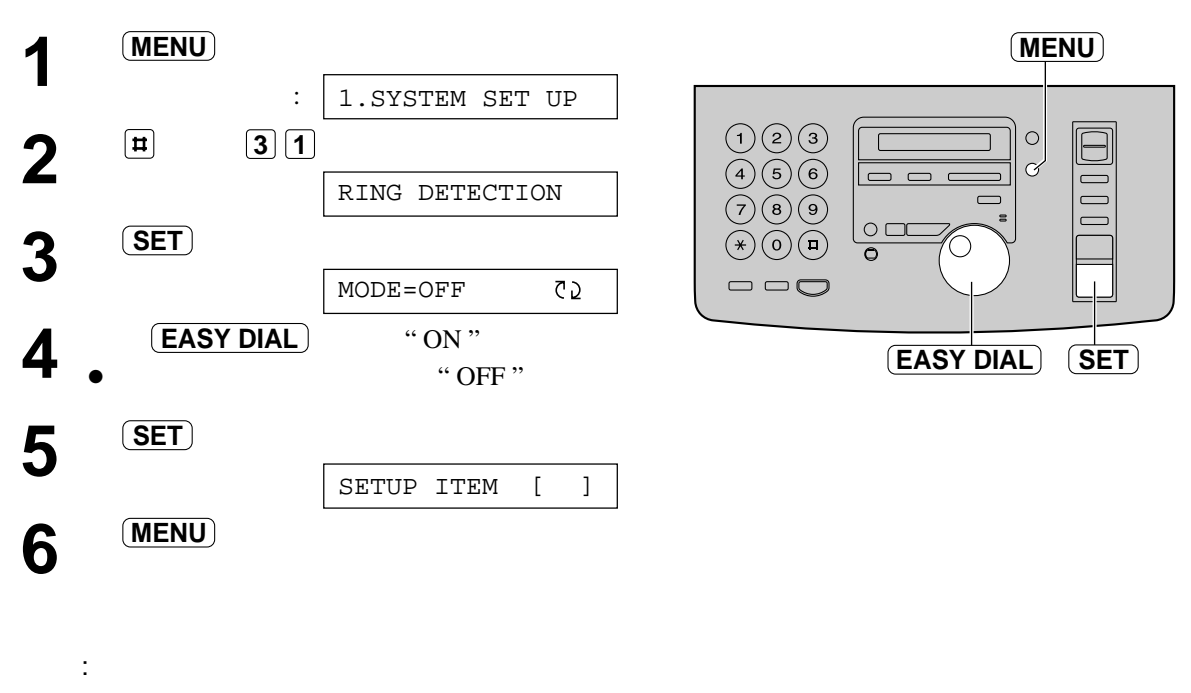

 $\ddotsc$  , and  $\ddotsc$ 

 $\lq\lq$  AUTO  $\lq$  $\begin{array}{lll} \text{ANSWER} & \text{``\quad} & \text{``} \\ \text{``The image shows the image shows the image of the image.} & \text{``The image shows the image shows the image.} \\ \text{``The image shows the image shows the image shows the image.} & \text{``The image shows the image shows the image.} \\ \text{``The image shows the image shows the image.} & \text{``The image shows the image.} \\ \text{``The image shows the image shows the image.} & \text{``The image shows the image.} \\ \text{``The image shows the image shows the image.} & \text{``The image shows the image.} \\ \text{``The image shows the image shows the image.} & \text{``The image shows the image.} \\ \$ 

使用雙音辨服功能!

 $(TEL)$ 

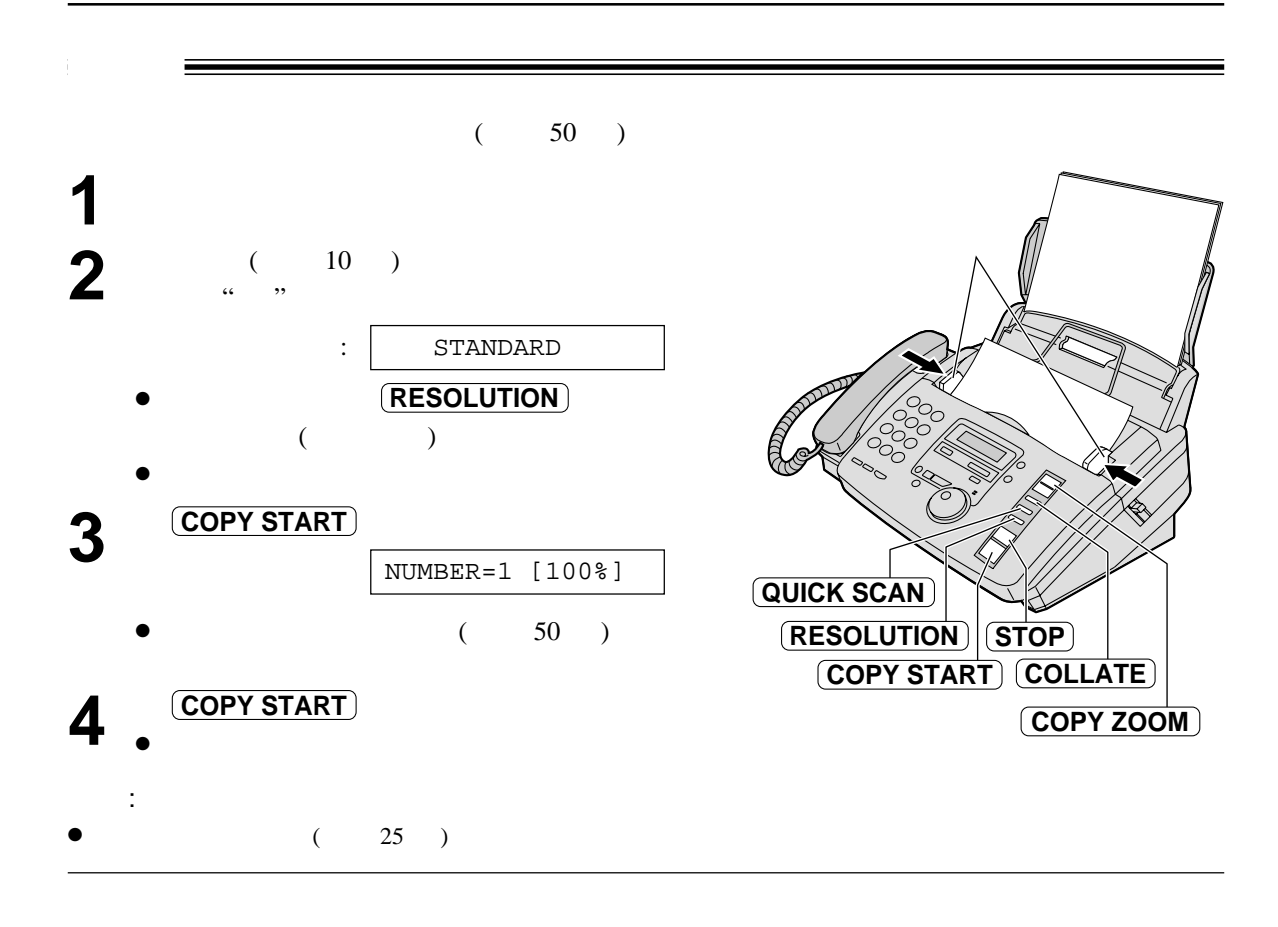

- $-$  FINE:
- $-$  SUPER FINE:
- HALF TONE:
- $"$  STANDARD " (  $)$ " FINE " (  $\qquad$  )
- **1.** 插入文件。
- 2. **COPY START**
- **3. QUICK SCAN**

 $\bullet$ 

 $($  81  $)$ 

按 **STOP**

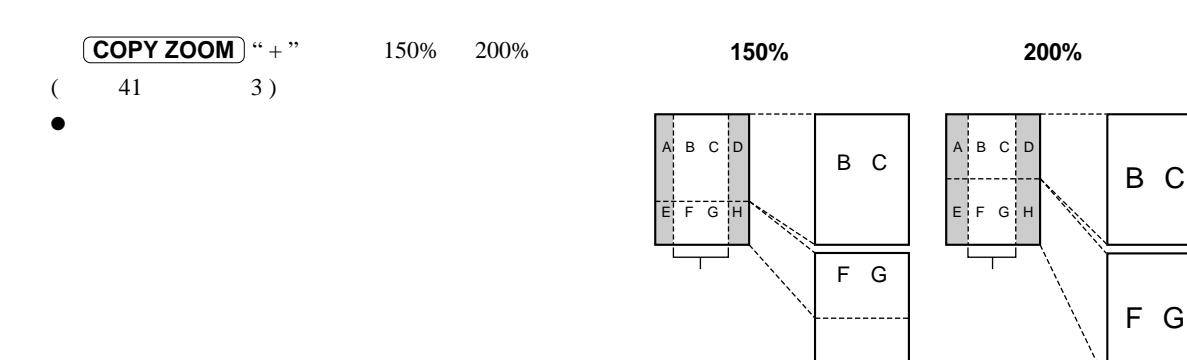

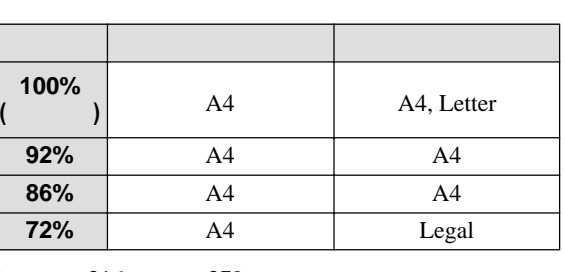

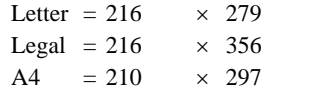

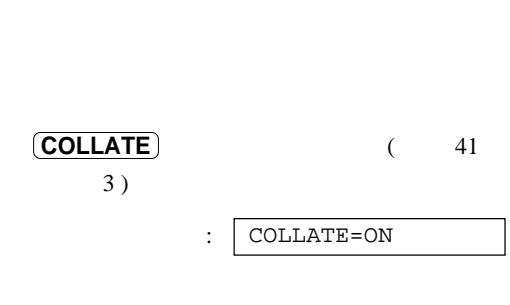

**COPY ZOOM** " – " 92% 86%

 $\bullet$  $\sim$  2

 $\bullet$ 

件底部未能列印,可嘗試選擇 92%

 $72\%$  (  $41$   $3)$ 

 $\bullet$  ( )

注意 **:**

86%

- $\ddot{\phantom{a}}$ :  $\bullet$
- $\bullet$

 $\cdot$  3  $\cdot$  4  $\cdot$  4

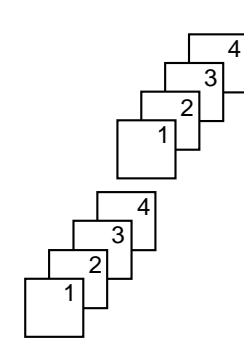

## *l* (TAD/FAX )  $($  $\frac{1}{2}$  (TAD/FAX )

**11 #77**  $\cdot$  **" TAD/FAX " (** 66 )

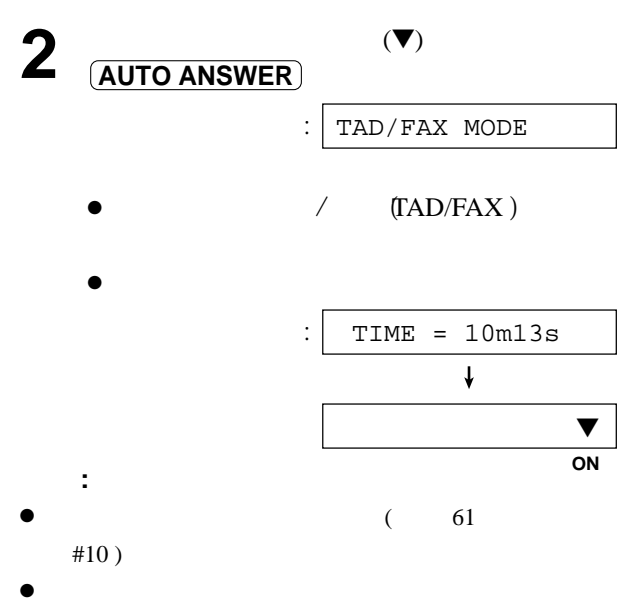

 $(46)$  81

- $\bullet$ " OFF " ( 65
	- #67 )
- $/$  (TAD/FAX ) 1 2 3 4 TOLL SAVER RINGER OFF  $\#06 \qquad \qquad (\qquad 60 \qquad )$
- TOLL SAVER :

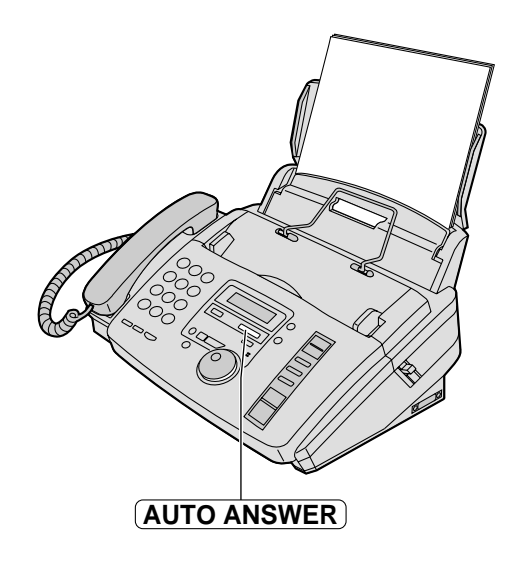

### RINGER OFF :

 $\angle$  (TAD/FAX )  $\angle$  (TEL/FAX )  $16$  $12$ 

—答錄 / 傳真 ( TAD/FAX ) 外發口訊 : *"This is (your name, business and/or telephone number). We are unable to answer right now. To send a fax, start transmission. To leave a message, speak after the beep. Thank you."*  $\ell$  (TEL/FAX ) : *"This is (your name, business and/or telephone number). We are unable to answer right now. Please try again later. Thank you."*

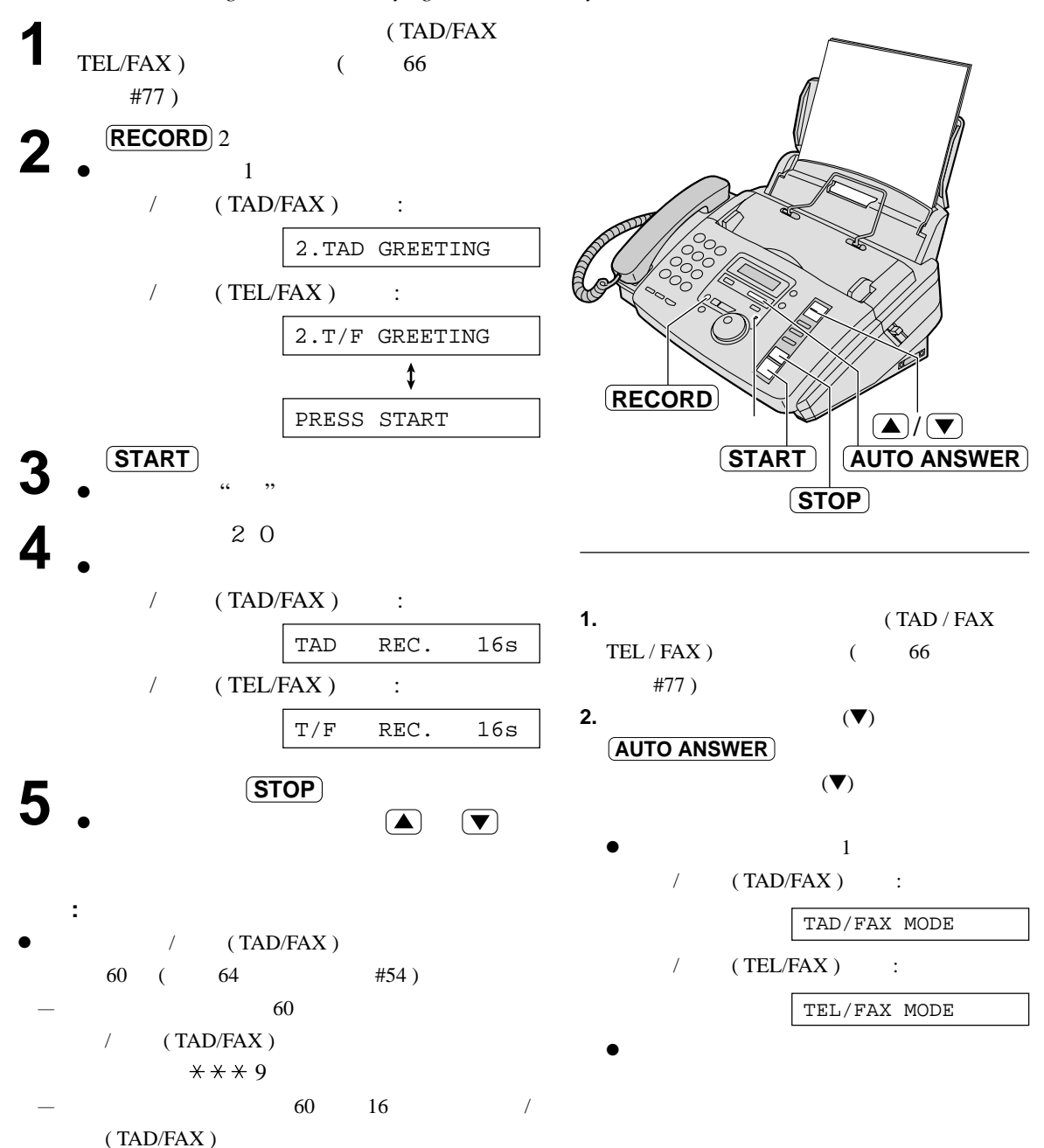

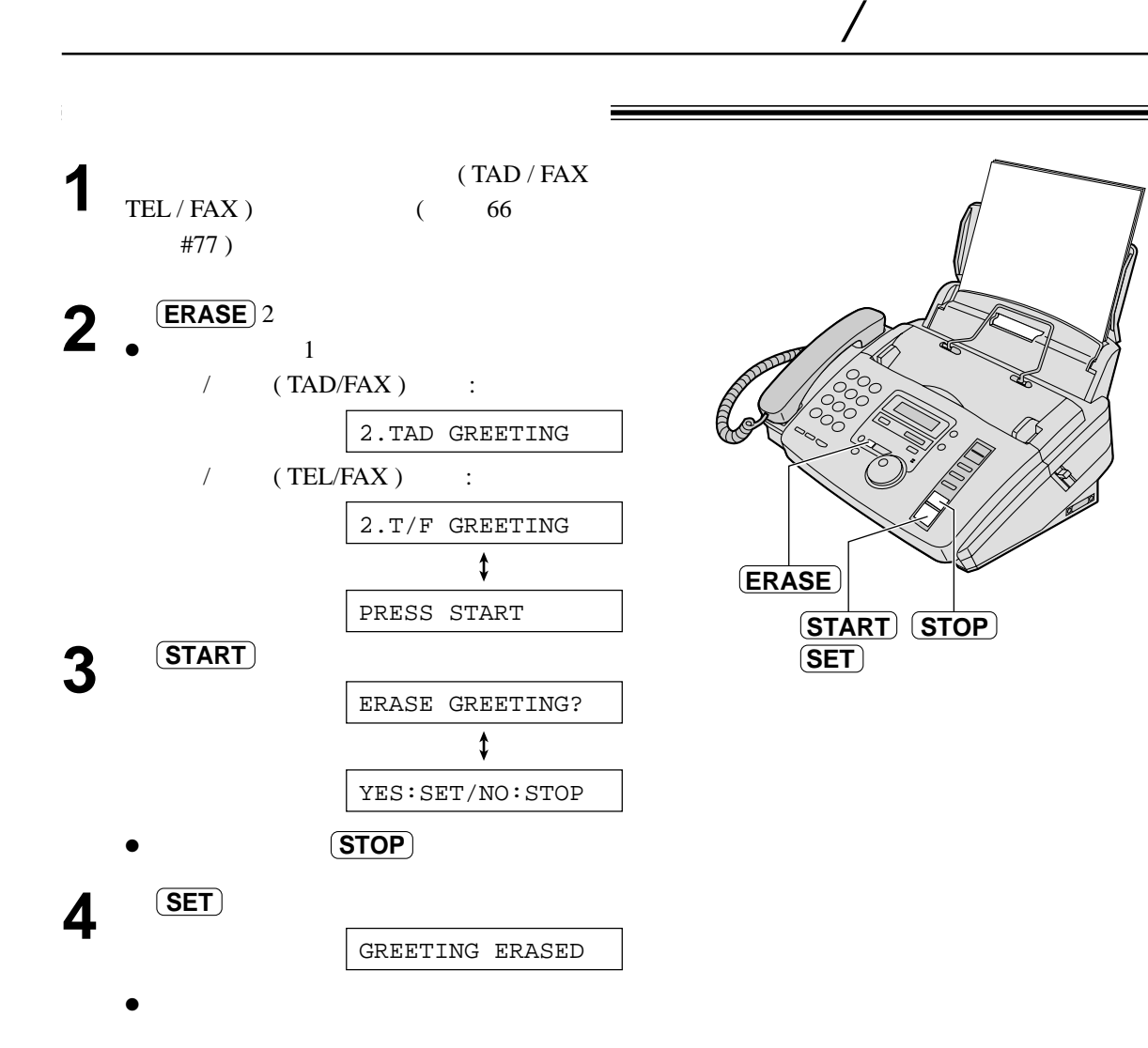

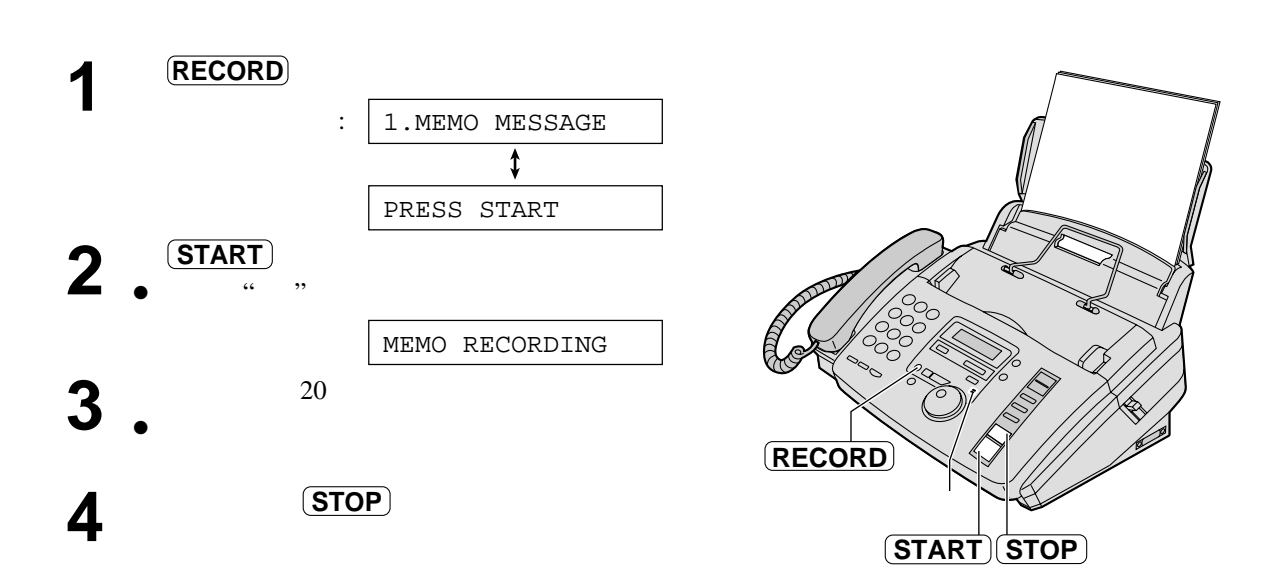

為他人或自己留下口訊 **!**

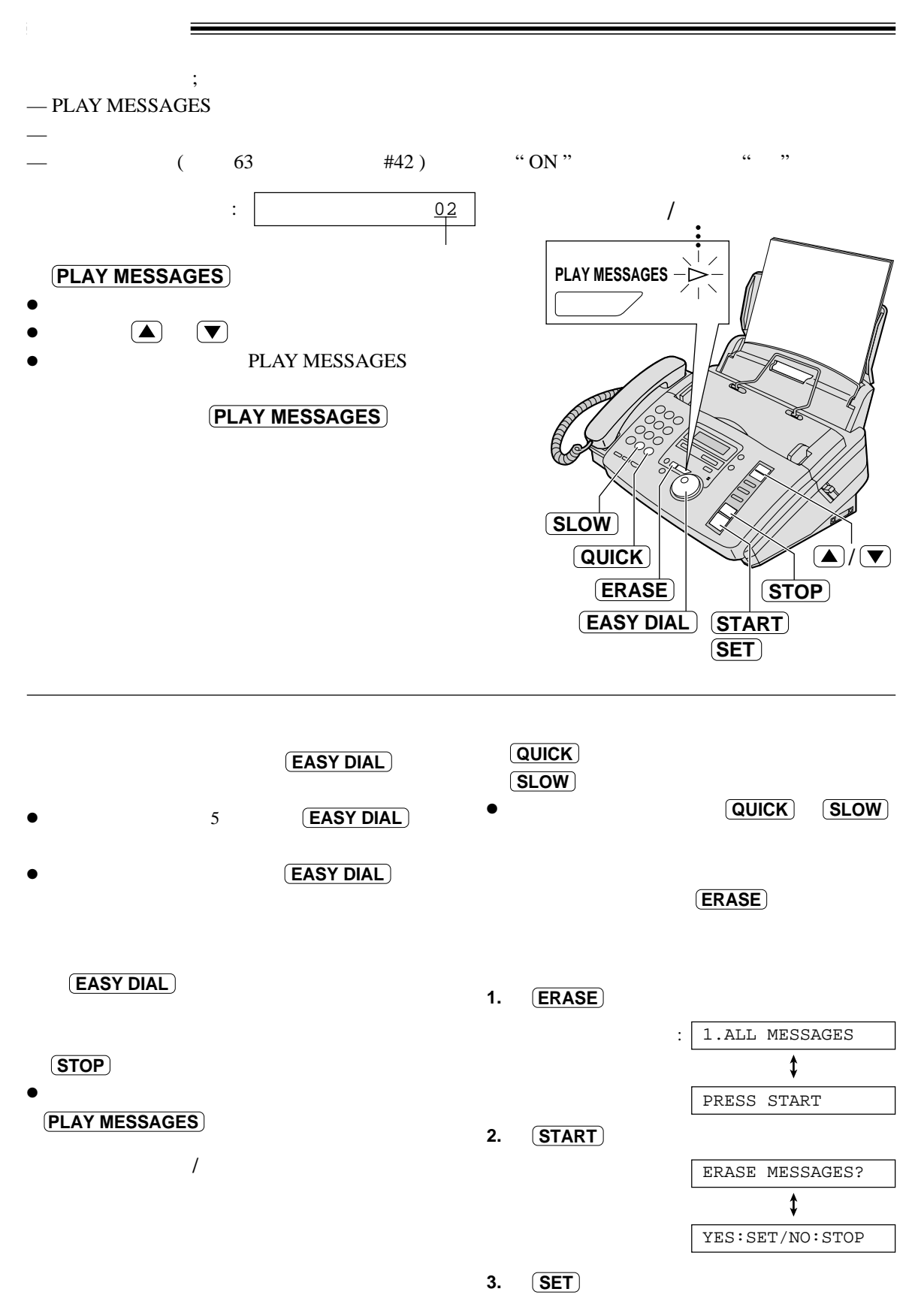

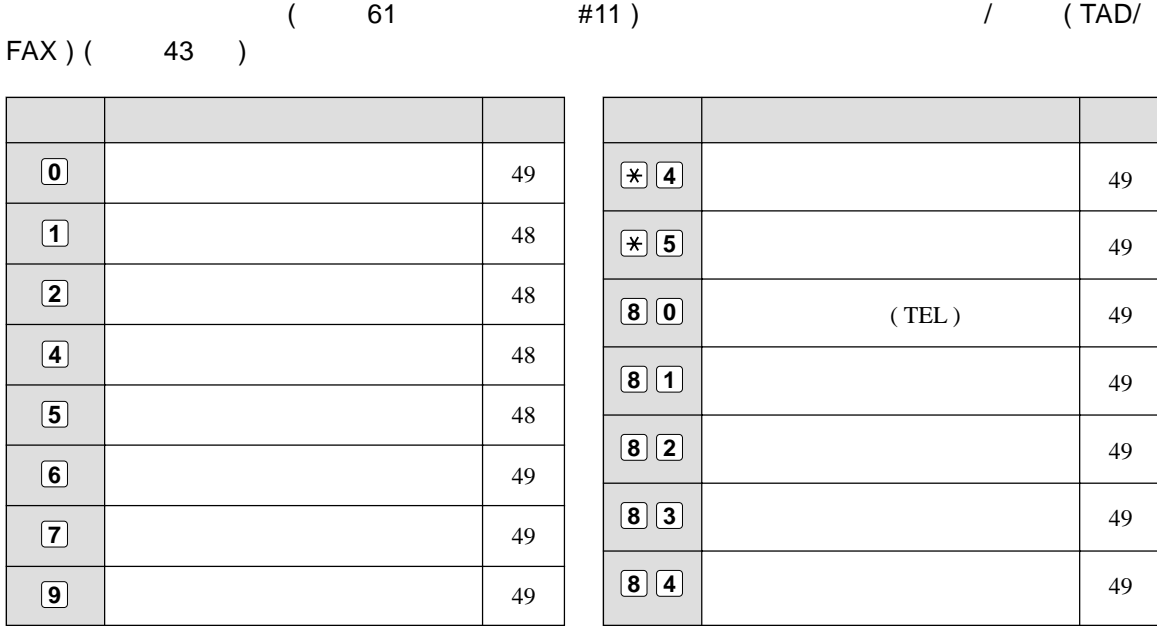

以遙控電話操作答錄機 **!**

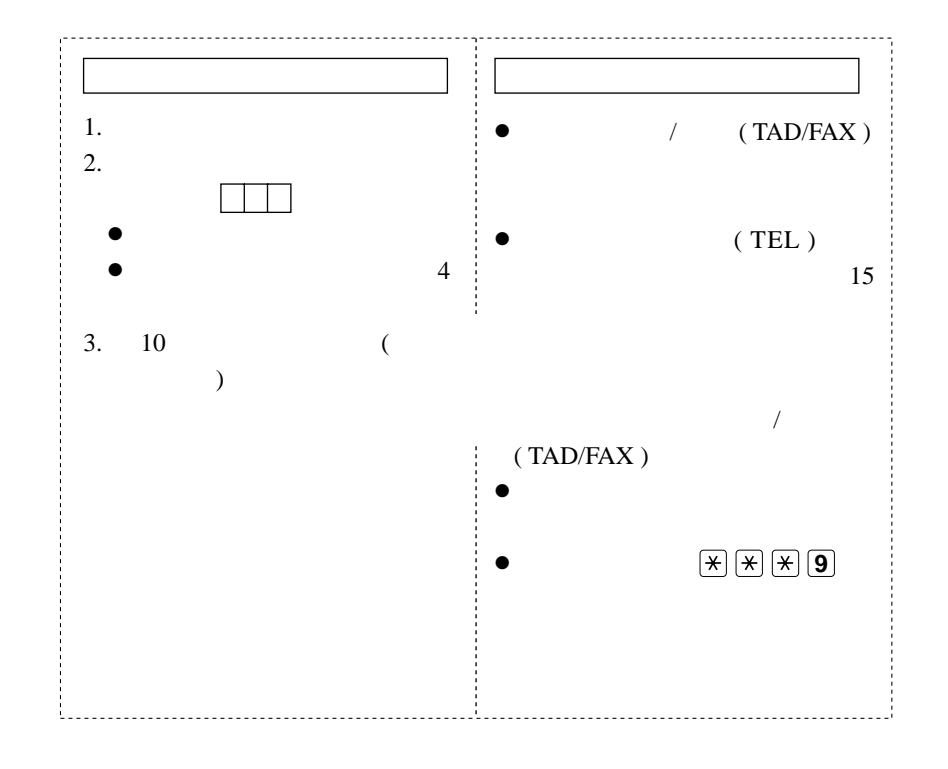

**1** 用戶可以在外處用音頻電話遙距操控本機。 **2** *(TAD/FAX )* 

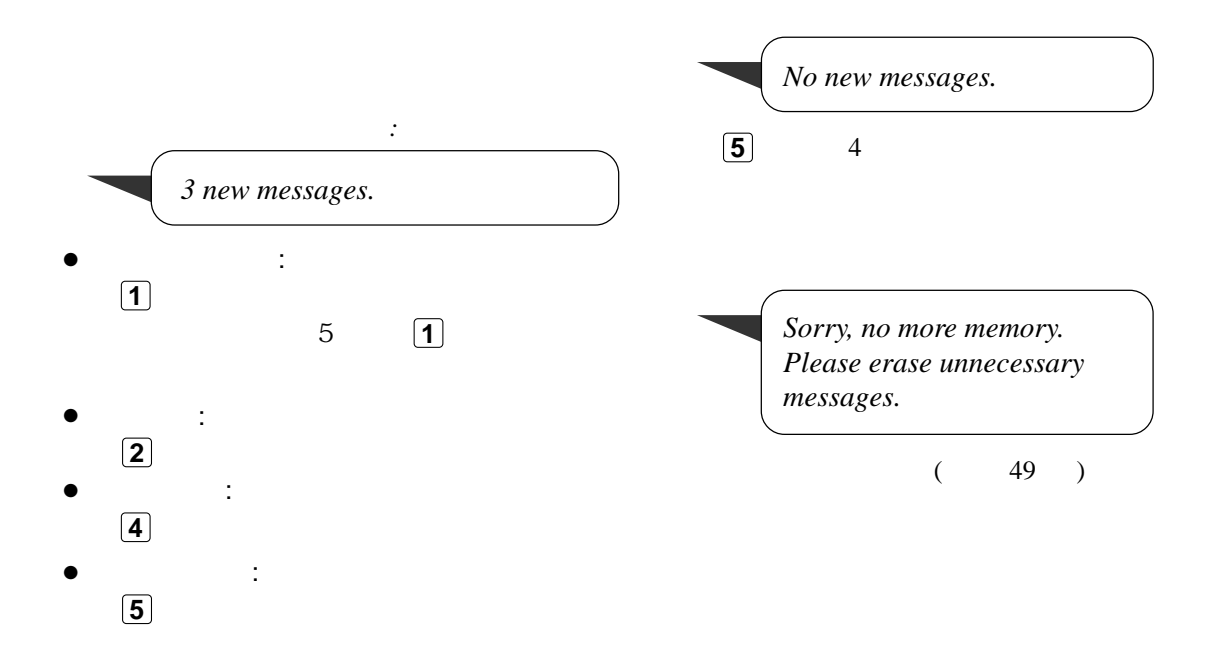

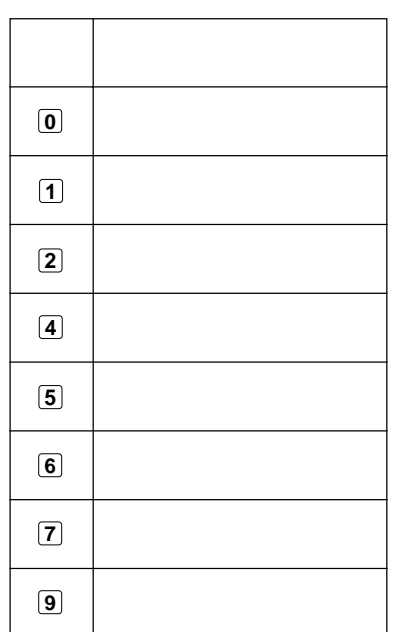

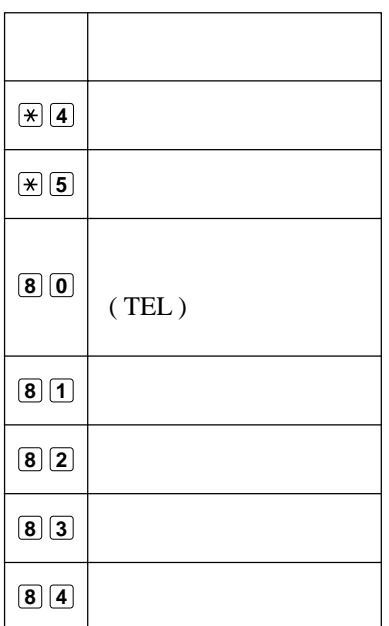

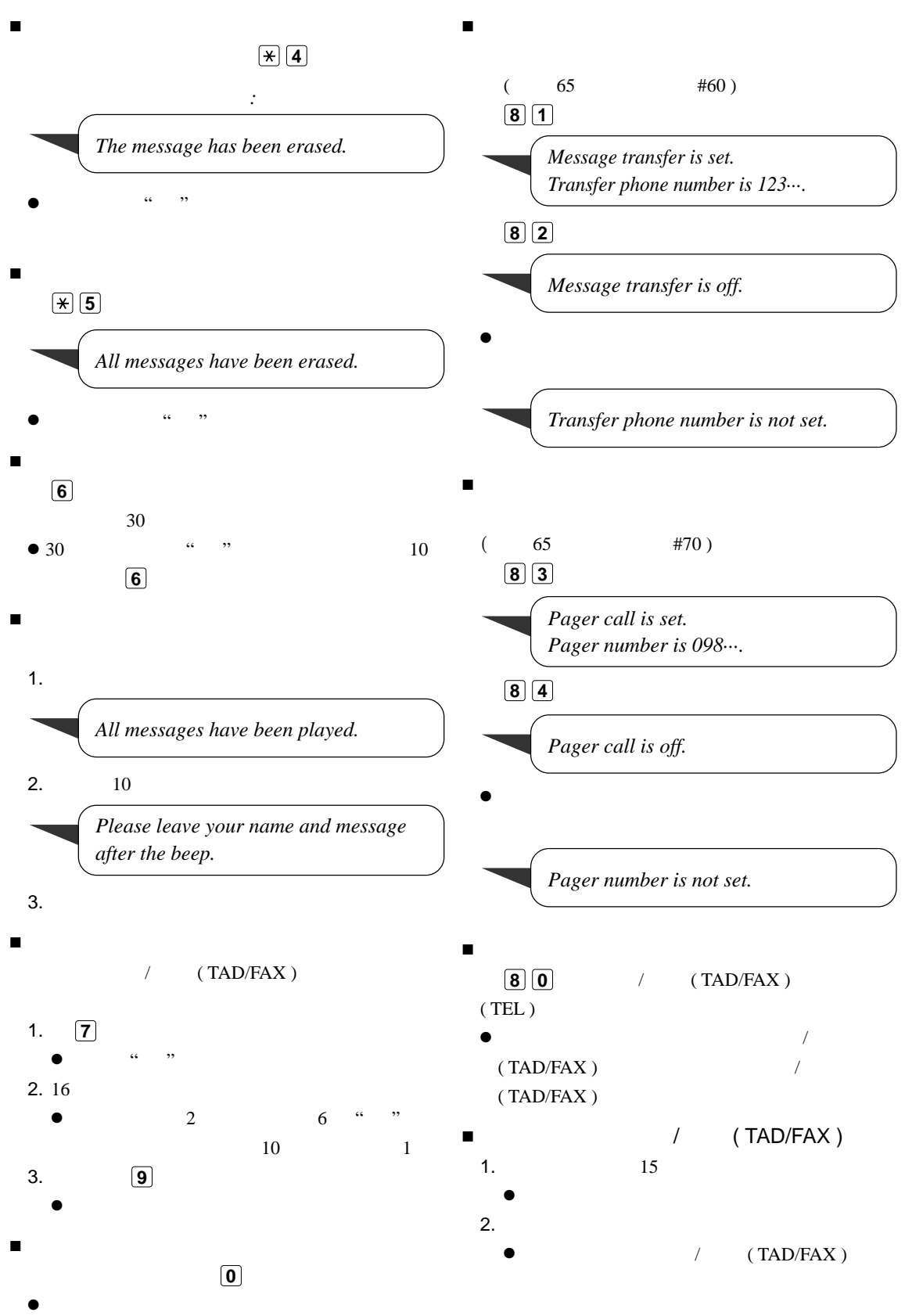

#### – 49 –

 $($  65  $#60$  ) /  $(TAD/FAX)$ **1.** 來電留言訊息被收錄於本機內。 **2.** 你的傳真機接駁電話號碼。 **3.** 利用轉駁的電話接聽來電。 **4.** 你的傳真機會播放訊息轉駁口訊。  $\bullet$  (  $\bullet$  ) **5.** ( 61 #11) **6.** ( 48 ) 預先收錄的口訊 *: This is a telephone answering system. Please enter your remote ID for remote operation.*

#### 收錄時間規定在 16 秒內。

: "This is a transferred message from (your name, business and/or telephone number). Please *enter your remote ID for remote operation."*

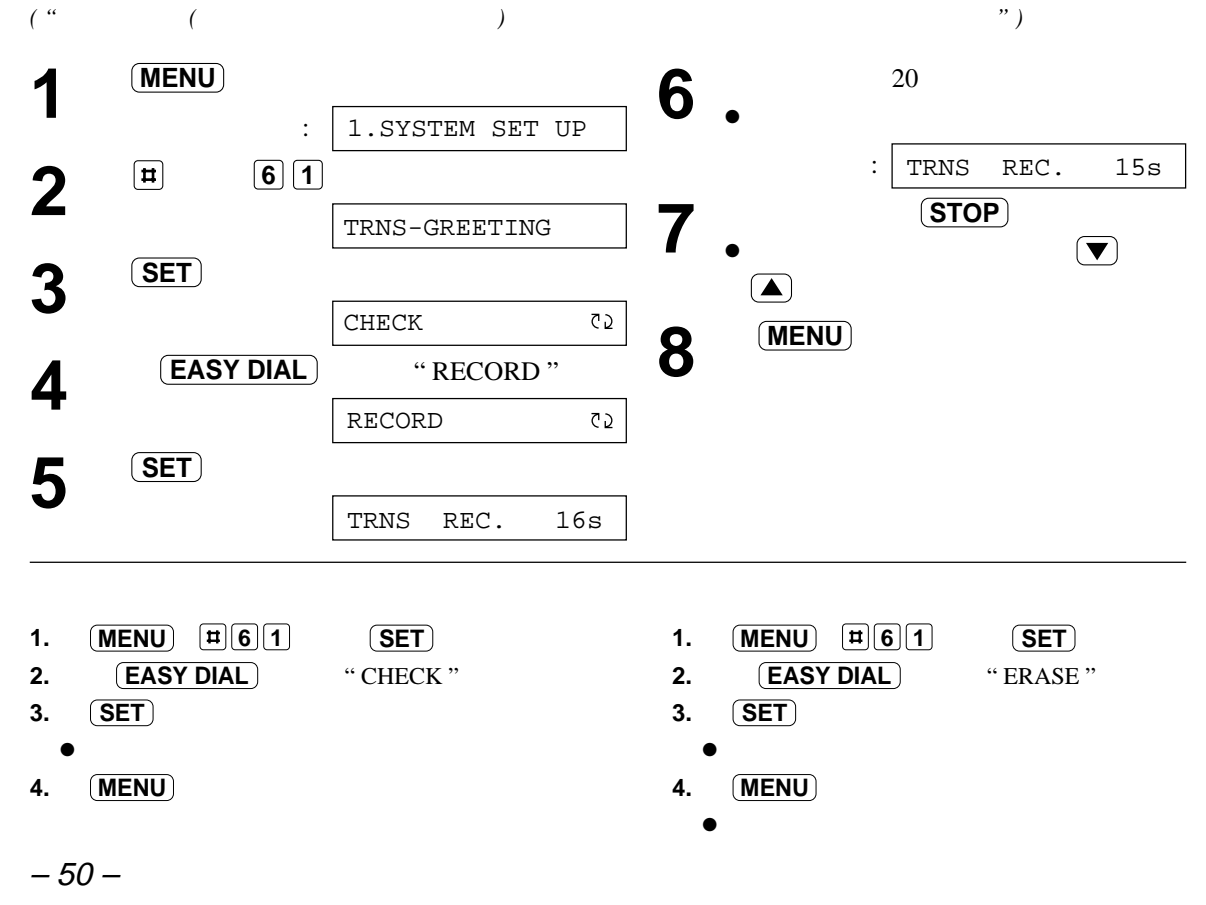

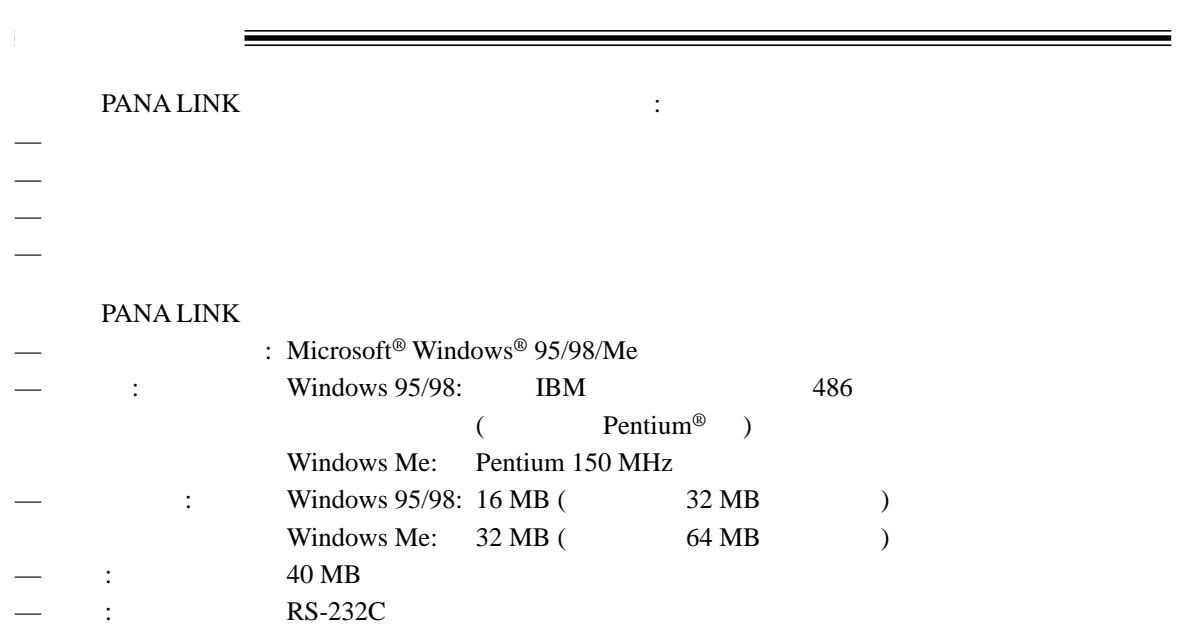

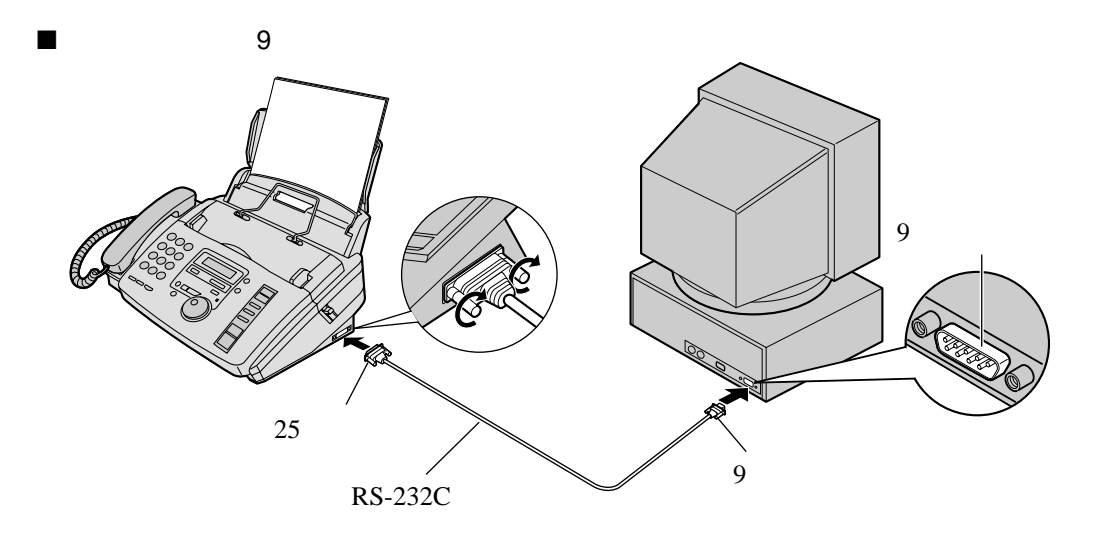

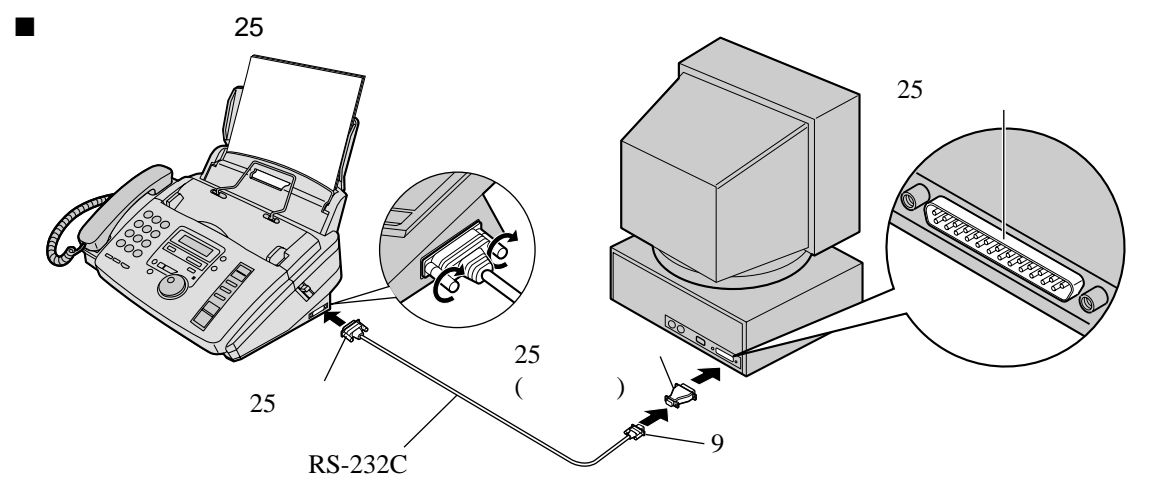

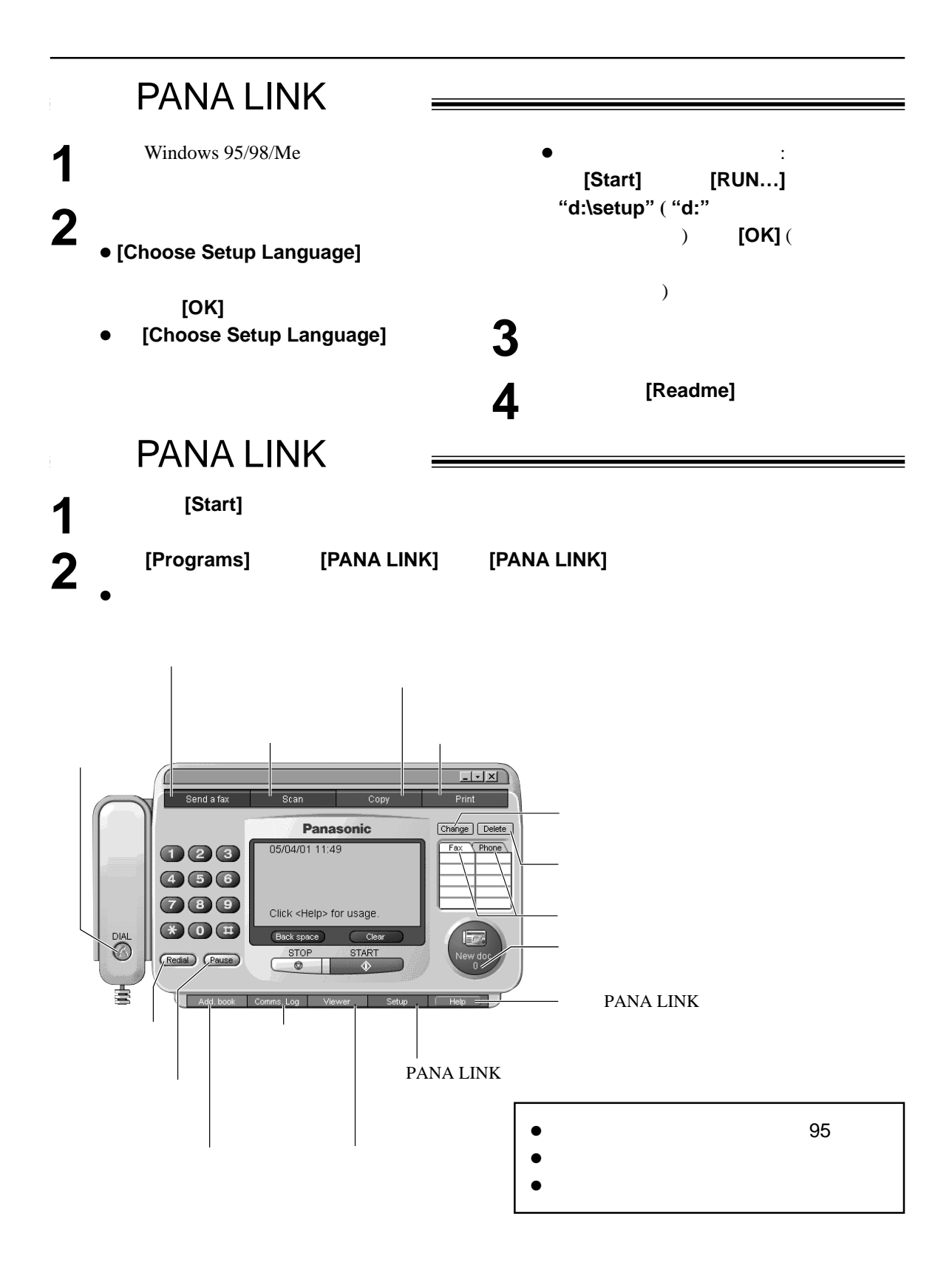

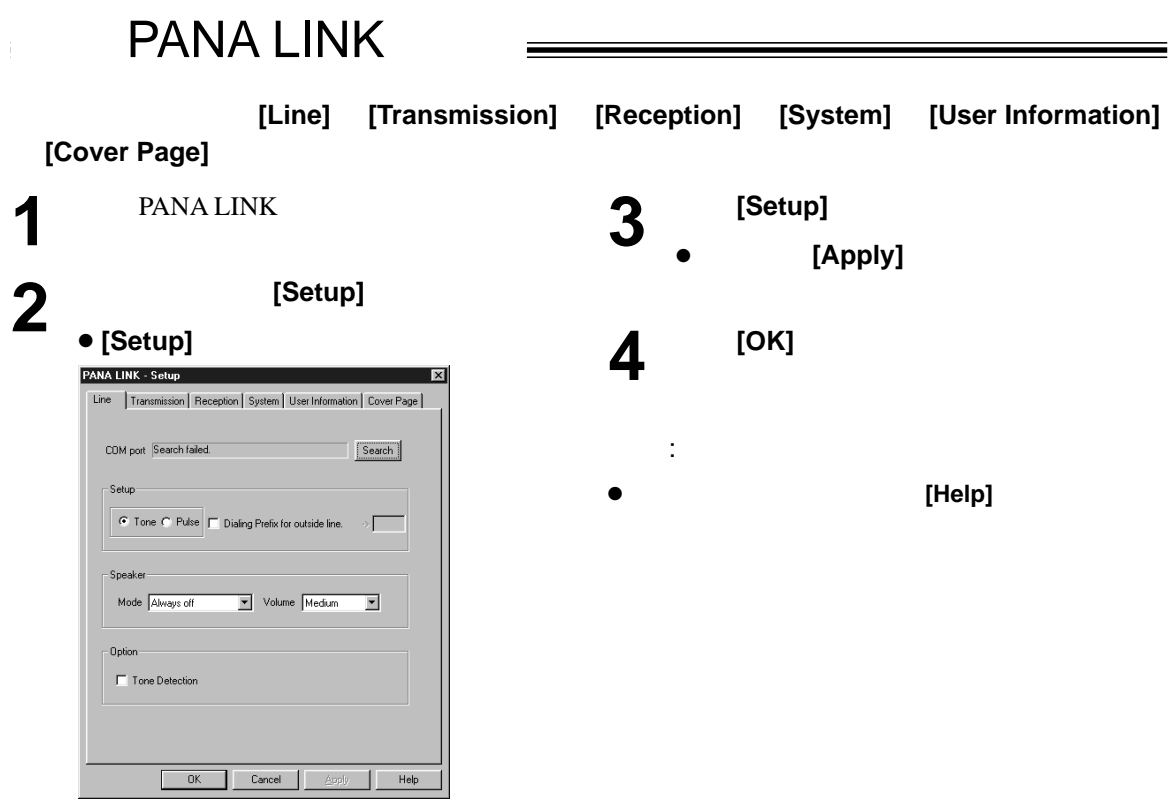

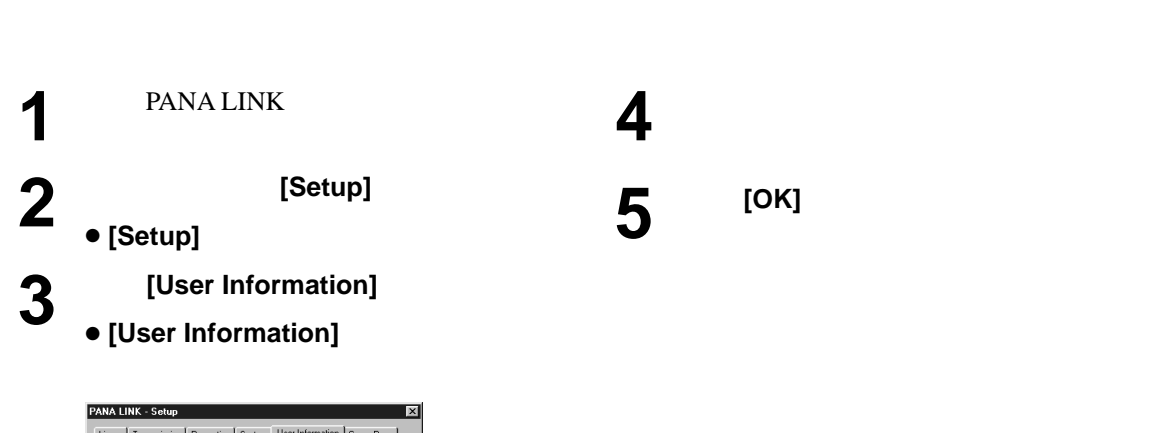

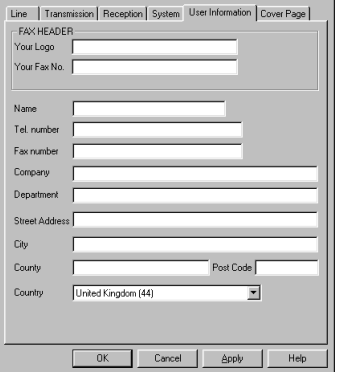

### Windows Microsoft Word

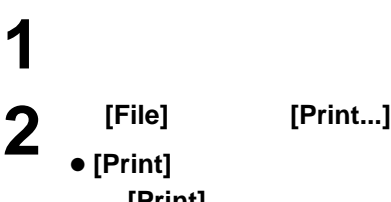

Print

傳送文件 **!**

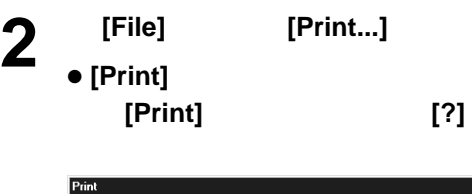

 $\frac{1}{2}$ 

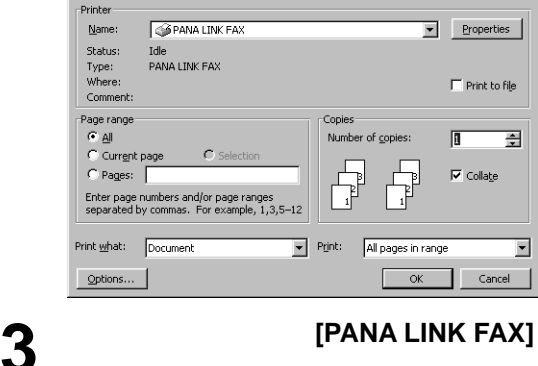

- $\bullet$ **[Properties]** (  $\qquad$  )
- $\mathbf{A}$  [OK]
	- PANA LINK
	- $\bullet$

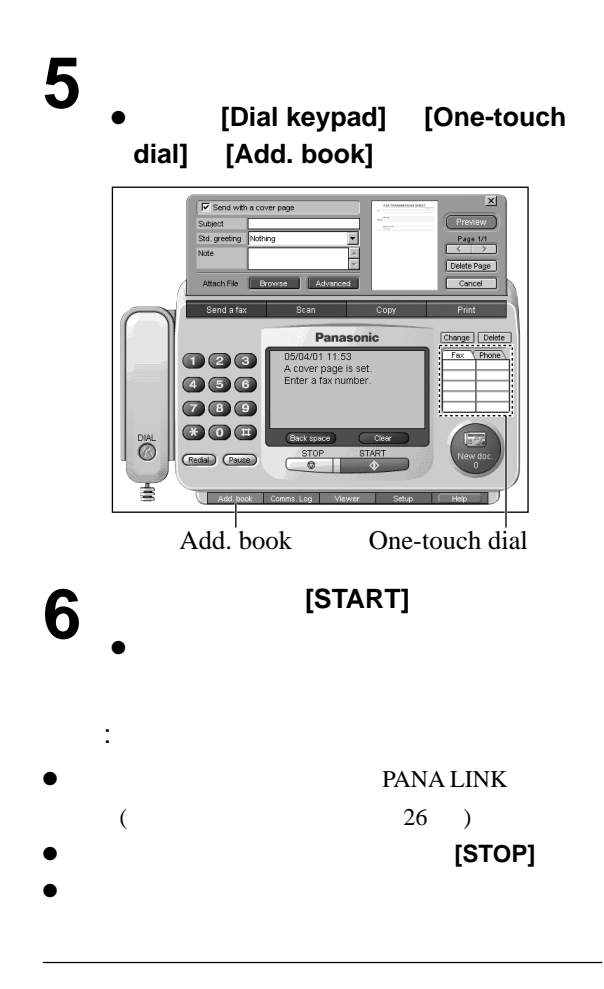

[Paper]

 $\bullet$ **Letter:** 216 mm × 279 mm **Legal:** 216 mm × 356 mm **A4:** 210 mm × 297 mm

- 方向 **Portrait:** Landscape:
- [Paper source] [Media **choice]**

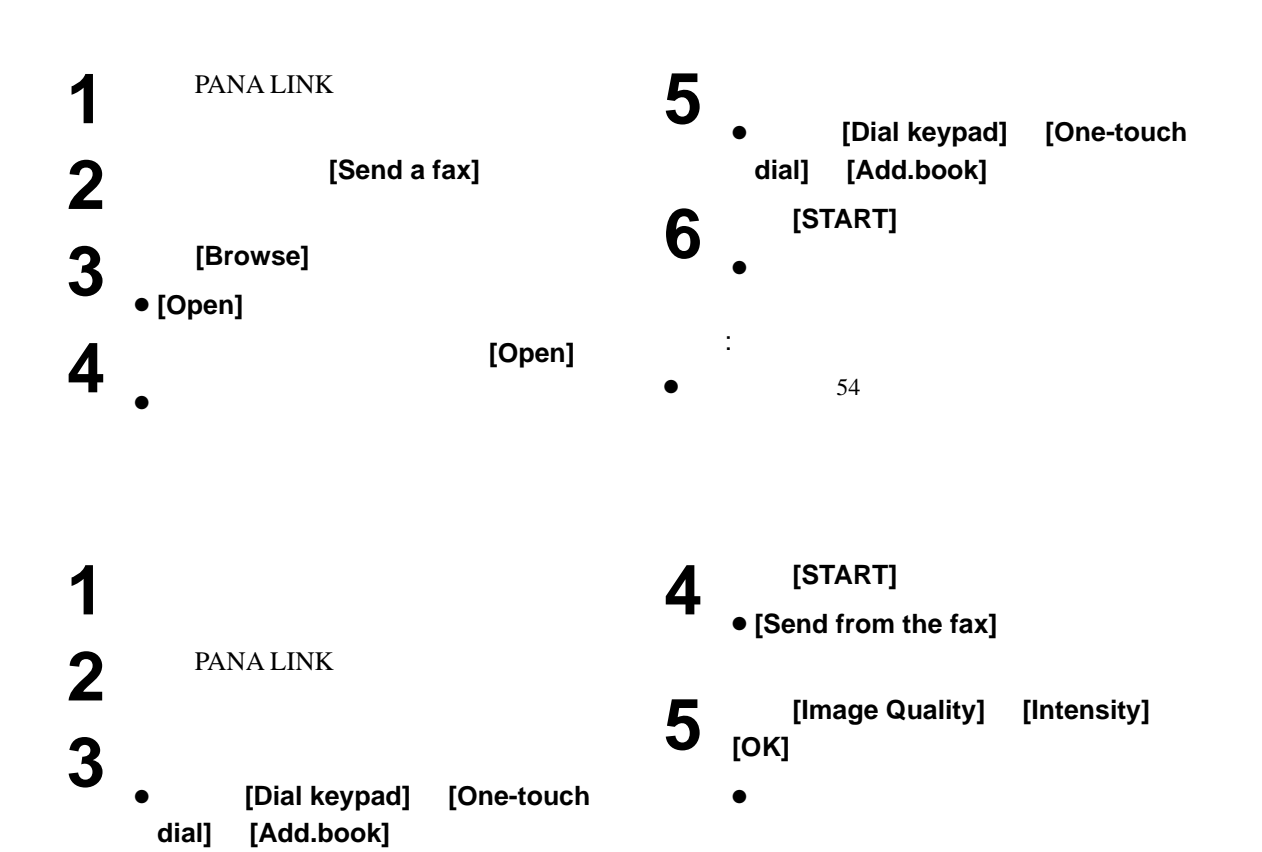

 $\ddot{\phantom{a}}$ :

 $\bullet$ 

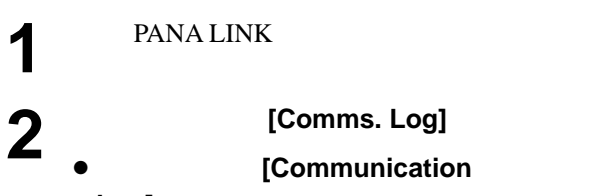

**Log]**

**[Communication Log]** 

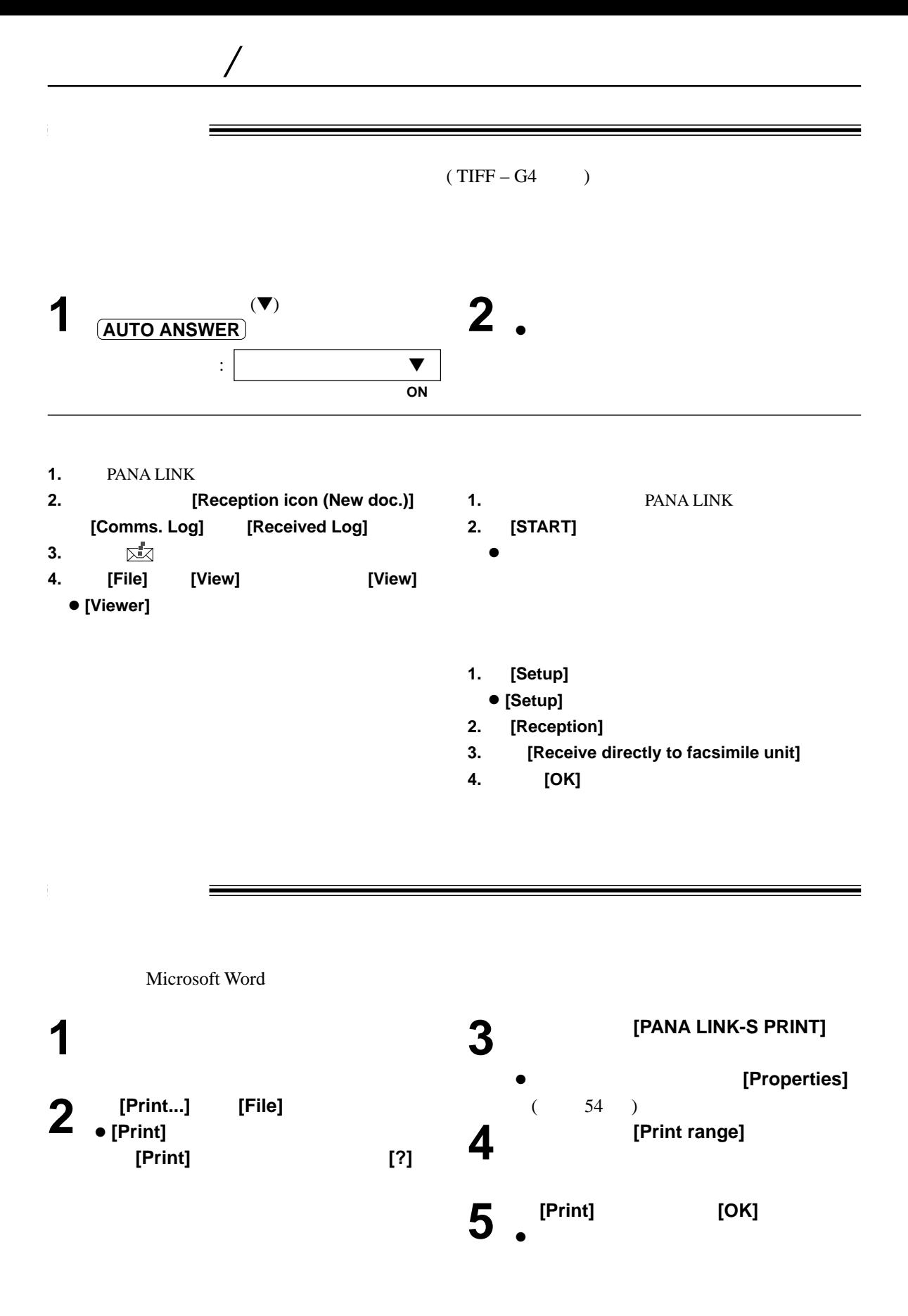

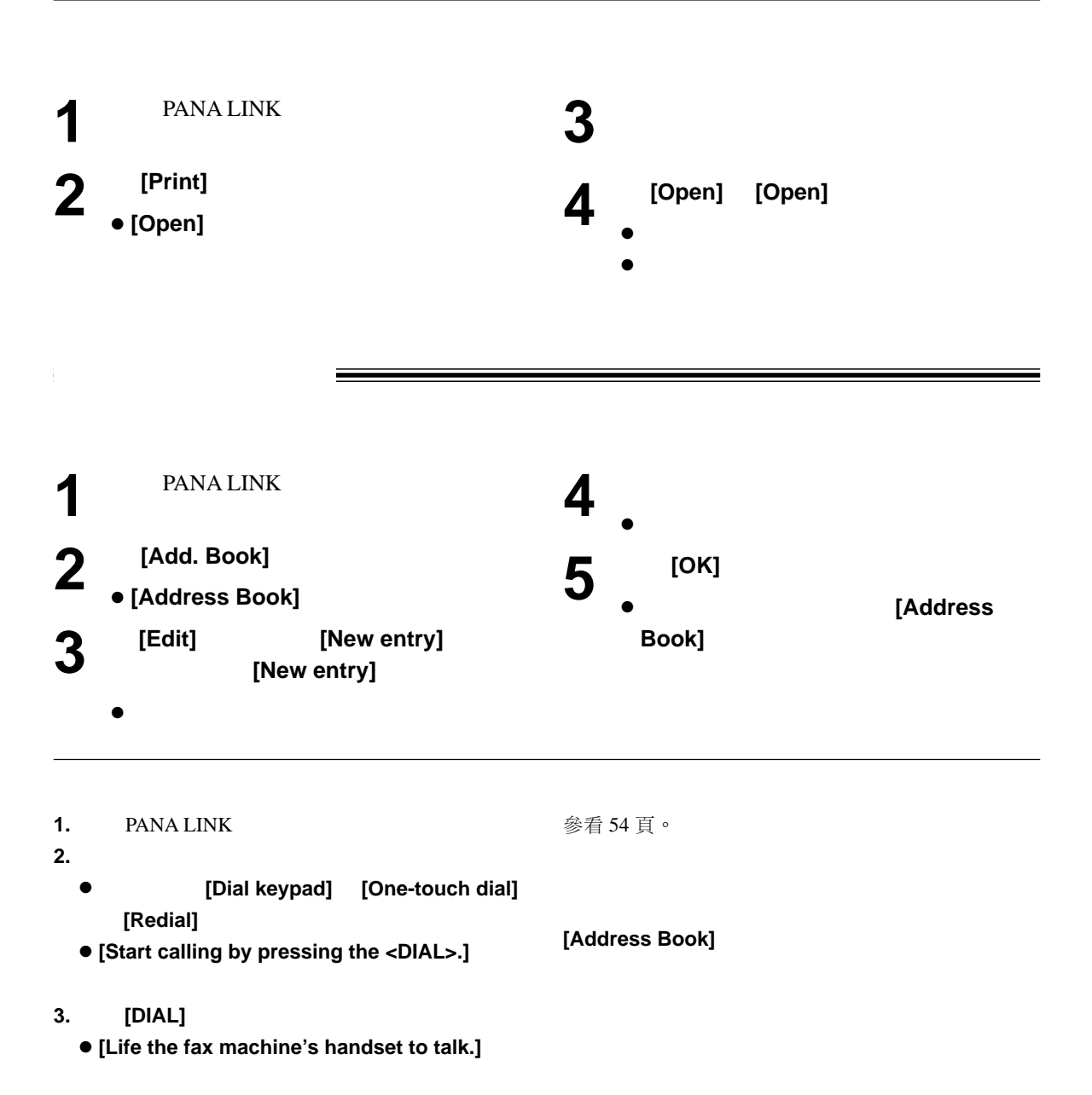

 $/$ 

**4.** 提起傳真機聽筒。

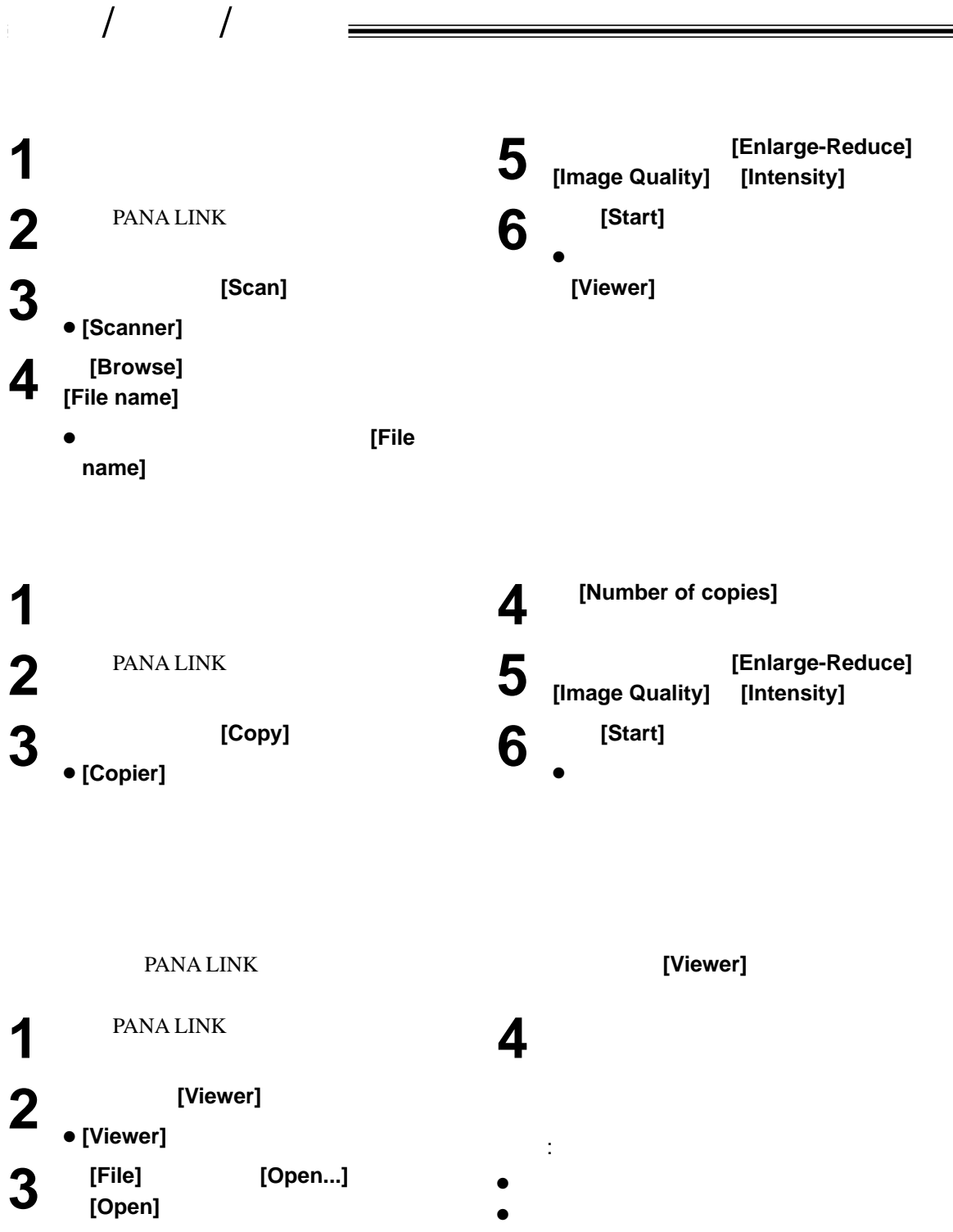

**• [Open this document.]** 

 $( 60 66 )$ 

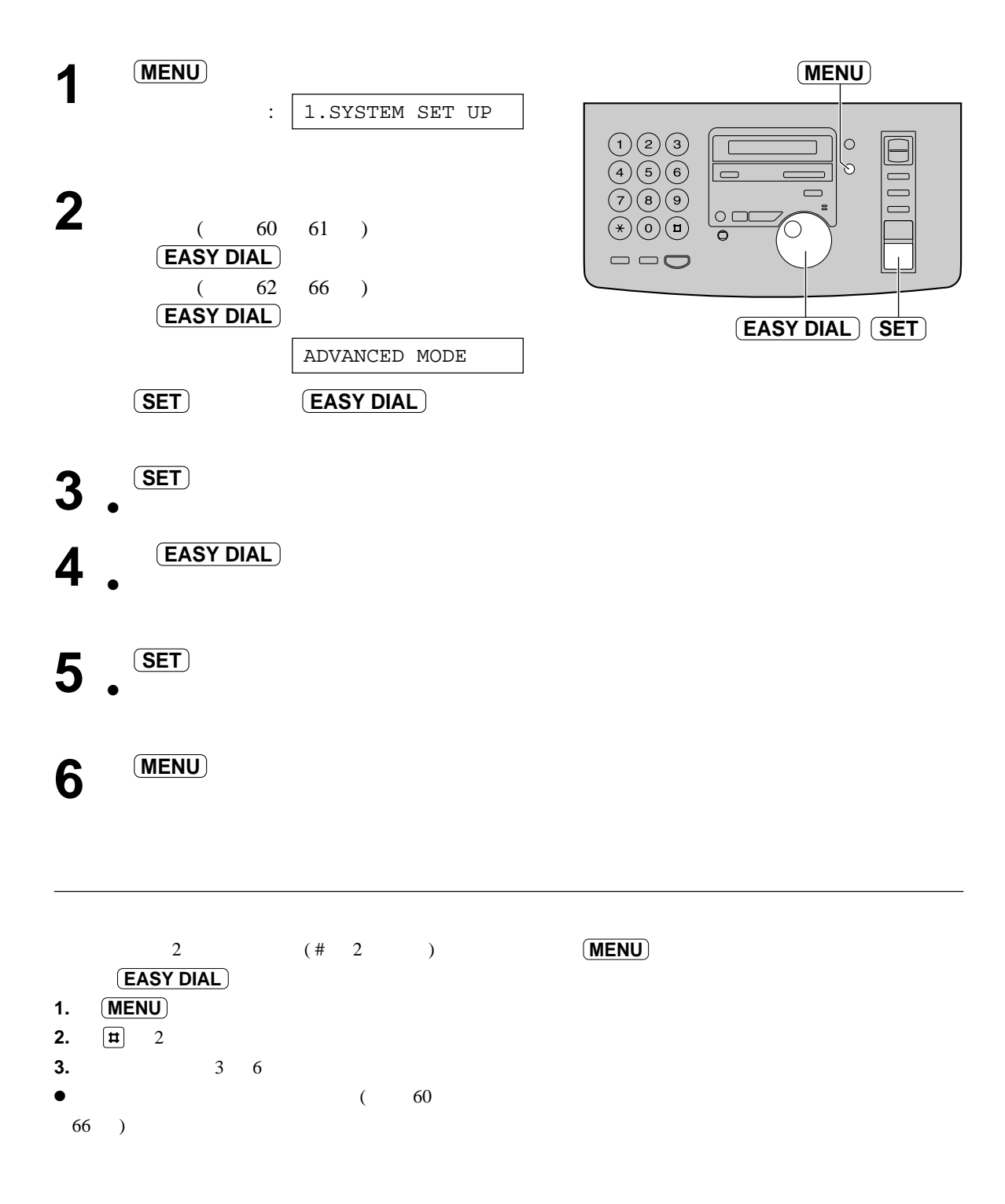

設定!

- **1.**  $(MENU)$
- **2. (EASY DIAL)**

基本功能 **!**

- **3. (SET**)
- **4. EASY DIAL**
- **5. (SET**)
- **6. MENU**

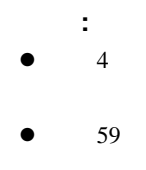

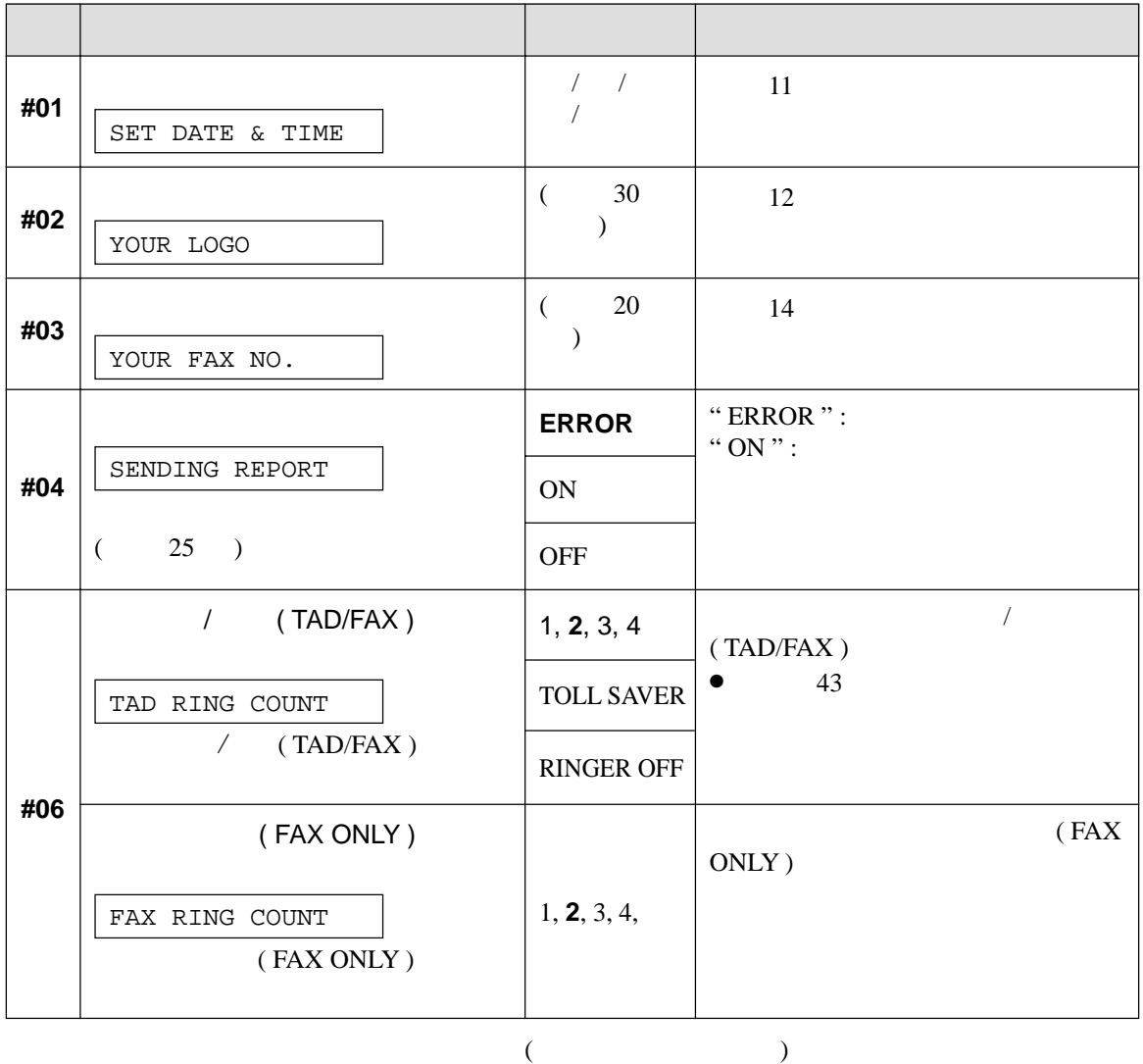

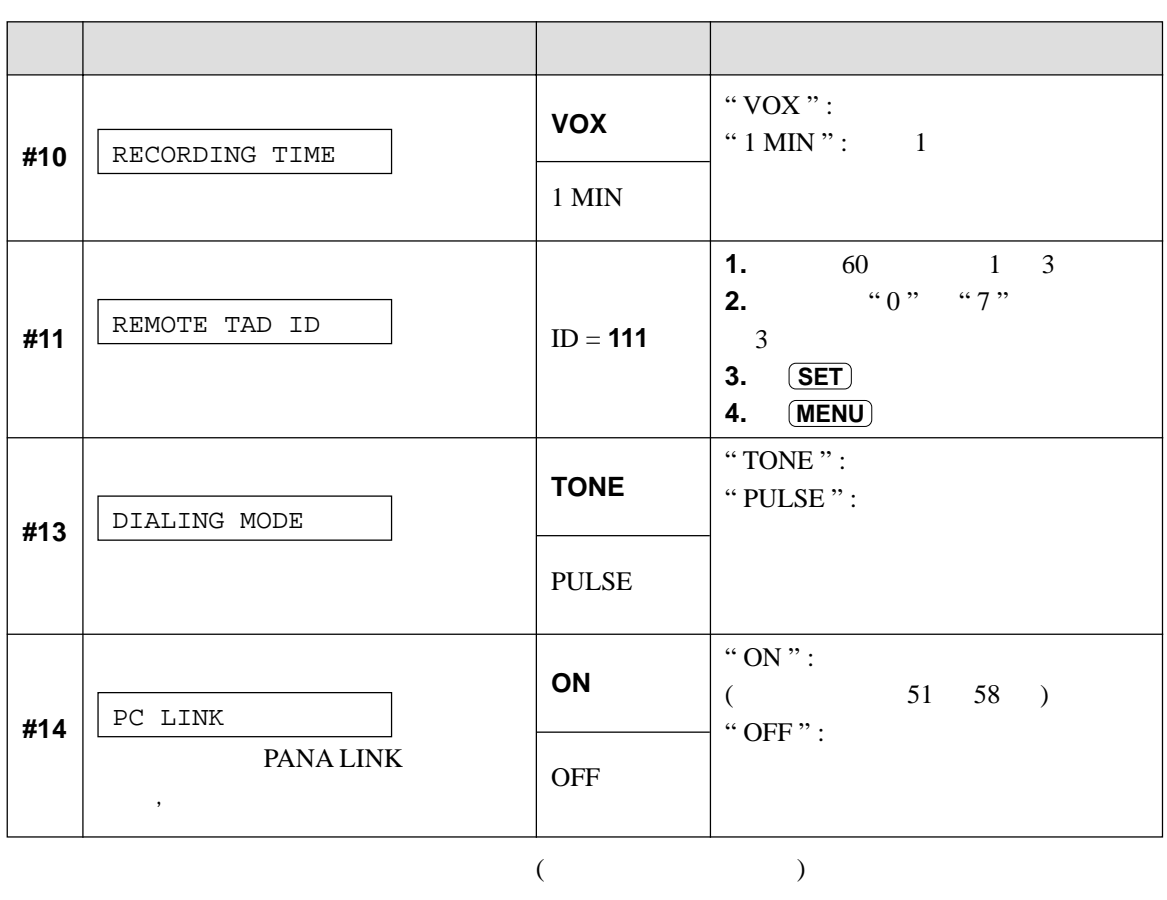

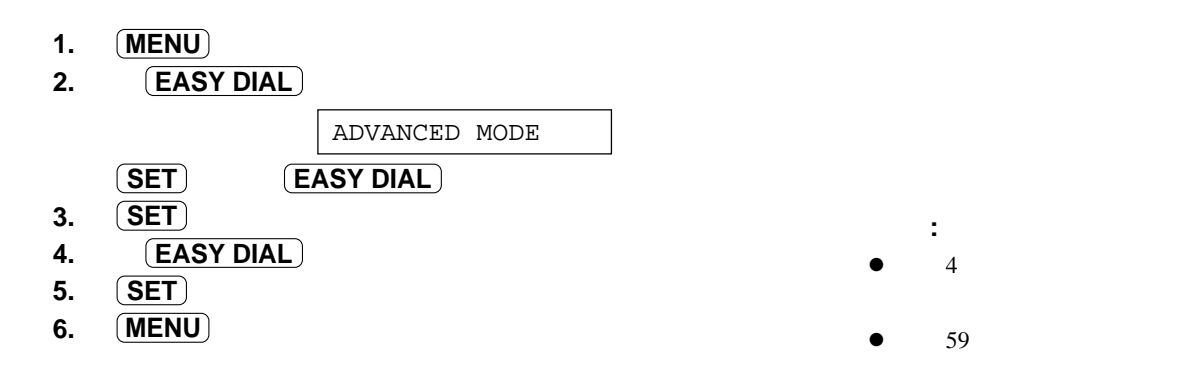

先進功能 **!**

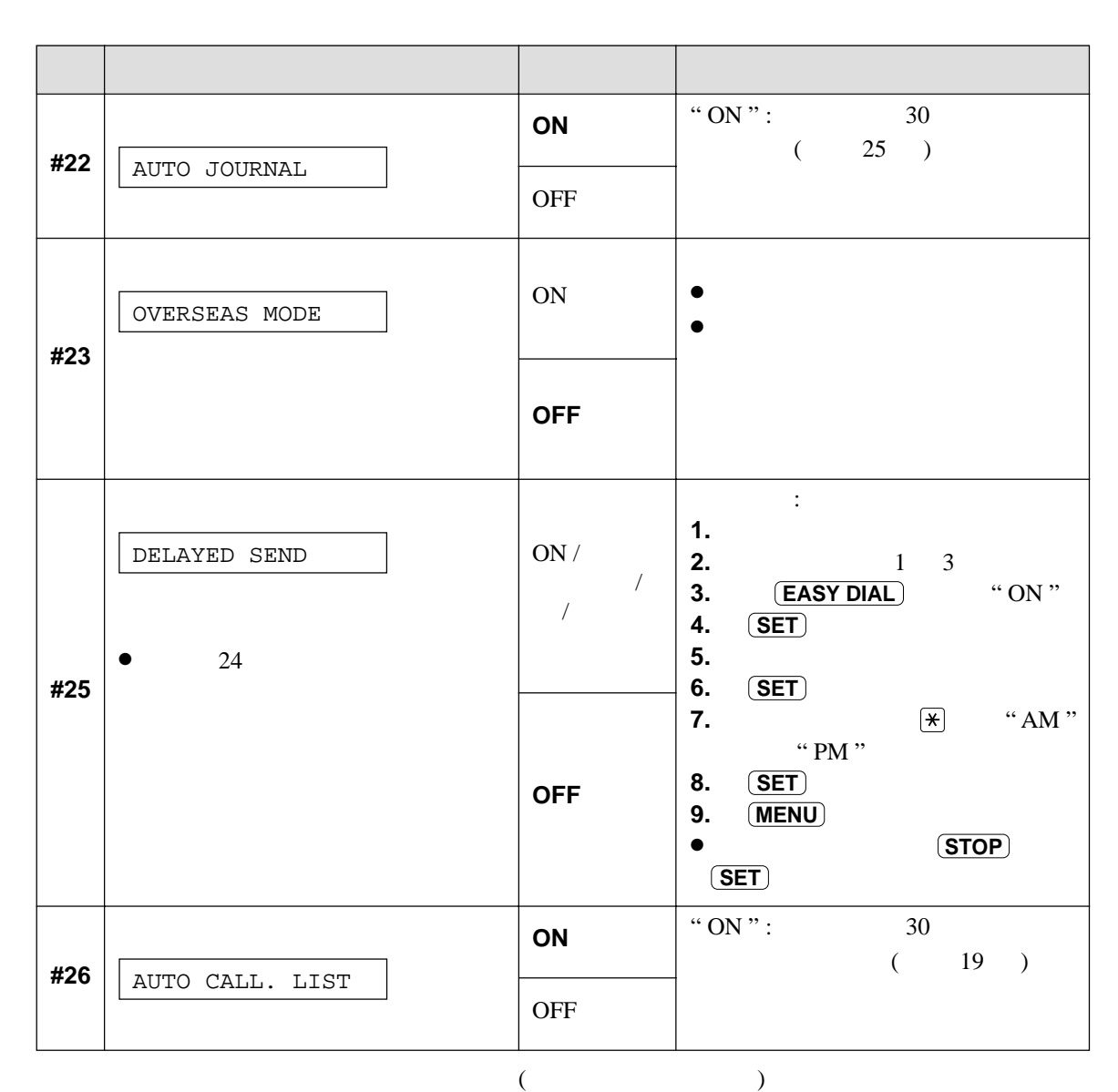

59

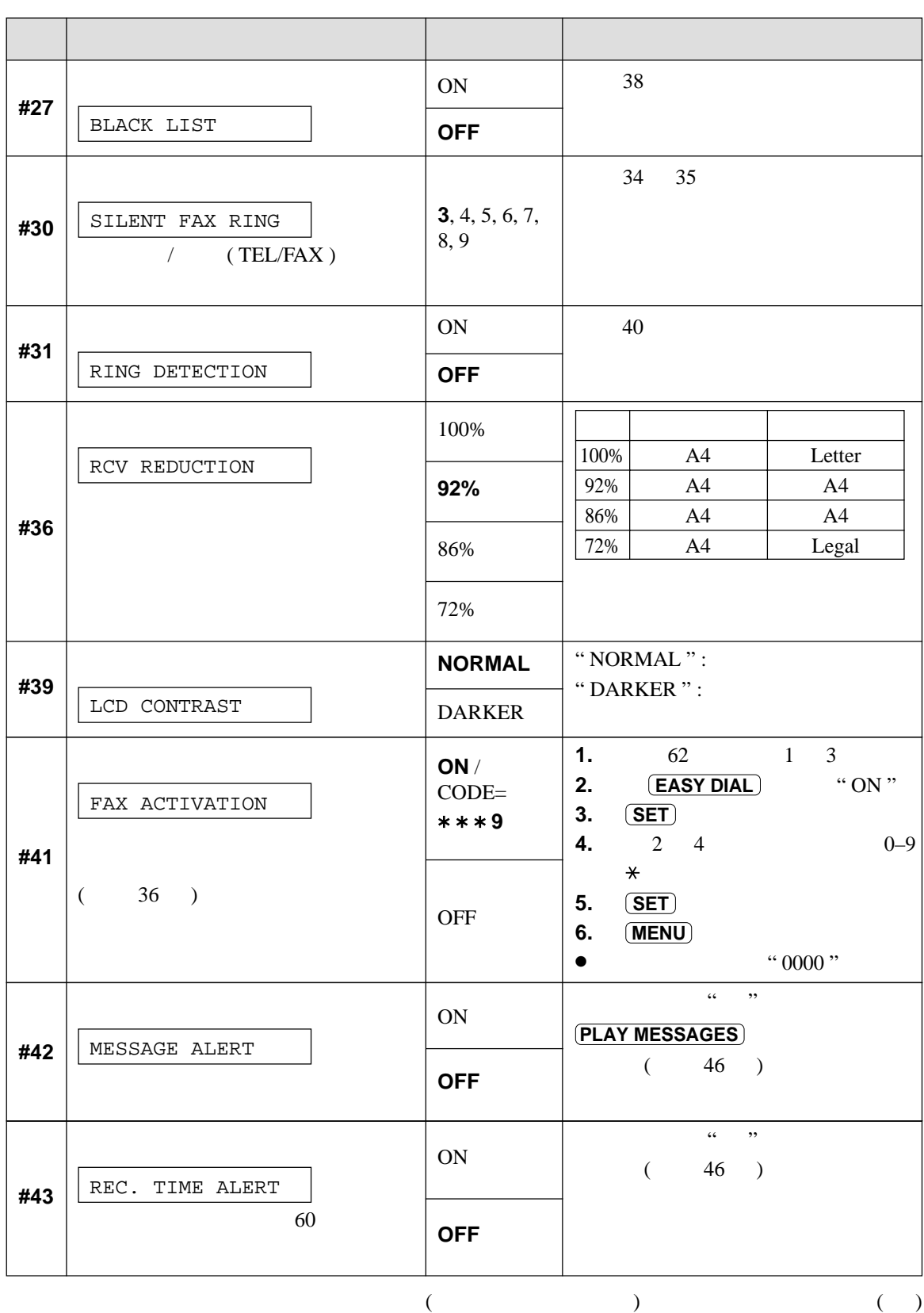

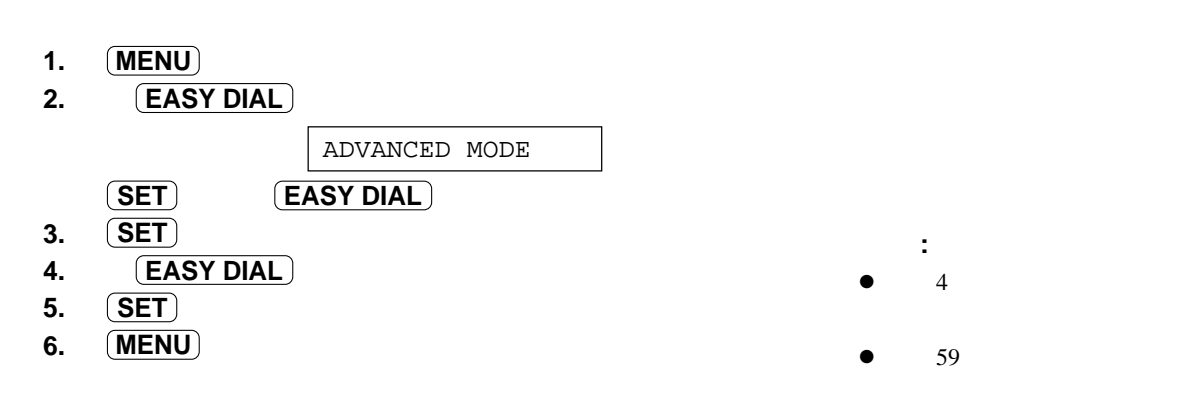

## 程式設定表 **( )**

先進功能 **( )!**

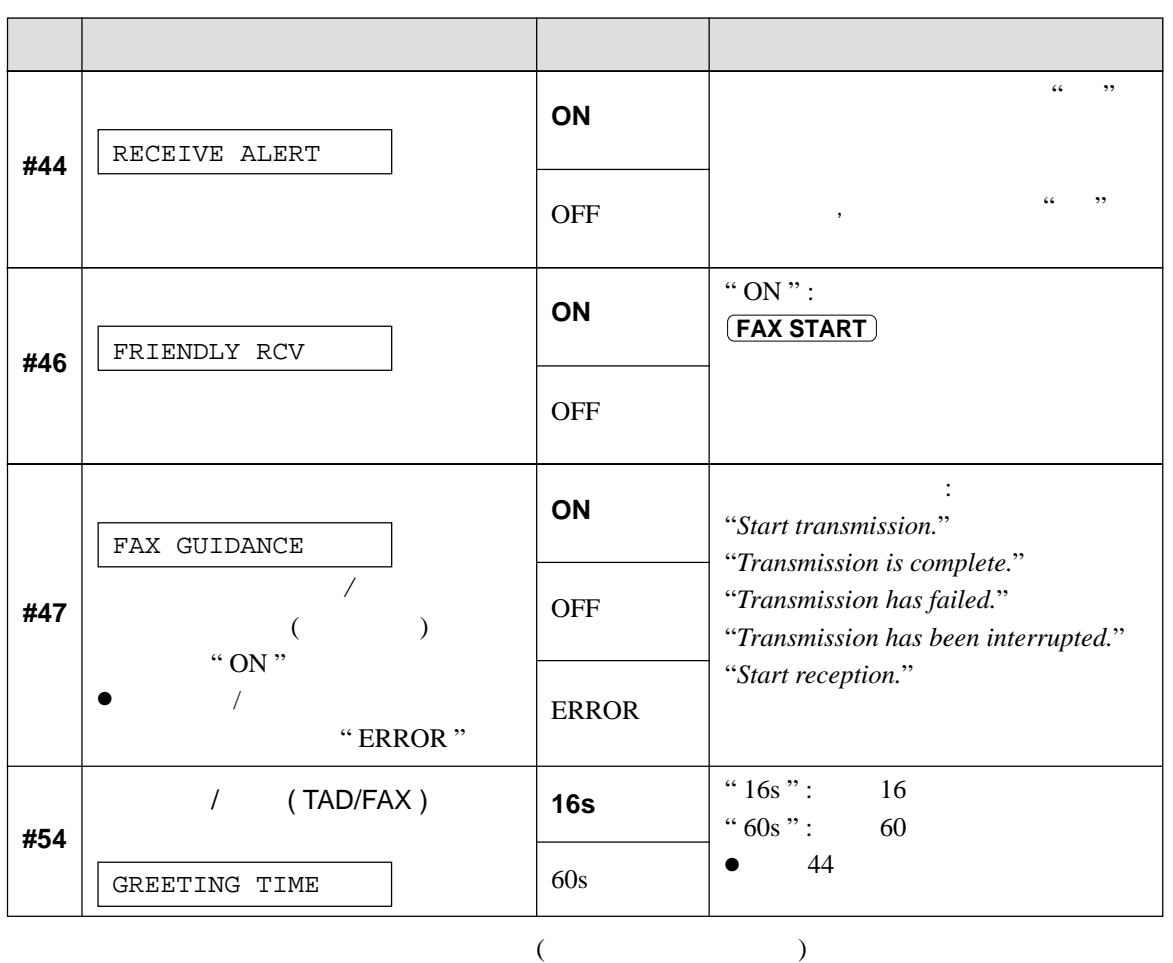

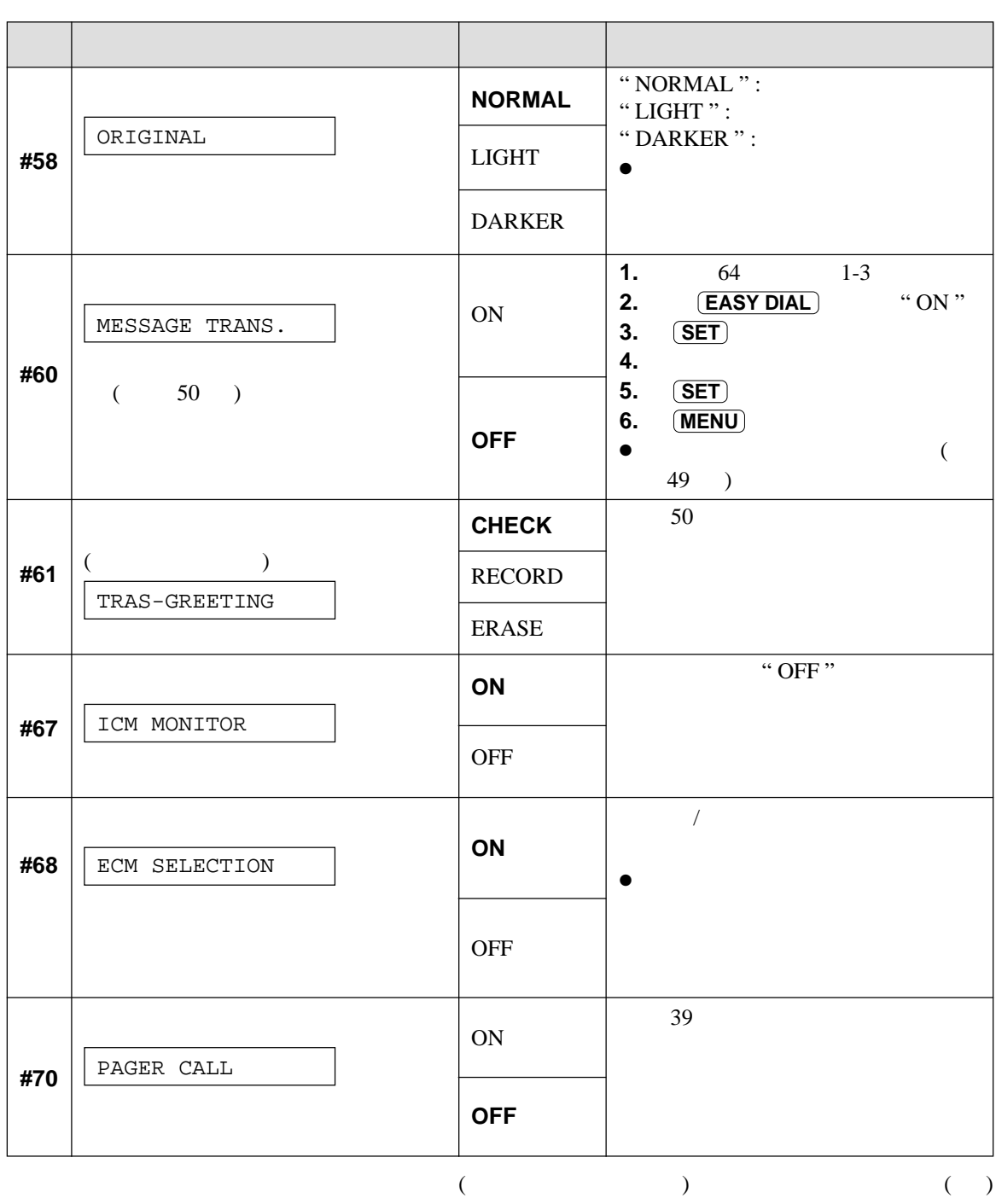

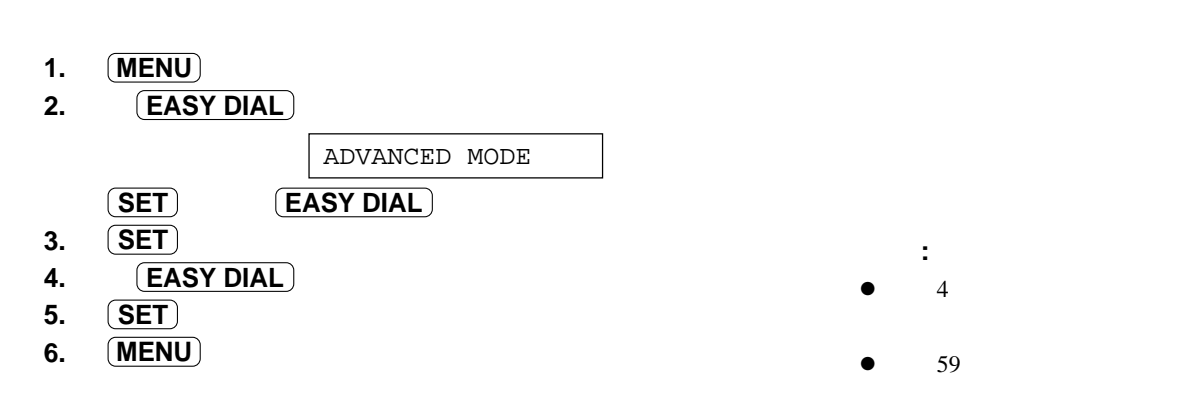

## 程式設定表 **( )**

先進功能 **( )!**

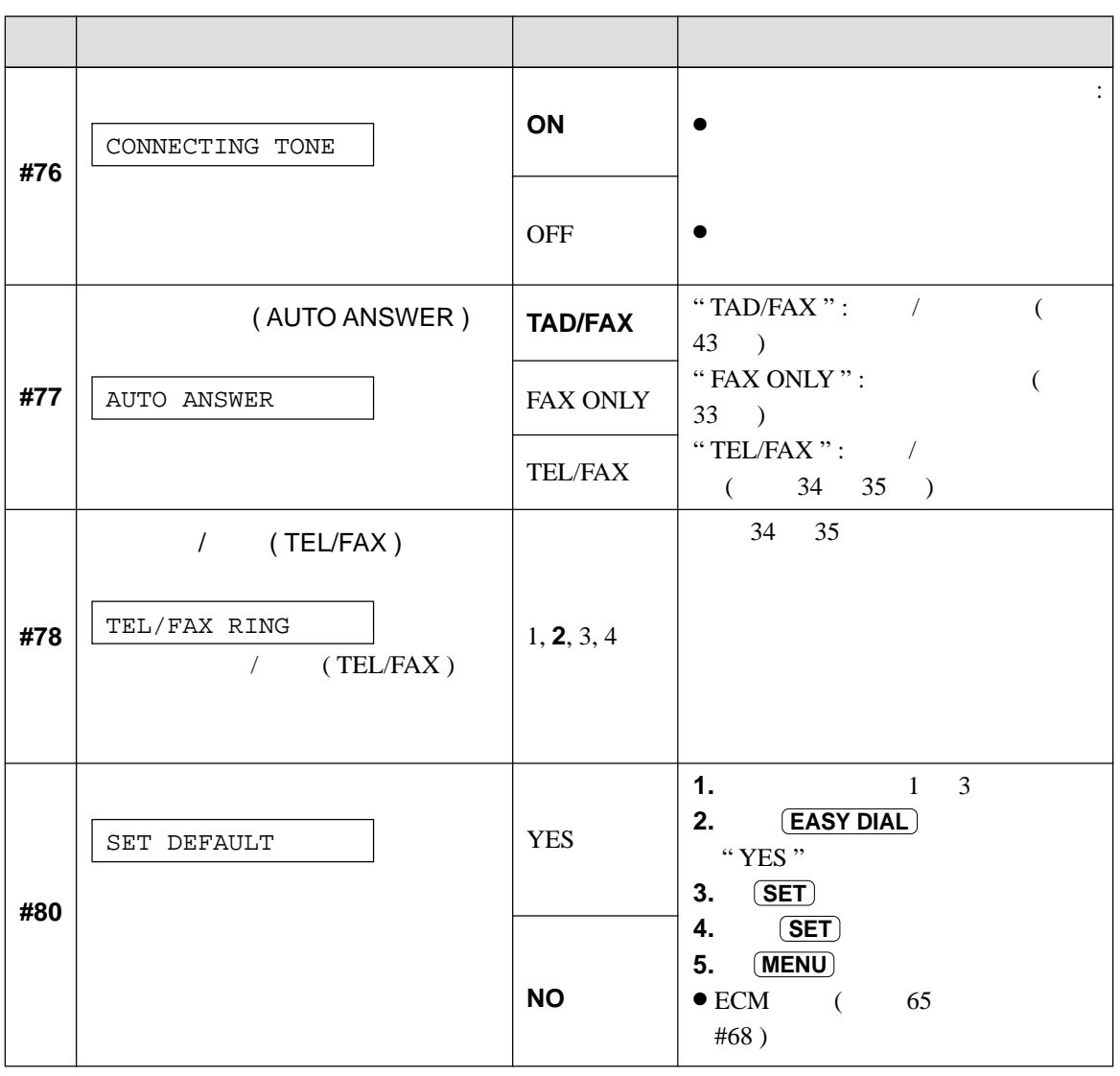

 $($ 

– 66 –

 $\rightarrow$  $\rightarrow$  $($  25 ) **COMMUNICATION ERROR (** 錯誤訊息 **: 40–42, 46–52, 58, 64, 65, 72, FF )**  $\bullet$ **COMMUNICATION ERROR**  $($  : 43, 44  $)$  $\bullet$  $\bullet$  $($  62 #23 ) **DOCUMENT JAMMED**  $\bullet$   $($   $78$  ) **ERROR-NOT YOUR UNIT**  $($  : 54, 59, 70 )  $\bullet$ **MEMORY FULL**  $\bullet$ **NO DOCUMENT**  $\bullet$ **OTHER FAX NOT RESPOND**  $\bullet$  $\bullet$  $\bullet$  $($  24 )  $\bullet$  $\bullet$ **PC FAIL OR BUSY**  $\bullet$  RS-232C **PRESSED THE STOP KEY**  $\bullet$   $(STOP)$ **THE COVER WAS OPENED**  $\bullet$ **OK**  $\bullet$ 

記錄上的通訊結果!

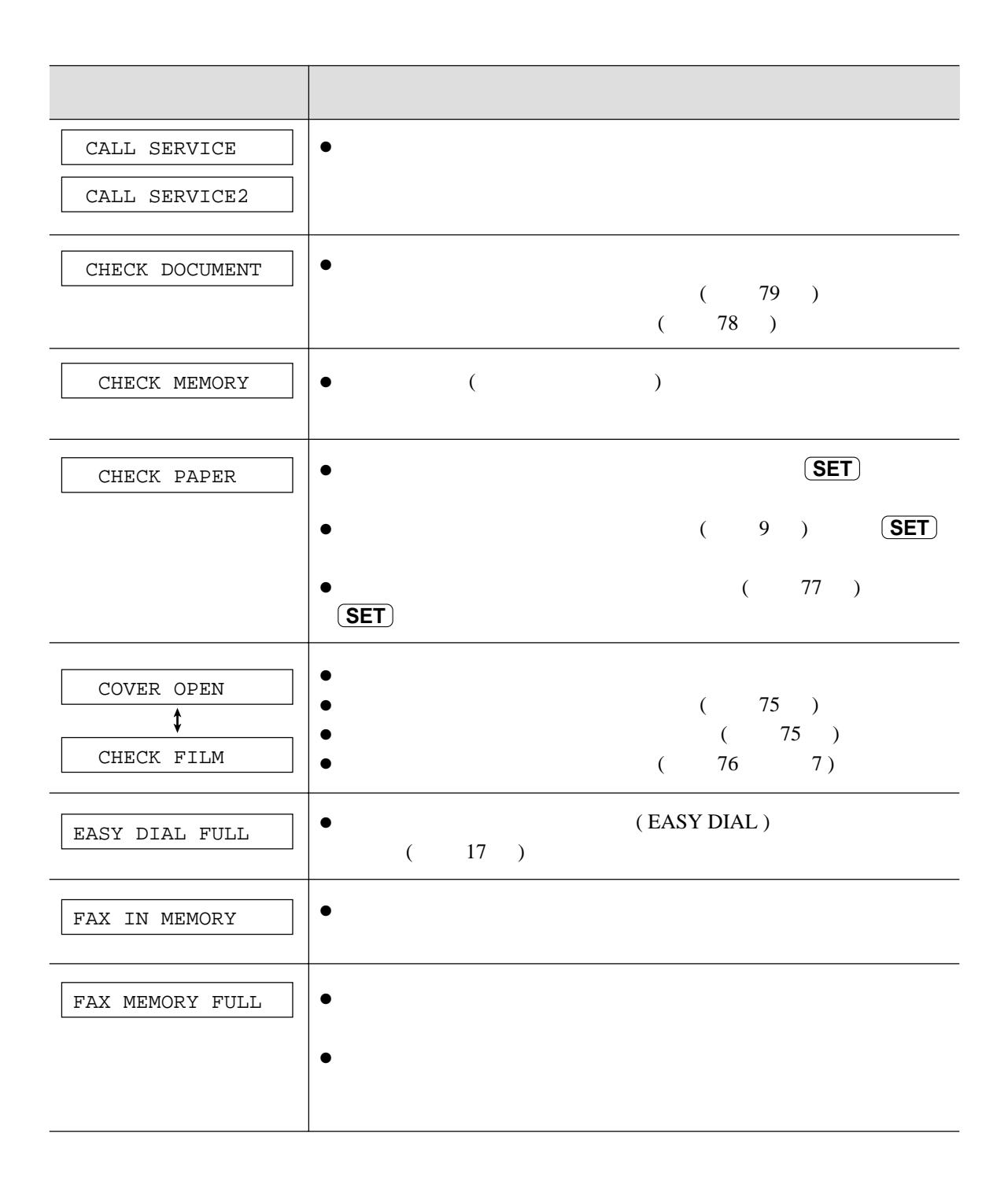

顯示屏出現的錯誤訊息!

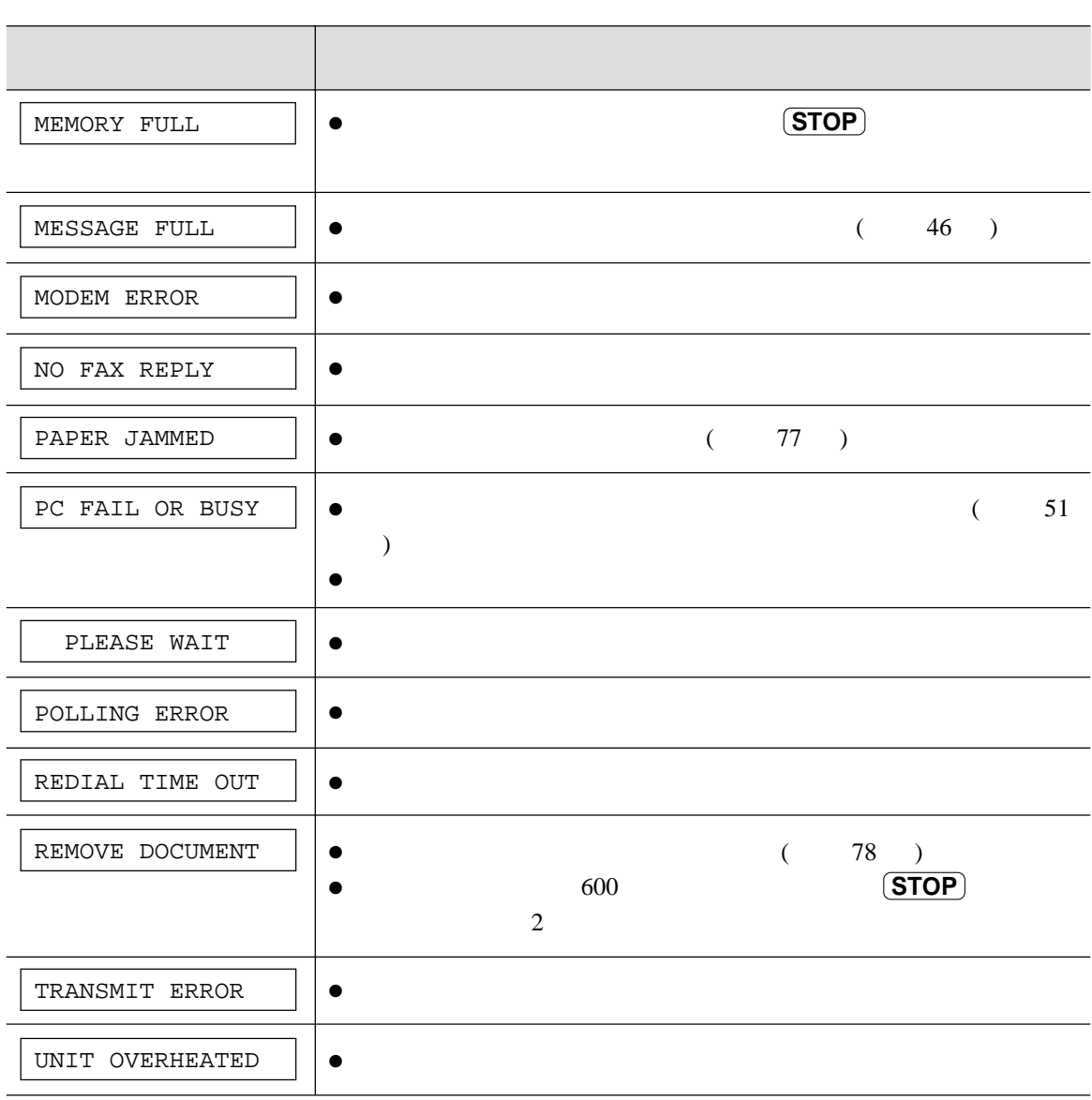

## 在要求服務中心協助之前!

- $\bullet$  $( 10 )$  $\bullet$
- 
- $\bullet$  61 #13
- 
- $\bullet$
- $"$  OFF "
	- $($  15  $)$
- $\bullet$  #06 \*\*\* RINGER OFF "  $($ 60 )
- CHECK PAPER
- $\bullet$  (  $\bullet$  9 ) **(SET**)  $($   $)$
- $($  FAX ONLY  $)$  $\bullet$  / (TAD/FAX ) ( 43 ) (TEL ) (32
- $(TEL/FAX)$  (  $34$  35 )  $\bullet$
- ( AUTO ANSWER )  $(TEL)$
- $\bullet$  $($  40  $)$  $(REDIAL/PAUSE)$
- $\bullet$
- $#31$  ( 40 63 )
- $\angle$  (TEL/FAX ) ( 34 35 )
- $\bullet$  $\#11$  ( 61 )  $\#41$  ( 63 )
- $\bullet$ 本機發出 **" "** 聲。  $(5TOP)$
- $\bullet$ 
	- $\left( \triangle \right)$   $\left( \nabla \right)$

# $\bullet$

- $\bullet$
- $\bullet$  $($  24 )
- $\bullet$
- 
- $\bullet$  $\bullet$
- 
- $\bullet$ ( 參看 79 )
- $62$  #23
- $\bullet$  $(REDIAL/PAUSE)$
- 
- $( **TEL** )$  $\sqrt{1 - \frac{1}{2}}$   $\sqrt{1 - \frac{1}{2}}$   $\sqrt{1 - \frac{1}{2}}$   $\sqrt{1 - \frac{1}{2}}$   $\sqrt{1 - \frac{1}{2}}$   $\sqrt{1 - \frac{1}{2}}$   $\sqrt{1 - \frac{1}{2}}$   $\sqrt{1 - \frac{1}{2}}$   $\sqrt{1 - \frac{1}{2}}$   $\sqrt{1 - \frac{1}{2}}$   $\sqrt{1 - \frac{1}{2}}$   $\sqrt{1 - \frac{1}{2}}$   $\sqrt{1 - \frac{1}{2}}$   $\sqrt{1 - \frac{1}{2}}$   $\sqrt{1 - \frac{1}{$  $($  43 )  $($  FAX ONLY  $)$  $($  33 ) /  $( **TEL/FAX** )$  $($  34 35 )
- $#06$  (  $60$  ) #30 (  $63$  )  $#78$  ( 66 )
- $\bullet$  $( 44 )$

## CONNECTING.....

 $\bullet$  /  $\prime$  $(TAD/FAX)$  ( 43 )  $(TEL)$   $(32)$ 

- $\bullet$  $63$ #36  $\bullet$  $\bullet$ (79)  $\bullet$
- $( 79)$  $\bullet$  $\bullet$  $20$
- $\bullet$  $(9)$  $( 77 )$
- $/$  (TAD/FAX )  $($  FAX ONLY  $)$  /  $(TEL/FAX)$  :
- —選擇想要的模式可利用功能選項 #77  $(66)$  $($  **AUTO ANSWER**  $($   $\nabla)$ 顯示 : **ON**  $(TEL)$  :  $(AUTO ANSWER)$  $($   $\blacktriangledown)$ ▼
- $\bullet$  $\overline{A}$ **UTO ANSWER**  $($   $\blacktriangledown)$

 $($   $)$ 

**ON**

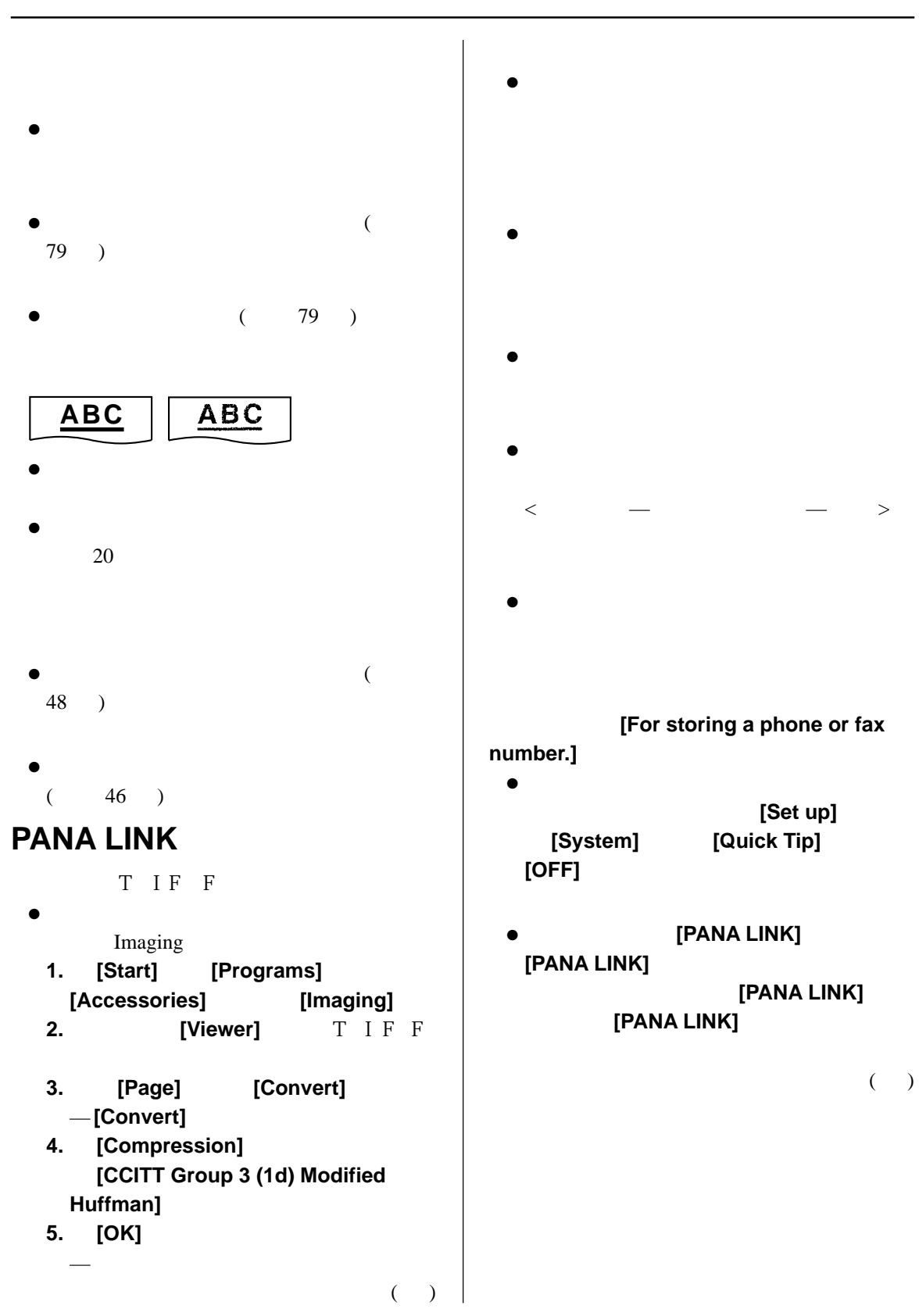
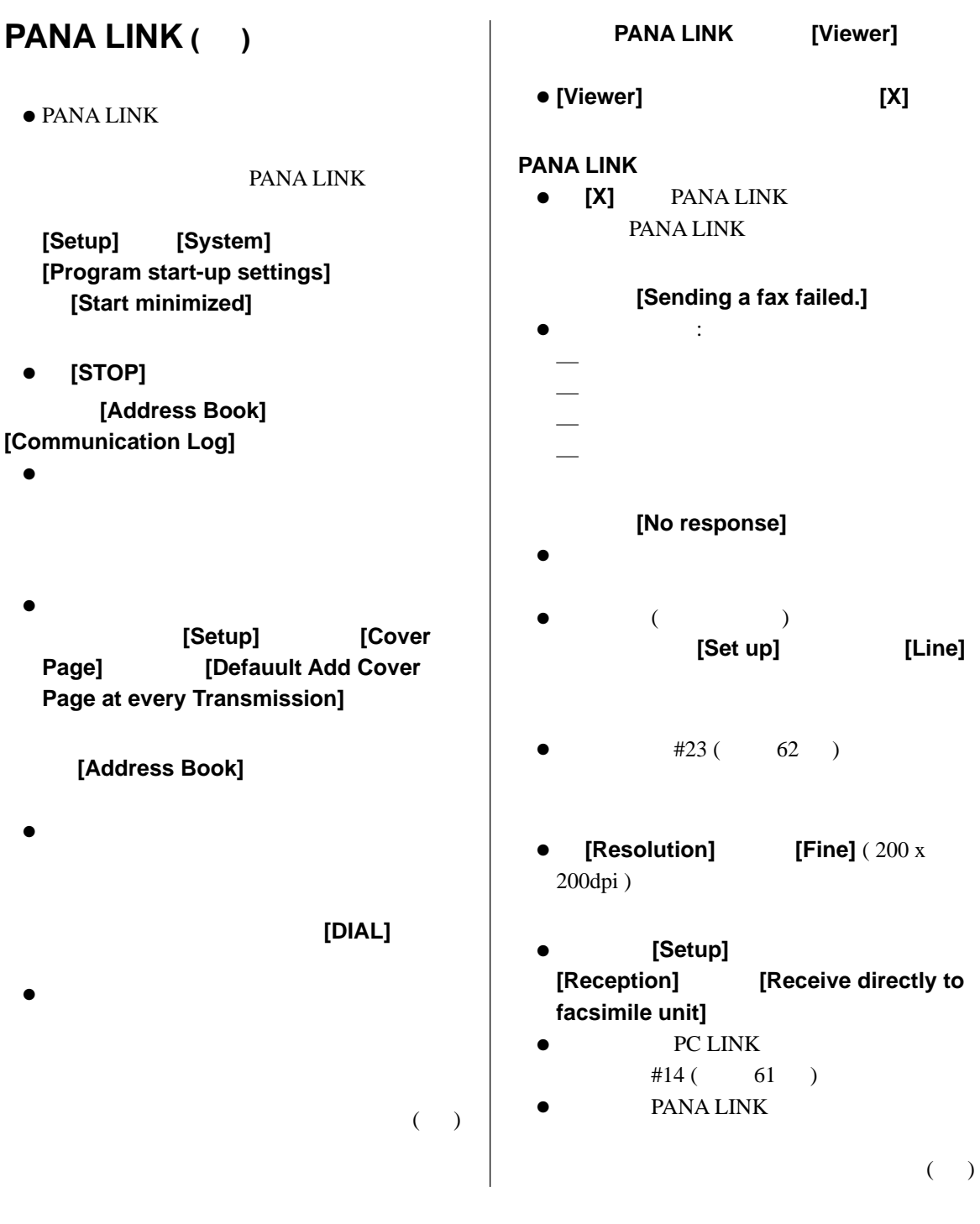

## **PANA LINK ( )** [Setup] **[Reception]** 一欄內的 **[Receive directly** to facsimile unit] ● **[Print]** 對話方塊內選取所需印表機後便 **[Received a fax failed.]**  $\bullet$  :  $\sim$  $\rightarrow$  $\bullet$  $\bullet$  $\bullet$  $\bullet$  $($   $)$  $\bullet$  $\bullet$  600  $\bullet$  $\bullet$ 我按 **[Stop]** 後,本機仍繼續掃描文件。  $\bullet$ **[Initialization failed.]**  $\bullet$ PC LINK  $#14$  ( 61 )

 $\bullet$  $\bullet$ **如是** 

● 如停電時曾有文件儲存於記憶體內,文件將會消失。恢復電力後將記憶體內儲存的內容取消後本

- $\bullet$
- $#25$  ( 62 )

– 74 –

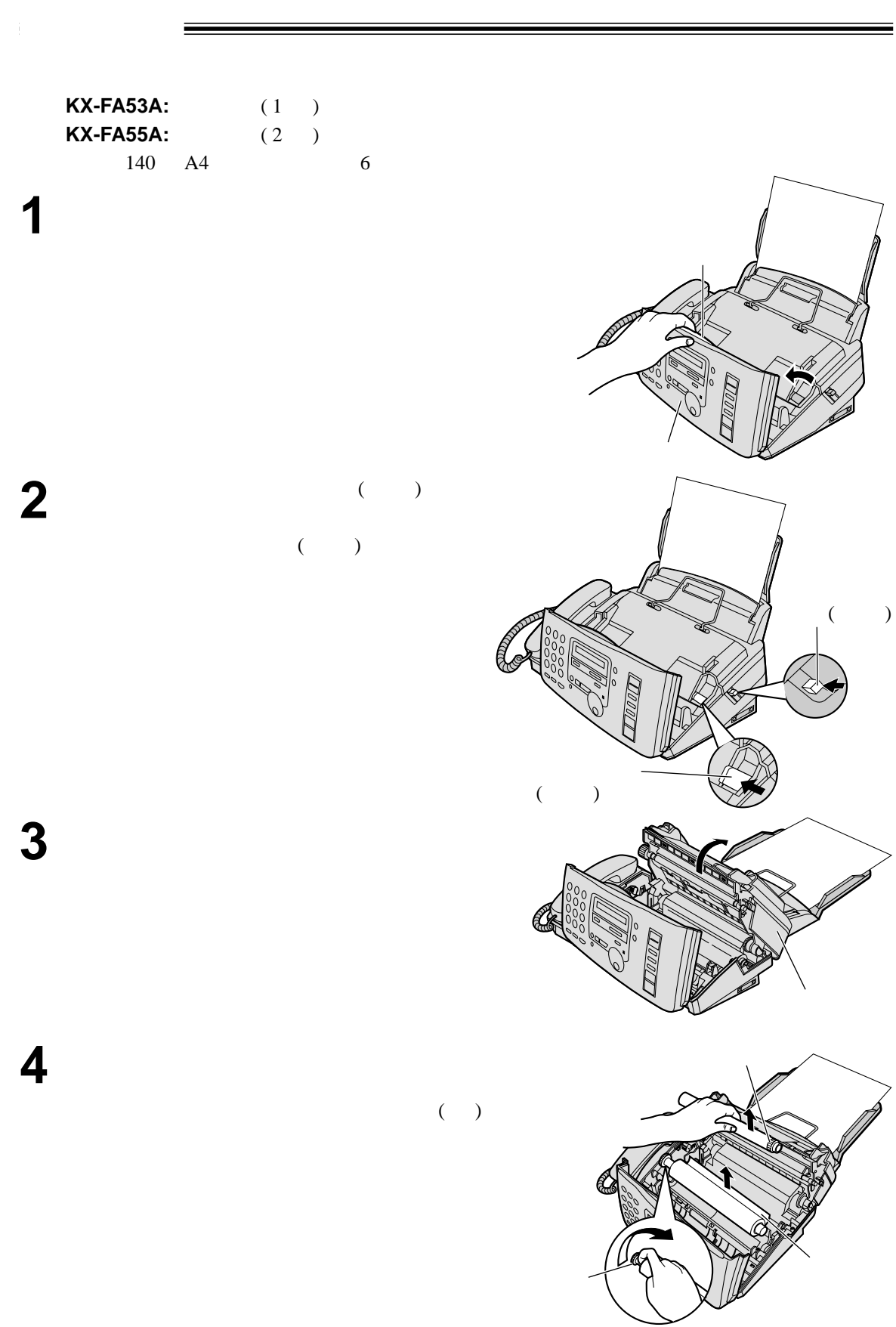

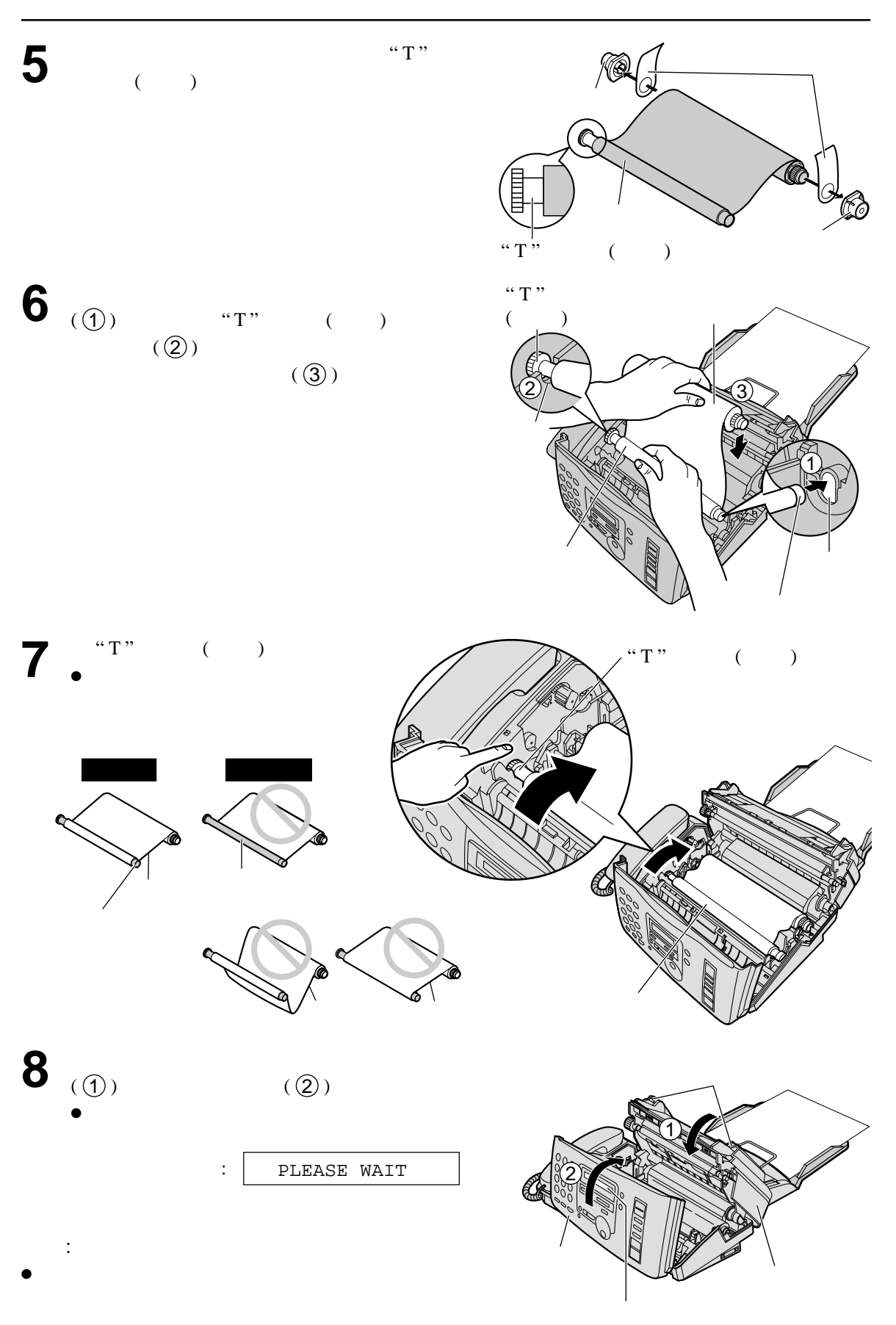

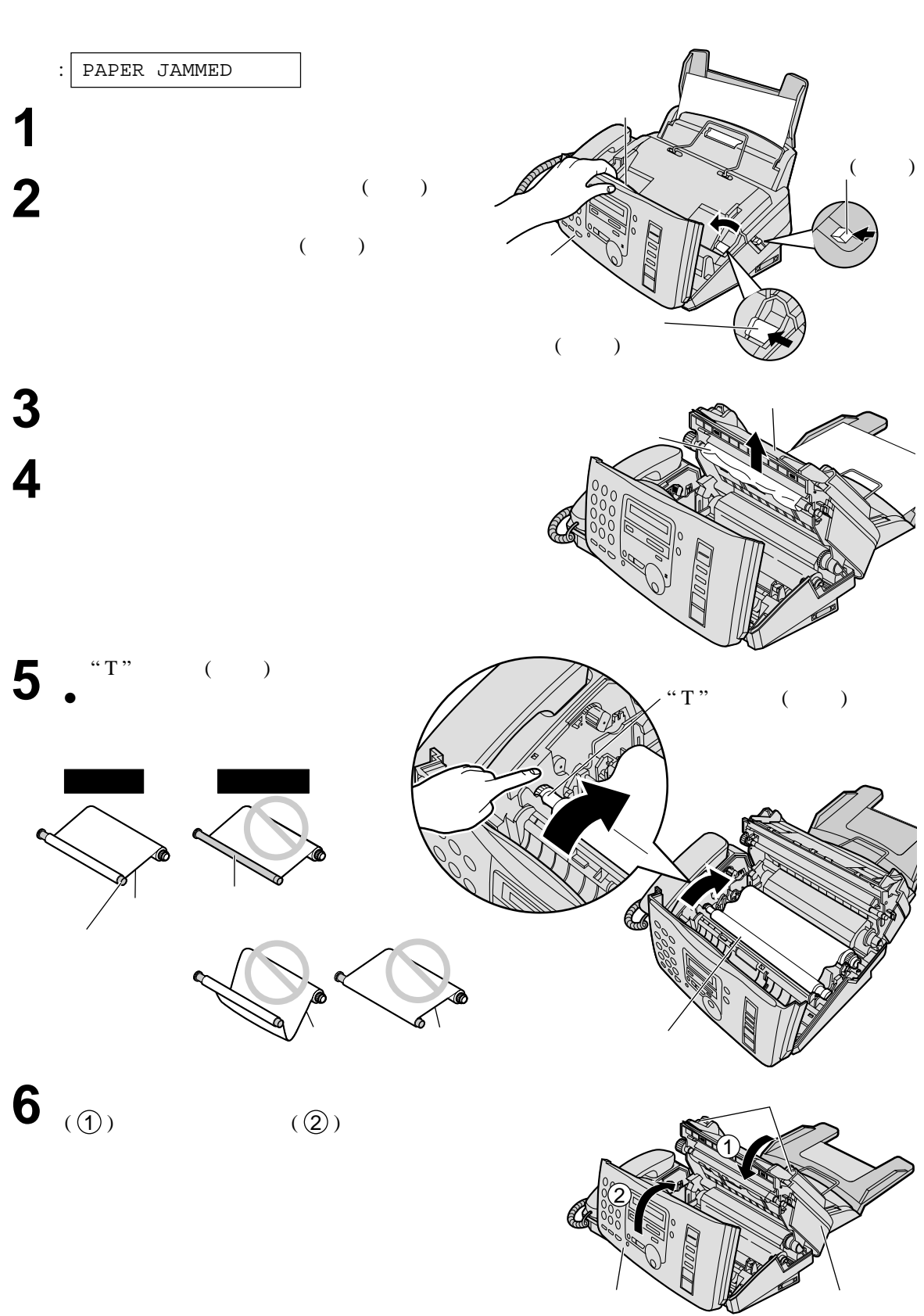

清理卡住的接收紙張!

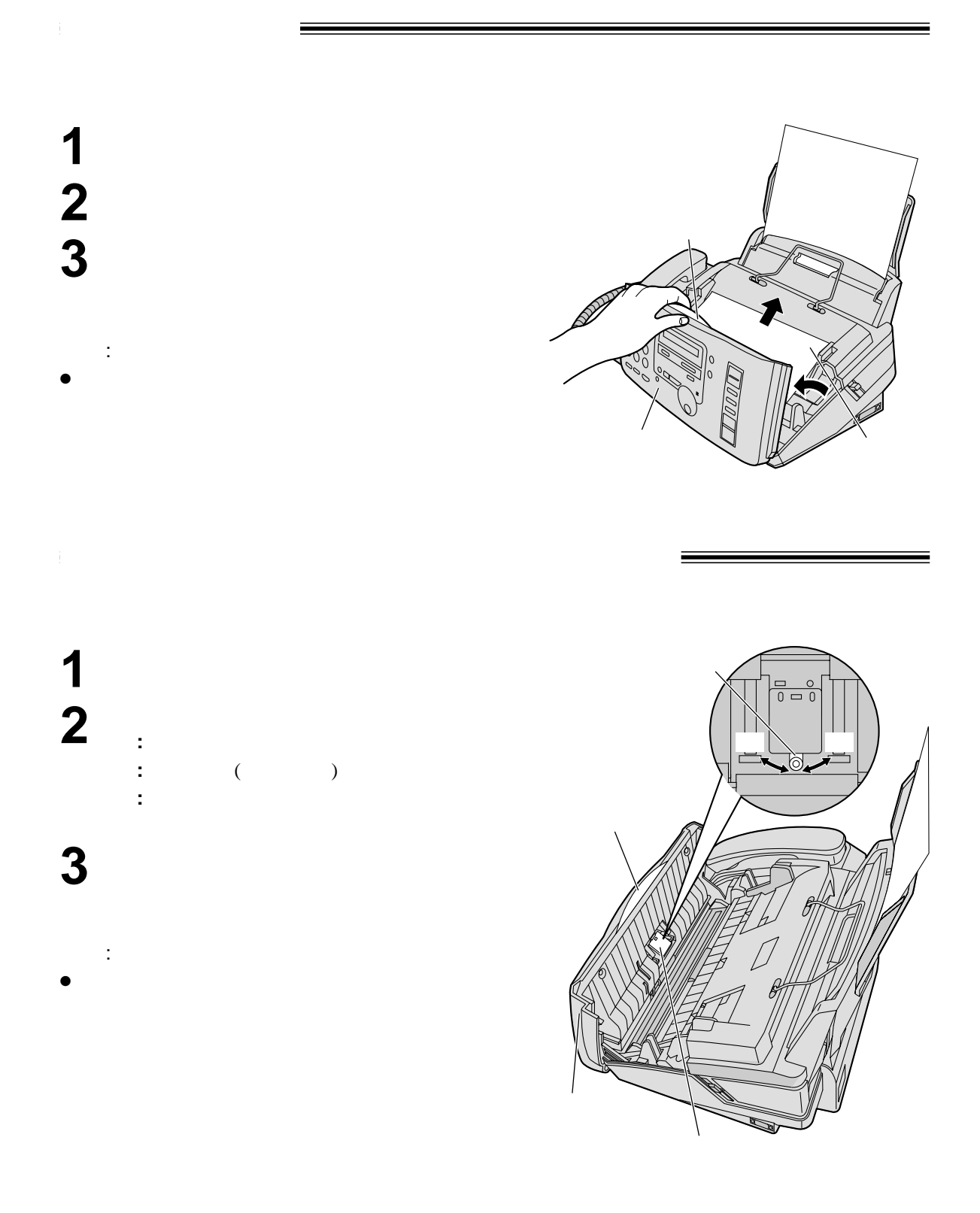

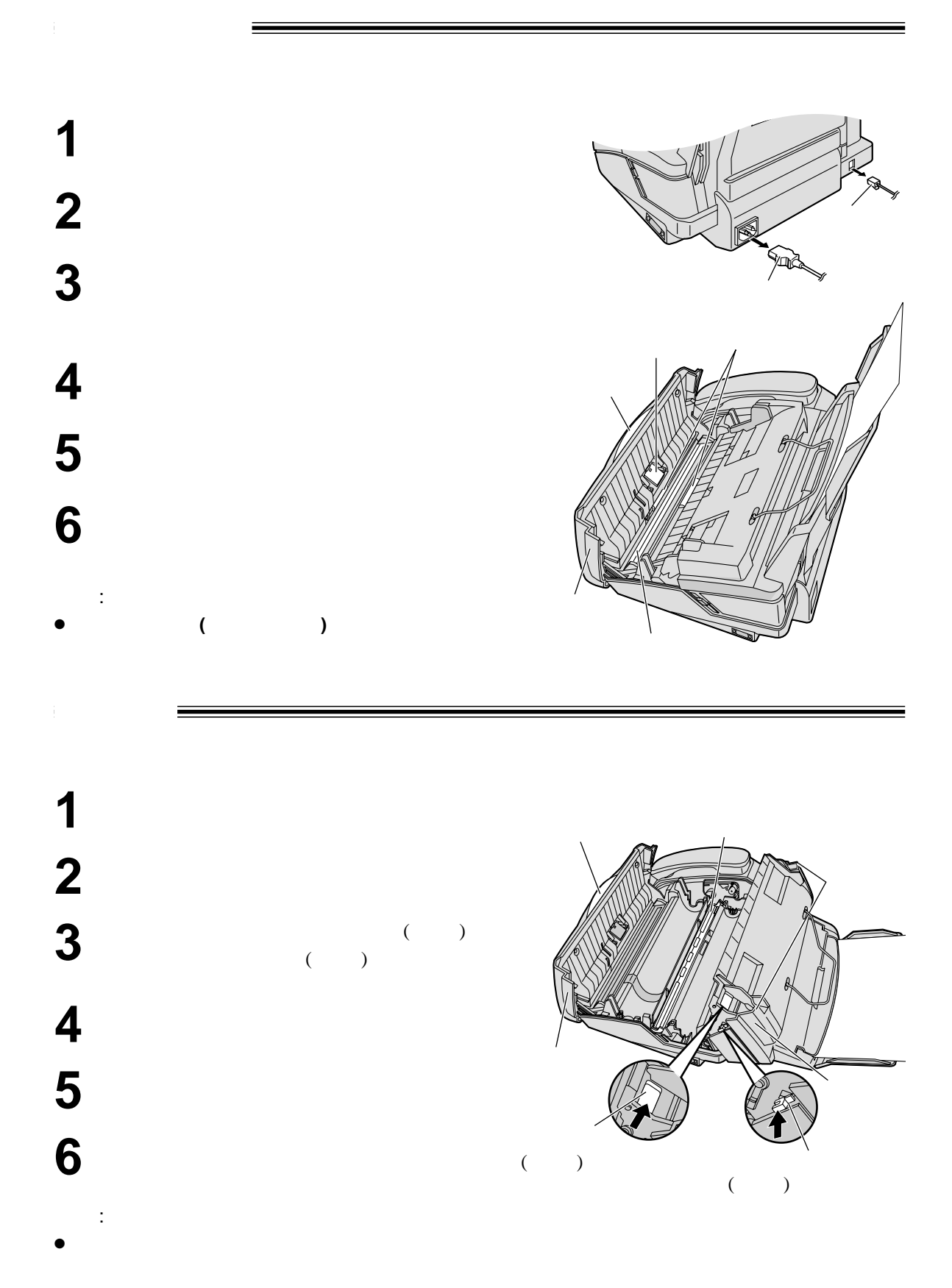

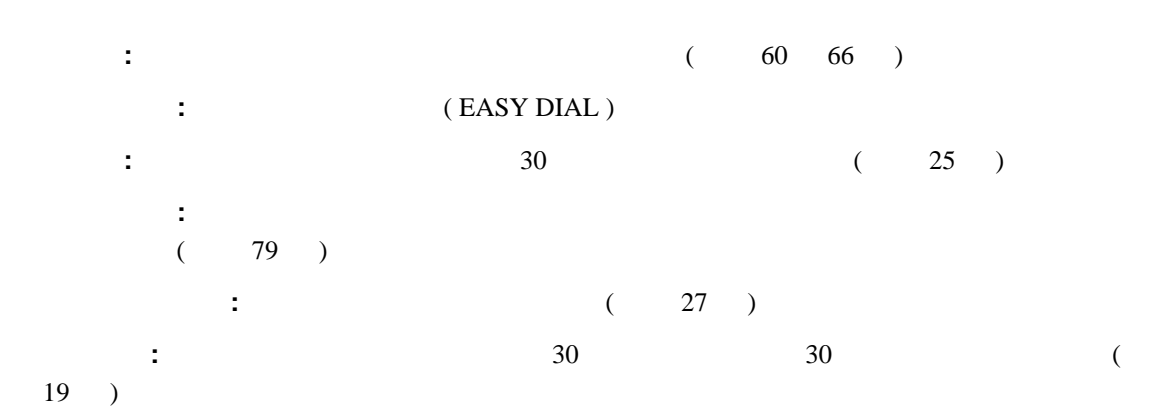

.<br>◆ 卷考列表 / 卷考列表

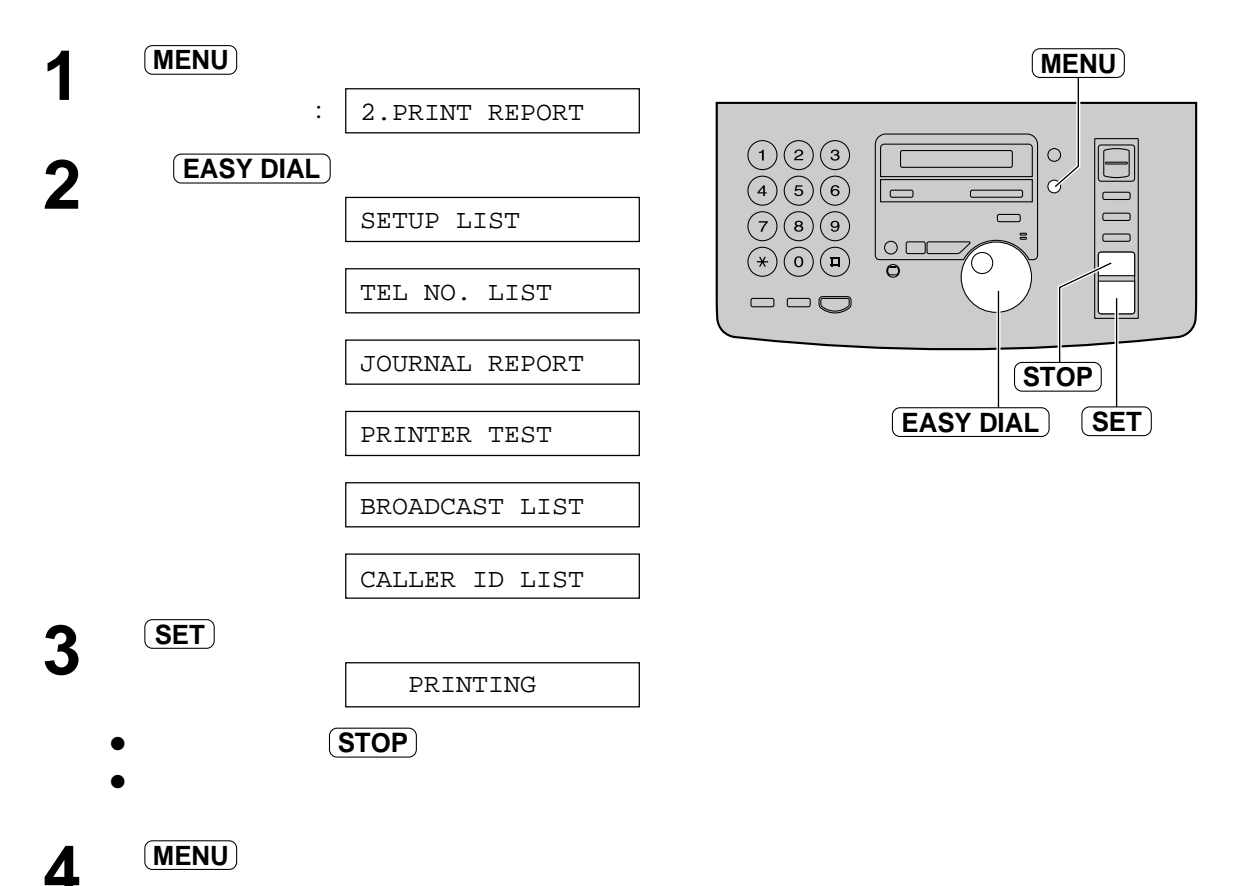

有關此產品規格! 適合電話線 **:** 公共交換電話網絡  $:$   $:$   $:$   $216$  /  $:$   $600$ 有效掃描寬度 **:** 208 毫米 有效打印寬 **:** 202 毫米 \*: 8 / (  $)^{**}$  $: 8$  /  $: 8$  $: 3.85$  /  $-$  STANDARD () 7.7 /  $-$  FINE ( )/ HALF TONE ( ) 15.4 /  $-$  SUPER FINE () 灰度層次 **:** 64 掃描方法 **:** 影像接觸感應 ( CIS ) 記錄方法 **:** 普通紙感熱傳遞式打印 : Modified Huffman (MH) Modified READ (MR) Modified Modified READ ( MMR )  $: 14,400 / 12,000 / 9,600 / 7,200 / 4,800 / 2,400$  bps  $: 5 - 35^\circ$   $: 20 - 80\%$  $\left( \begin{array}{cccc} \times & \times & \end{array} \right)$ : 185  $\times$  345  $\times$  276 重量 **:** 3.7 公斤 耗電量 **:** 待機 : 4.5  $: 15$  $\colon$  40 (  $\quad$  $\therefore$  40 ( $\qquad$  $: 125$  ( 電源 **:** 220–240 V 50/60 Hz 傳真記憶容量 **:** 25 頁文件傳送記憶 28  $($  ITU-T No.1  $)$ 留言記錄容量 \*\*\***:** 18 分鐘錄音時間包括自己的留言  $*$ ITU-T No. 1  $\bullet$  $**$  ITU-T No. 1 THE SLEREXE COMPANY LIMITED **LPORS LANE - BOOLE - DORSET - 3**<br>TRUPPINNE ROUG (545.13) 51617 - TELES  $***$ Ir. P.B. Oznisll,<br>Nining Surveys Ltd.<br>Relroyd Road,<br>Raading,<br>Recko. 注意 :  $\bullet$ Phil. P.J. CROS<br>Group Leader = Porzimile Rom  $\bullet$ 

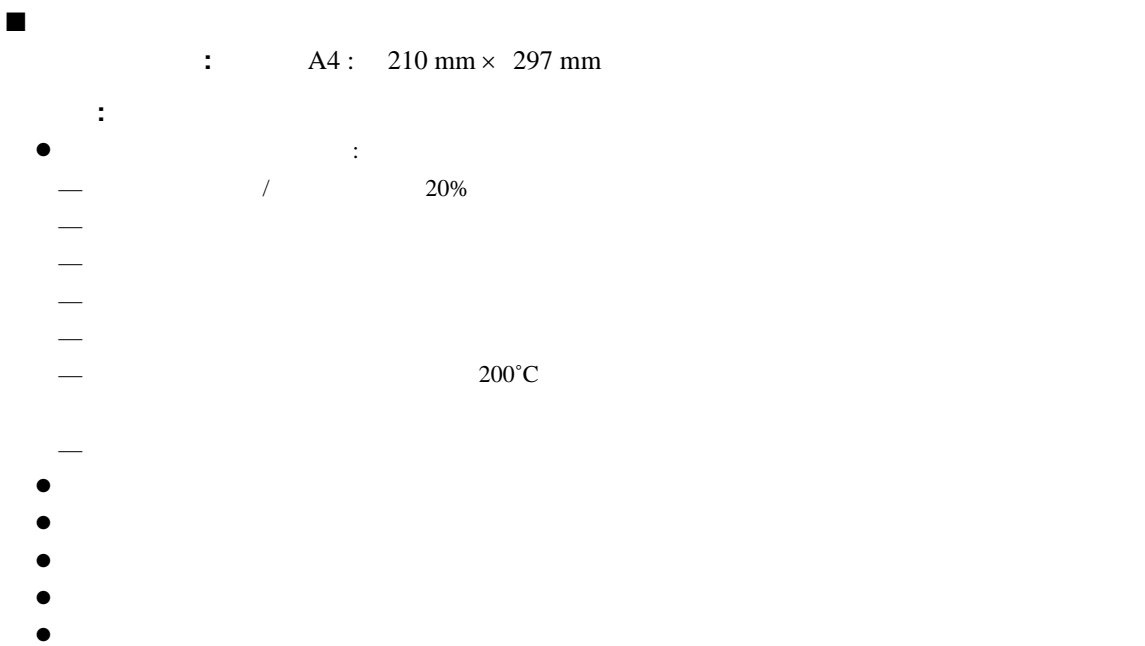

- 
- $\bullet$

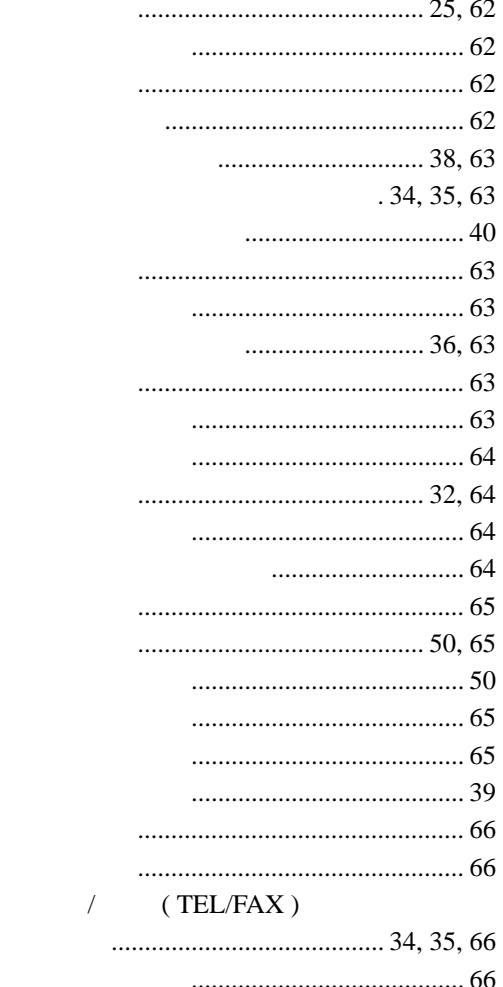

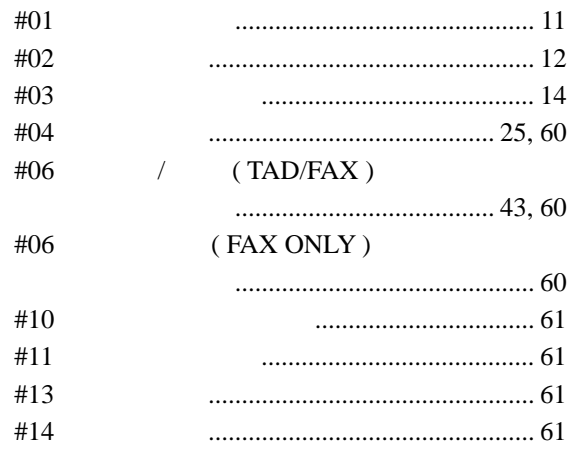

<u> Elizabeth Children a Children a Children a Children a Children a Children a Children a Children a Children a C</u>

 $\#22$  $#23$  $#25$ #26  $#27$ #30  $#31$ #36 #39  $\#41$ #42 #43 #44 #46 #47 #54 #58 #60  $\#61$ #67 #68  $\#70$ #76 #77 #78

 $\#80$ 

 $\hat{\mathbf{F}}^{\dagger}$ 

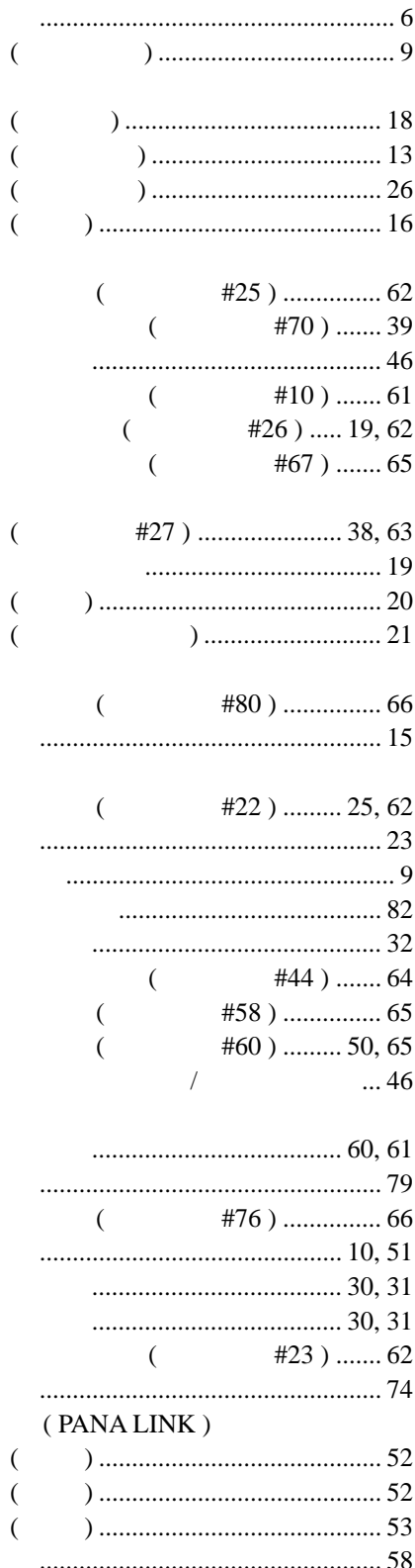

 $\overline{\left( \right. }%$  $\overline{\cal C}$  $\big($  $\overline{(}$ 

 $\overline{\cal C}$ 

 $\overline{(\ }$ 

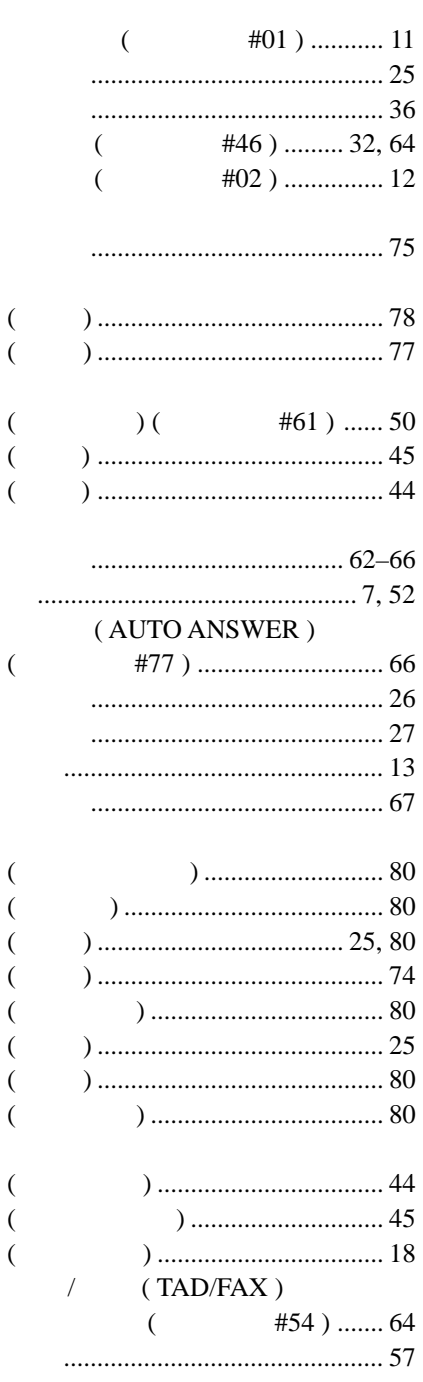

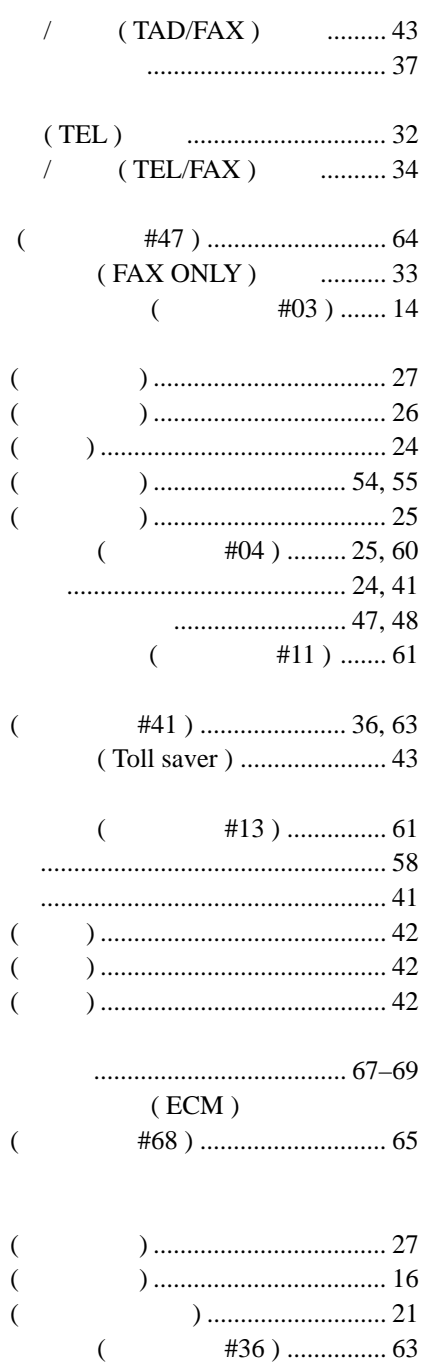

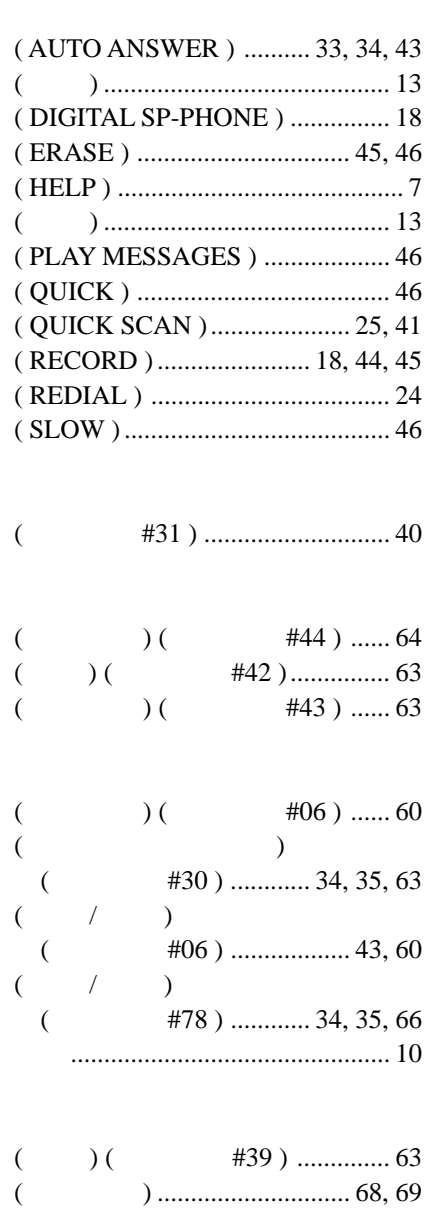

**Kyushu Matsushita Electric Co., Ltd.**

1-62, 4-chome, Minoshima, Hakata-ku, Fukuoka 812-8531, Japan